IBM WebSphere Commerce Business Edition IBM WebSphere Commerce Professional Edition

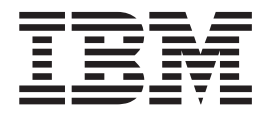

# Installation Guide for Linux systems

*Version 5.5*

#### **Note:**

Before using this information and the product it supports, be sure to read the general information under ["Notices"](#page-174-0) on page [165.](#page-174-0)

#### **Second Edition, First Revision February 2004**

This edition applies to version 5.5 of the following products and to all subsequent releases and modifications until otherwise indicated in new editions:

- IBM WebSphere Commerce Business Edition for Linux (Intel platforms)
- IBM WebSphere Commerce Business Edition for Linux for @server pSeries
- IBM WebSphere Commerce Business Edition for Linux for @server iSeries
- IBM WebSphere Commerce Business Edition for Linux for @server zSeries and S/390
- IBM WebSphere Commerce Professional Edition for Linux (Intel platforms)

Ensure that you are using the correct edition for the level of the product.

Order publications through your IBM representative or the IBM branch office serving your locality.

IBM welcomes your comments. You can send your comments by using the online IBM WebSphere Commerce documentation feedback form, available at the following URL:

[http://www.ibm.com/software/webservers/commerce/rcf.html](http://www.ibm.com/software/genservers/commerce/rcf.html)

When you send information to IBM, you grant IBM a nonexclusive right to use or distribute the information in any way it believes appropriate without incurring any obligation to you.

**© Copyright International Business Machines Corporation 1996, 2003. All rights reserved.**

US Government Users Restricted Rights – Use, duplication or disclosure restricted by GSA ADP Schedule Contract with IBM Corp.

# <span id="page-2-0"></span>**About this book**

#### **Document description**

This installation guide provides information on how to install and configure IBM<sup>®</sup> WebSphere® Commerce Business Edition and IBM WebSphere Commerce Professional Edition on Linux operating systems. It is intended for system administrators or for anyone else responsible for performing installation and configuration tasks.

Installation instructions for Linux running on the following platforms are provided in this book:

- IBM  $\mathcal{O}$ server<sup>®</sup> iSeries™ systems
- IBM @server pSeries™ systems
- IBM @server zSeries<sup>®</sup> and  $S/390$ <sup>®</sup> systems
- Intel<sup>®</sup> based systems

#### **Updates to this book**

To learn about last-minute changes to the product, refer to the README file in the root directory of the WebSphere Commerce CD 1. In addition, a copy of this book, and any updated versions of this book, are available as PDF files from the WebSphere Commerce technical library Web site:

[http://www.ibm.com/software/commerce/library/](http://www.ibm.com/software/genservers/commerce/library/)

Updated versions of this book are also available from the WebSphere Commerce Zone at WebSphere Developer Domain:

<http://www.ibm.com/software/wsdd/zones/commerce/>

Support is information is available from the WebSphere Commerce support Web site:

[http://www.ibm.com/software/commerce/support/](http://www.ibm.com/software/genservers/commerce/support/)

Updates from the last version of this document are identified by revision characters contained in the margin. This book uses the following conventions for revision characters:

- v The ″+″ character identifies updates that have been made in the current version of this document.
- The "<sup>|</sup>" character identifies any updates that have been made in the previous versions of this document.

### **Conventions used in this book**

This book uses the following highlighting conventions:

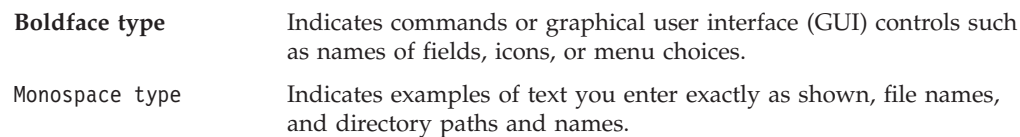

<span id="page-3-0"></span>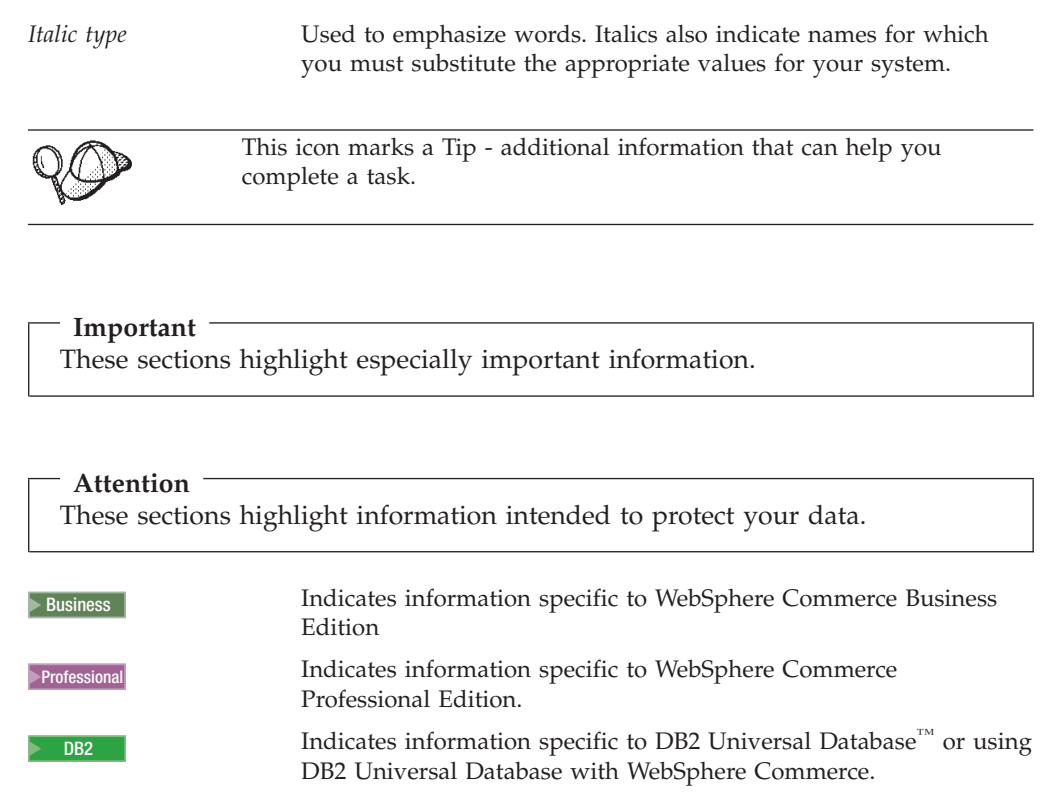

### **Terminology used in this book**

This book uses the following terms:

**cell** Cells are arbitrary, logical groupings of one or more nodes in a WebSphere Application Server distributed network that are managed together. In this definition, a *node* is a single WebSphere Application Server instance. One or more cells managed by a single-occurrence of WebSphere Application Server deployment manager are called a *WebSphere Application Server deployment manager cell*.

#### **cluster**

A group of occurrences of WebSphere Application Server running the same enterprise application. Clusters were known in previous releases as server groups or clones. The act of creating clusters is called *clustering*. Clustering was known as *cloning* in previous releases.

#### **cluster member**

A single occurrence of WebSphere Application Server in a cluster.

#### **federate**

To collect single occurrences of WebSphere Application Server into a cell to manage the occurrences together.

**node** Node has two different meanings in this book depending on the context in which it is used.

#### *WebSphere Commerce installation*

In the WebSphere Commerce installation instructions, a node is a single machine or machine partition with a unique IP host address on which you install one or more WebSphere Commerce components.

#### *clustering*

When discussing clustering, a node is a single occurrence of WebSphere Application Server and the applications that run inside the occurrence of WebSphere Application Server. A node in cell may or may not be running the same enterprise application as other nodes in the same cell.

#### <span id="page-4-0"></span>**Path variables**

This guide uses the following variables to represent directory paths:

#### *DB2\_installdir*

This is the installation directory for DB2 Universal Database. The default installation directory is /opt/IBM/db2/V8.1.

#### *HTTPServer\_installdir*

This is the installation directory for IBM HTTP Server. The default installation directory is /opt/IBMHttpServer.

#### *WAS\_installdir*

This is the installation directory for WebSphere Application Server. The default installation directories is /opt/WebSphere/AppServer

#### *WAS\_ND\_installdir*

This is the installation directory for WebSphere Application Server Network Deployment. The default installation directory is /opt/WebSphere/DeploymentManager.

#### *WC\_installdir*

This is the installation directory for WebSphere Commerce. The default installation directory is /opt/WebSphere/CommerceServer55.

#### **Knowledge requirements**

This book should be read by for system administrators or anyone else responsible for installing and configuring WebSphere Commerce.

People who are installing and configuring WebSphere Commerce should have knowledge in the following areas:

- Linux
- Basic operating system commands
- DB2 Universal Database
- IBM HTTP Server operation and maintenance
- v Basic SQL commands
- The Internet

Refer to *WebSphere Commerce Administration Guide* and *WebSphere Commerce Security Guide* for more information on configuring and administering WebSphere Commerce

To create and customize your store, you require knowledge of the following:

- WebSphere Application Server
- DB2 Universal Database
- HTML and XML
- Structured Query Language (SQL)
- Java<sup>™</sup> programming

Refer to *WebSphere Commerce Programming Guide and Tutorials* for more information on customizing your store or mall. A copy of this book is included with both WebSphere Commerce and WebSphere Commerce Studio.

# **Contents**

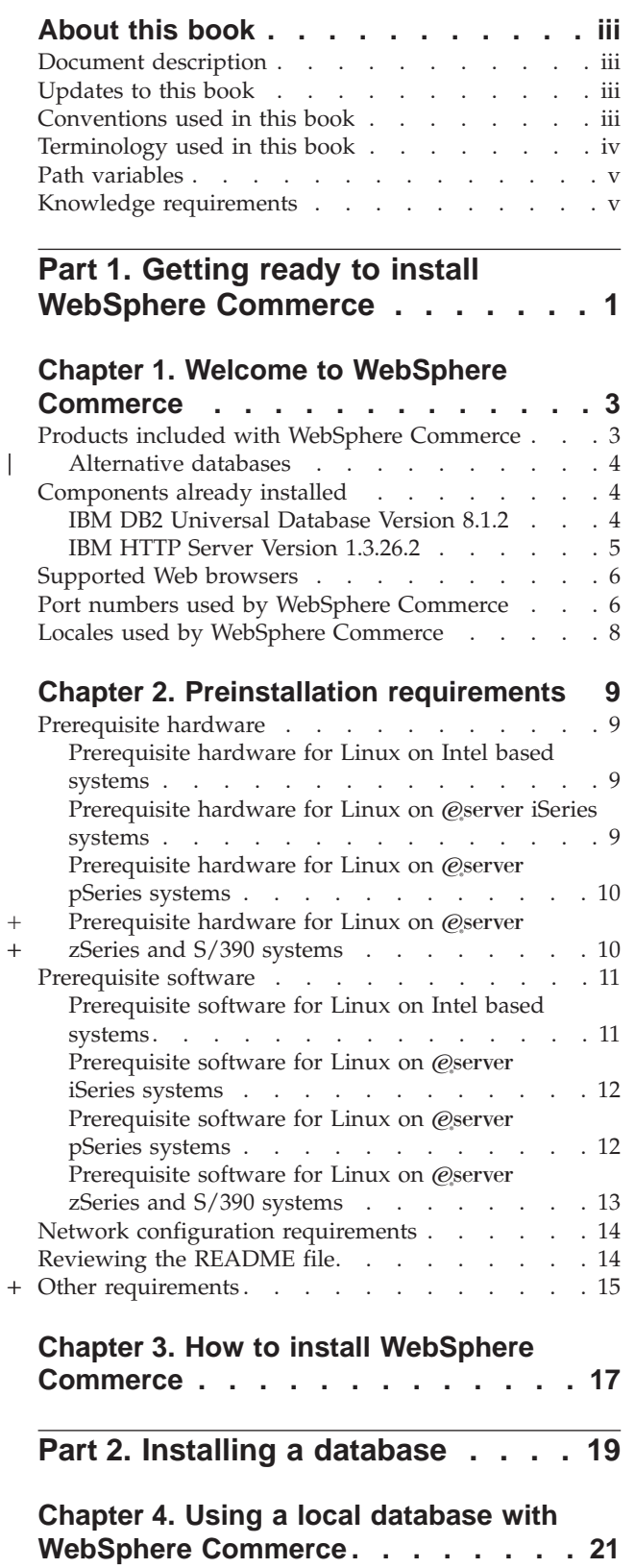

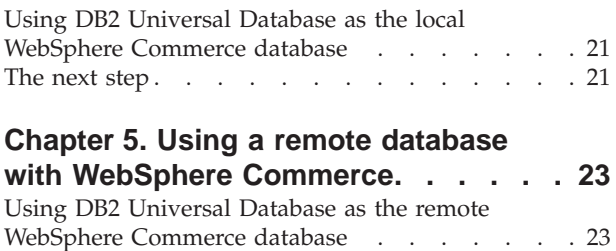

The [next](#page-32-0) step  $\ldots$  . . . . . . . . . . . . [23](#page-32-0)

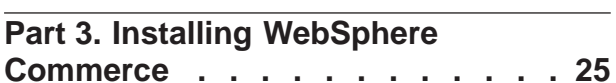

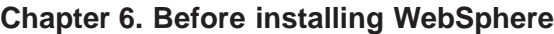

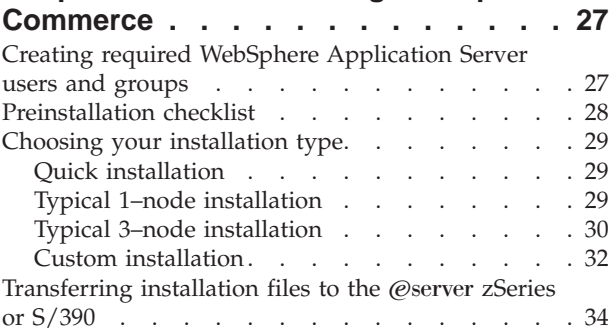

### **Chapter 7. Quick [reference](#page-46-0) to IDs**

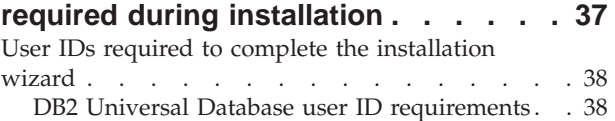

#### **Chapter 8. [Completing](#page-48-0) a typical**

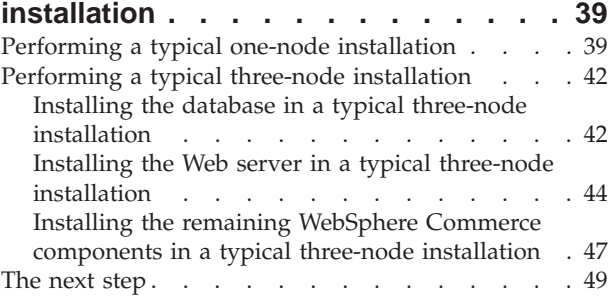

### **Chapter 9. [Completing](#page-60-0) a custom**

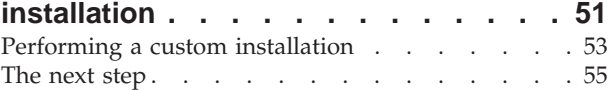

### **Chapter 10. Verifying your [installation](#page-66-0) [57](#page-66-0)**

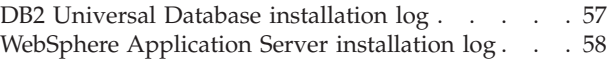

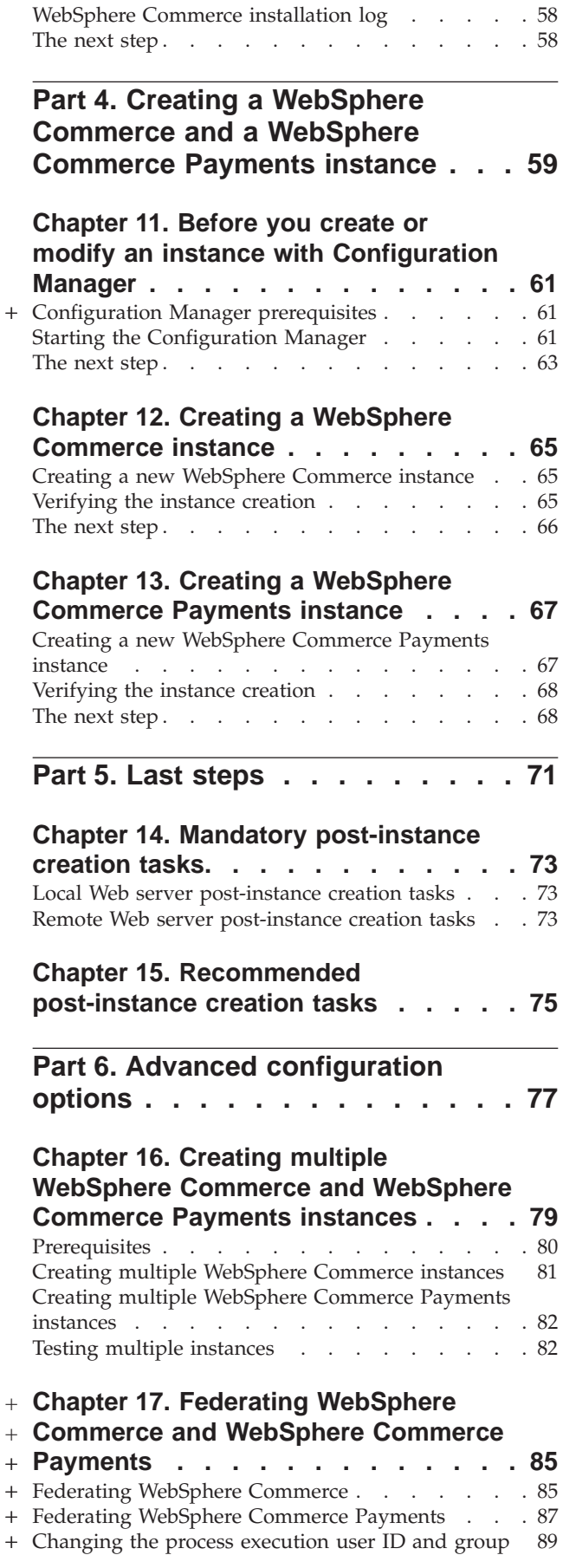

+ Removing an [application](#page-99-0) server node from a cell. . [90](#page-99-0)

#### **Chapter 18. Clustering [WebSphere](#page-102-0)** +

 $\overline{a}$ 

 $\overline{a}$ 

 $\overline{a}$ 

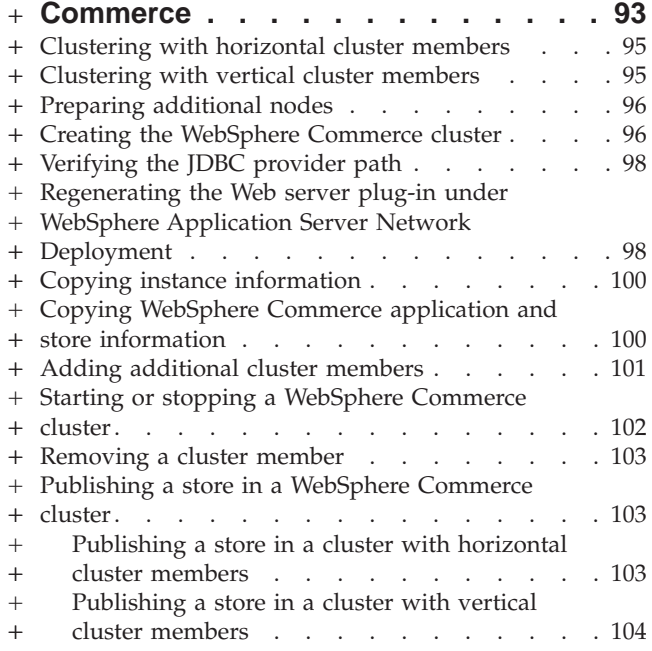

### **Part 7. [Installation](#page-114-0) and [administration](#page-114-0) tasks . . . . . . . [105](#page-114-0)**

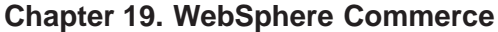

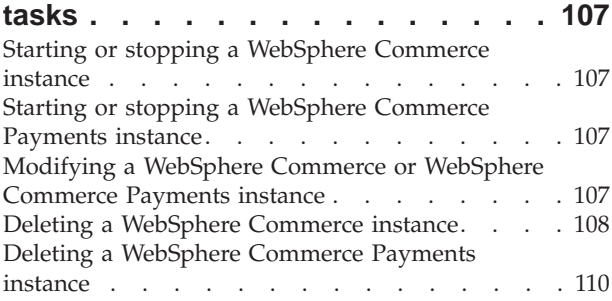

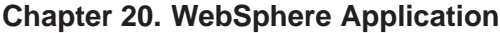

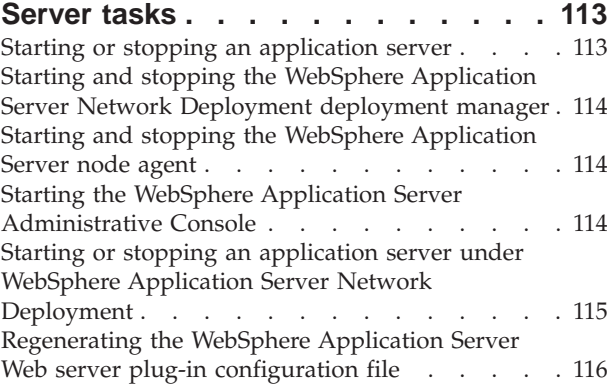

#### **[Chapter](#page-128-0) 21. Remote Web server tasks [119](#page-128-0)**

Copying the [plugin-cfg.xml](#page-128-0) file to Web server . . [119](#page-128-0)

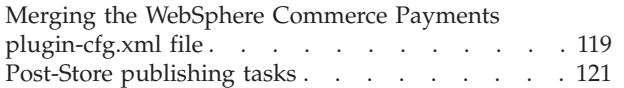

#### **Chapter 22. Setting and [changing](#page-132-0)**

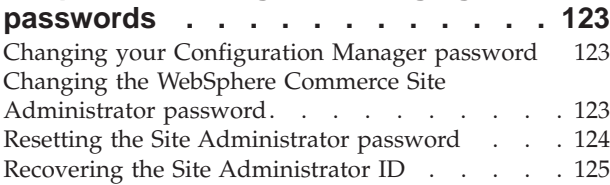

#### **Chapter 23. General [administrative](#page-136-0)**

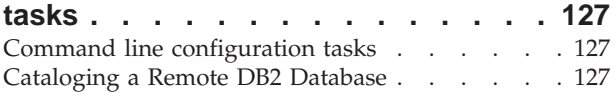

#### **Chapter 24. User IDs [required](#page-138-0) when [administering](#page-138-0) WebSphere Commerce . [129](#page-138-0)**

**Part 8. [Appendixes](#page-140-0) . . . . . . . . [131](#page-140-0)**

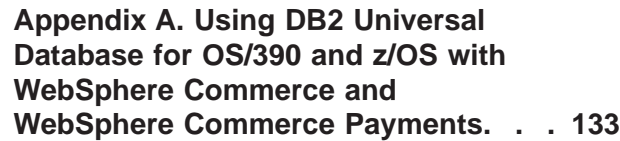

| | |

|||

| | | | | | | | | | | | | | || | | |

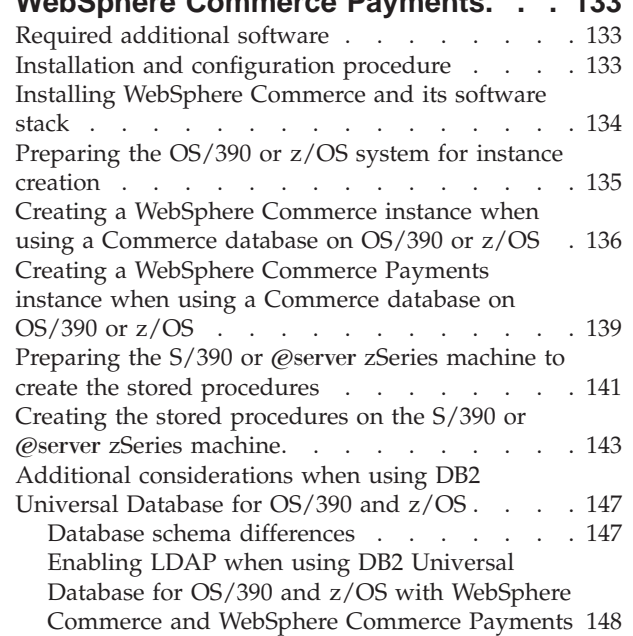

#### **[Appendix](#page-158-0) B. Known problems and**

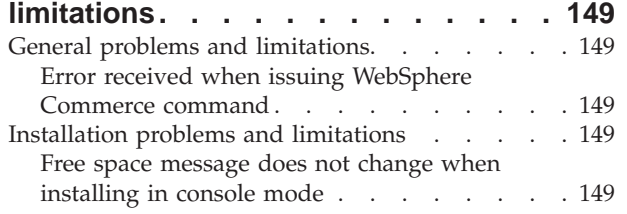

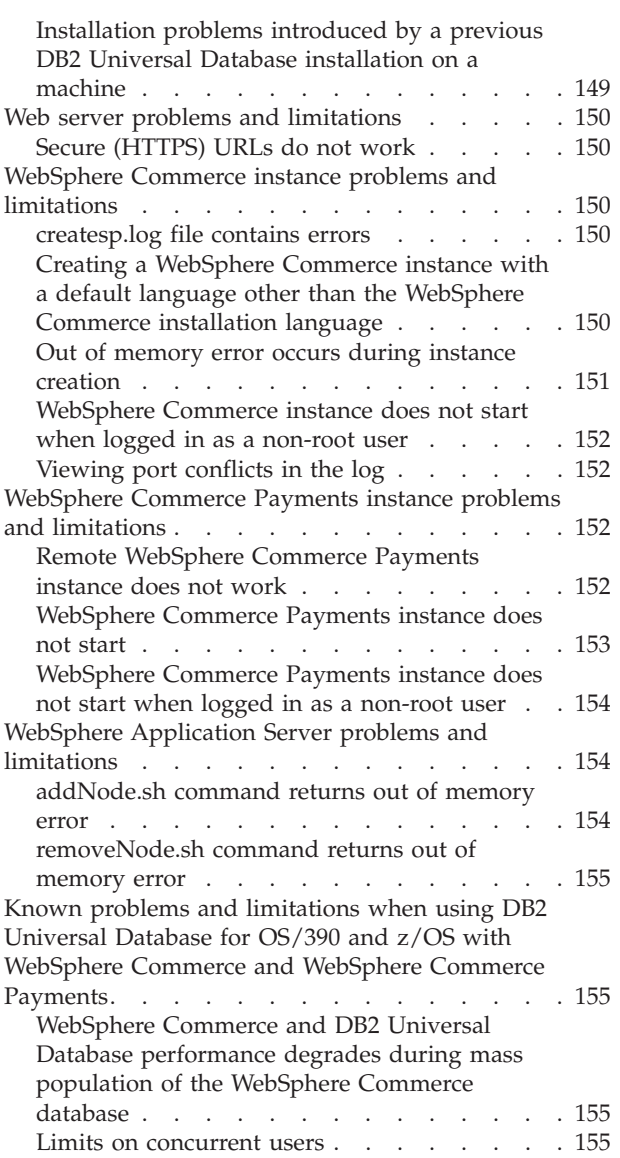

# **Appendix C. [Uninstalling](#page-166-0) WebSphere**

| | | | | | | | |

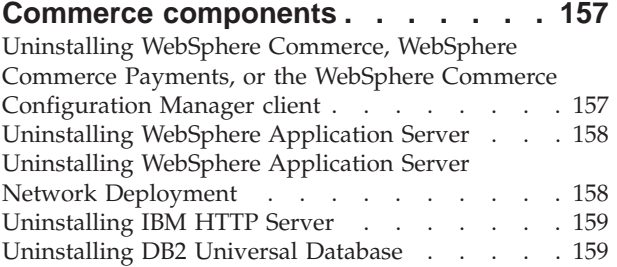

# **[Appendix](#page-170-0) D. Where to find more**

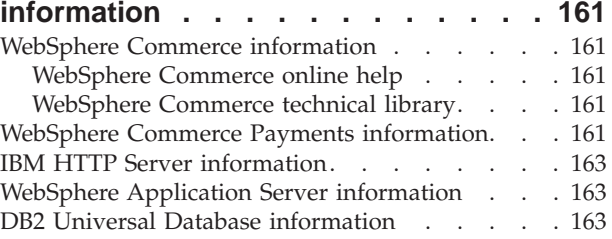

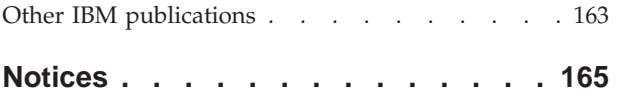

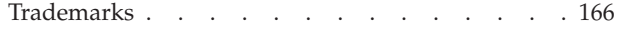

<span id="page-10-0"></span>**Part 1. Getting ready to install WebSphere Commerce**

# <span id="page-12-0"></span>**Chapter 1. Welcome to WebSphere Commerce**

This book describes how to install and configure IBM WebSphere Commerce Version 5.5 for Linux. It is intended for system administrators or for anyone else responsible for performing installation and configuration tasks.

If you have WebSphere Commerce Suite Version 5.1 or WebSphere Commerce Version 5.4 installed, follow the migration steps described in the *WebSphere Commerce Migration Guide* for Version 5.1 or the *WebSphere Commerce Migration Guide* for Version 5.4, as appropriate. The Migration Guides are available from the WebSphere Commerce technical library:

[http://www.ibm.com/software/commerce/library/](http://www.ibm.com/software/genservers/commerce/library/)

#### **Products included with WebSphere Commerce**

The following products are packaged with WebSphere Commerce:

- WebSphere Commerce:
	- WebSphere Commerce server, which includes:
		- LikeMinds client
		- Product Advisor
		- WebSphere Commerce Accelerator
		- WebSphere Commerce Administration Console
		- WebSphere Commerce Organization Administration Console
	- WebSphere Commerce Payments, which includes:
		- WebSphere Commerce Payments Cassette for VisaNet
		- WebSphere Commerce Payments Cassette for BankServACH
		- WebSphere Commerce Payments Cassette for Paymentech
		- WebSphere Commerce Payments CustomOffline Cassette
		- WebSphere Commerce Payments OfflineCard Cassette
	- Blaze Rules Server, version 4.5.5 and Blaze Innovator Runtime, Version 4.5.5
	- WebSphere Commerce Analyzer
	- WebSphere Commerce Recommendation Engine powered by LikeMinds
- IBM DB2 Universal Database Version 8.1.2 Enterprise Edition (DB2 Universal DatabaseVersion 8.1 Enterprise Edition with FixPak 2), which includes the following:
	- DB2 Universal Database Administration Clients
- IBM DB2<sup>®</sup> Text Extender 8.1
- IBM HTTP Server Version 1.3.26.2
- IBM WebSphere Application Server Version 5.0.2
- IBM Directory Server Version 5.1
- Business  $IBM$  Lotus<sup>®</sup> QuickPlace<sup>®</sup> Version 3.0
- IBM Lotus Sametime<sup>®</sup> Version 3.0

#### <span id="page-13-0"></span>**Important**

All WebSphere Commerce components and the supporting software must run on the same operating system. The operating system must meet the requirements outlined in Chapter 2, ["Preinstallation](#page-18-0) requirements," on page 9.

WebSphere Commerce does not support a heterogeneous operating environment — all nodes in a multiple node topology must run the same version and level of operating system as documented in [Chapter](#page-18-0) 2, ["Preinstallation](#page-18-0) requirements," on page 9.

#### **Alternative databases**

| | | | | | | | | | |

| | You may use DB2 Universal Database for OS/390 and z/OS, Version 7 if you plan to run WebSphere Commerce and WebSphere Commerce Payments on the following platforms:

- Linux on Intel processor based systems
- Linux on @server zSeries and  $S/390$  systems

For instructions on installing and configuring WebSphere Commerce and WebSphere Commerce Payments for use with DB2 Universal Database for OS/390 and z/OS, refer to [Appendix](#page-142-0) A, "Using DB2 Universal Database for OS/390 and z/OS with WebSphere Commerce and WebSphere Commerce [Payments,"](#page-142-0) on page [133.](#page-142-0)

To use DB2 Universal Database for OS/390 and z/OS you will need WebSphere Commerce Fix Pack V5.5.0.3 or higher.

#### **Components already installed**

This section outlines tasks you must perform if you have already installed any of the IBM products that are included with WebSphere Commerce Version 5.5.

Non-IBM software used with WebSphere Commerce must be installed before installing WebSphere Commerce. Instructions for non-IBM software appear elsewhere in this book.

#### **IBM DB2 Universal Database Version 8.1.2**

If you are currently using IBM DB2 Universal Database Version 8.1 Workgroup Edition, you will be required to upgrade it to IBM DB2 Universal Database Version 8.1.2 Enterprise Edition.

Also, ensure that the DB2 Application Development Client is installed. WebSphere Commerce requires the DB2 Application Development Client to function correctly.

If you are currently using IBM DB2 Universal Database, Version 8.1 Enterprise Edition, you must apply DB2 Version 8.1, FixPak 2.

If you have IBM DB2 Universal Database Version 8.1.2 Enterprise Edition already installed, do the following:

1. Create the user IDs required by WebSphere Application Server as outlined in "Creating required WebSphere [Application](#page-36-0) Server users and groups" on page [27.](#page-36-0) More information about these user IDs is provided in [Chapter](#page-46-0) 7, "Quick reference to IDs required during [installation,"](#page-46-0) on page 37.

<span id="page-14-0"></span>You can use any user ID as the WebSphere Commerce non-root user ID except mqm or the database user ID. The non-root user ID is used to start any application server on the WebSphere Commerce and WebSphere Commerce Payments nodes. Starting the application servers as root is strongly discouraged as starting an application server as root changes the permissions of key WebSphere Commerce files, preventing WebSphere Commerce from functioning correctly.

For information about how to create user IDs and groups, refer to your operating system documentation.

Ensure that you set the passwords for this user ID, since it may be possible to create the user ID without a password. If this user ID does not have a password associated with it, WebSphere Commerce may not function correctly.

- 2. Add the DB2 Fenced user group to the list of groups associated with the WebSphere Commerce non-root user ID.
- 3. Add the DB2 Fenced user group to the list of groups associated with the DB2 Universal Database user ID.

For more information on the DB2 Fenced user group, refer to the DB2 Universal Database documentation.

4. Restart DB2 Universal Database.

### **IBM HTTP Server Version 1.3.26.2**

#### **Preparing Secure Sockets Layer protocol for testing**

If you have IBM HTTP Server already installed on your system, you must ensure that SSL is enabled. If SSL is enabled, you should be able to open the following URL in a Web browser:

https://*host\_name*

where *host\_name* is the fully qualified host name of the machine running IBM HTTP Server.

If you cannot open the URL above, you must enable SSL on the Web server. For instructions on enabling SSL, refer to the IBM HTTP Server documentation.

Before you open your store to shoppers, ensure you review *WebSphere Commerce Security Guide*.

#### **IBM HTTP Server Version 1.3.26.2 and IBM WebSphere Application Server Version 5.0.2**

If you have IBM HTTP Server Version 1.3.26.2 and IBM WebSphere Application Server Version 5.0.2 already installed, do the following:

1. Check for the existence of the WebSphere Application Server plug-in configuration file. The following is the full path for the plug-in configuration file:

*WAS\_installdir*/config/cells/plugin-cfg.xml

- 2. Do one of the following, depending on the existence of the plugin-cfg.xml file:
	- v If the plugin-cfg.xml file exists, ensure the plug-in has been applied to the *HTTPServer\_installdir*/conf/httpd.conf file. The following four lines should exist in the file:

Alias /IBMWebAS/ *WAS\_installdir*/web/

Alias /WSsamples *WAS\_installdir*/WSsamples/

LoadModule ibm\_app\_server\_http\_module *WAS\_installdir*/bin/ mod\_ibm\_app\_server\_http.so

<span id="page-15-0"></span>WebSpherePluginConfig *WAS\_installdir*/config/cells/plugin-cfg.xml

These lines may not appear together  $-$  you may have perform a text search on the file to confirm the presence of these lines. If these lines are missing, add them to the end of the file and restart the Web server.

v If the plugin-cfg.xml file does not exist, ensure that the plug-in has *not* been applied to the *HTTPServer\_installdir*/conf/httpd.conf file. The following four lines should not exist in the files. If any of the following four lines exist, remove them from the file:

Alias /IBMWebAS/ *WAS\_installdir*/web/

Alias /WSsamples *WAS\_installdir*/WSsamples/ LoadModule ibm\_app\_server\_http\_module *WAS\_installdir*/bin/ mod\_ibm\_app\_server\_http.so

WebSpherePluginConfig *WAS\_installdir*/config/cells/plugin-cfg.xml

These lines may not appear together — you may have perform a text search on the file to confirm the presence of these lines. If any of these lines are present, remove them, save your changes, and restart the Web server.

#### **Supported Web browsers**

You can only access the WebSphere Commerce tools and online help using Microsoft® Internet Explorer 6.0 from a machine running a Windows® operating system on the same network as your WebSphere Commerce machine. You must use Internet Explorer full version 6.0 (also known as Internet Explorer 6.0 Service Pack 1 and Internet Tools) or later with the latest critical security updates from Microsoft — prior versions do not support full functionality of WebSphere Commerce tools.

Shoppers can access Web sites by using any of the following Web browsers, all of which have been tested with WebSphere Commerce:

- AOL 7 or above for Windows
- Microsoft Internet Explorer:
	- Version 5.5 or higher for Windows
	- Version 5 or higher for Macintosh
- Mozilla Version 1.0 or higher
- Netscape Version 6.0 or higher
- Netscape Navigator Version 4.6 or higher

#### **Port numbers used by WebSphere Commerce**

The following is a list of the default port numbers used by WebSphere Commerce or its component products. Ensure that you do not use these ports for non-WebSphere Commerce applications. If you have a firewall configured in your system, ensure that you can access these ports.

For instructions for learning which ports are in use, refer to your operating system documentation.

#### **Important**

This section only lists ports required by the software provided with WebSphere Commerce. For port numbers required by non-IBM software, refer to the documentation for the non-IBM software package.

#### **Port Number**

#### **Used By**

- FTP port. This port is required when creating a WebSphere Commerce or WebSphere Commerce Payments instance that uses a remote Web server.
- IBM HTTP Server.
- Lightweight Directory Access Protocol (LDAP) Directory Server.
- IBM HTTP Server secure port. This secure port requires SSL.
- WebSphere Commerce Configuration Manager server.
- WebSphere Application Server Bootstrap address.
- WebSphere Commerce Payments non-secure server.
- WebSphere Commerce Payments secure server. This secure port requires SSL.
- WebSphere Application Server Internal Java Messaging Service server.
- WebSphere Application Server Java Messaging Service server queued address.
- WebSphere Application Server Java Messaging Service direct address.
- WebSphere Application Server DRS client address.
- WebSphere Commerce Tools. This secure port requires SSL.
- WebSphere Commerce Administration Console. This secure port requires SSL.
- WebSphere Commerce Organization Administration Console. This secure port requires SSL.
- IBM HTTP Server Administration port.
- WebSphere Application Server SOAP Connector address.
- WebSphere Application Server Administration Console Secure Port. This secure port requires SSL.
- WebSphere Application Server HTTP Transport.
- WebSphere Application Server Administration Console Port.
- WebSphere Application Server HTTPS Transport Port.
- WebSphere Application Server Secure Association Service.
- WebSphere Application Server Common Secure Port.
- WebSphere Application Server Common Secure Port.
- DB2 server port.
- **at least one port at 60000 or higher** DB2 TCP/IP communications.

### <span id="page-17-0"></span>**Locales used by WebSphere Commerce**

WebSphere Commerce only uses valid Java locales. Ensure that your systems have the appropriate locale installed for your language. Ensure that any locale-related environment variables are set to include the WebSphere Commerce–supported locale.

| Language             | <b>Locale Code</b> | LC_ALL value |
|----------------------|--------------------|--------------|
| German               | de DE              | de DE        |
| English              | en US              | en US        |
| Spanish              | es_ES              | es ES        |
| French               | fr FR              | fr FR        |
| Italian              | it IT              | it IT        |
| Japanese             | $Ja$ $IP$          | Ja_JP        |
| Korean               | ko KR              | ko KR        |
| Brazilian Portuguese | pt_BR              | pt_BR        |
| Simplified Chinese   | zh CN              | zh CN        |
| Traditional Chinese  | zh TW              | zh_TW        |

*Table 1. Linux locale codes supported by WebSphere Commerce*

**Note:** SuSE Linux Enterprise Server 8 operating system does not support the following locales:

• Traditional Chinese (zh\_TW)

To determine your locale, run one the following commands, depending on the Linux distribution you are using:

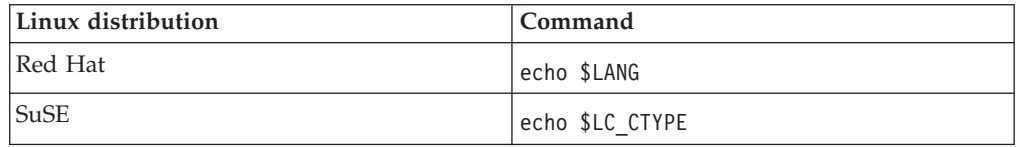

If your locale is not supported, change your locale properties by running one of the following sets of commands as root user, depending on the Linux distribution you are using:

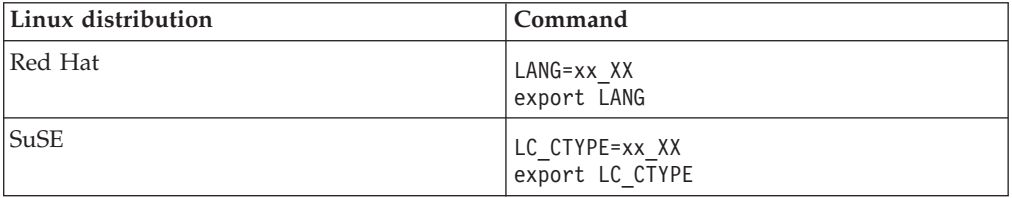

Where  $xx$ <sub>\_</sub>XX is your four letter locale code with the same capitalization as shown in the above table.

# <span id="page-18-0"></span>**Chapter 2. Preinstallation requirements**

This chapter describes the steps you need to perform before you install WebSphere Commerce. To perform the steps described in this publication, you must have root user access.

### **Prerequisite hardware**

You must ensure that you meet the following minimum hardware requirements before installing WebSphere Commerce:

### **Prerequisite hardware for Linux on Intel based systems**

You require a dedicated Pentium<sup>®</sup> III 733 MHz (or higher recommended for a production environment) IBM-compatible system with the following:

• A minimum of 1 GB of random access memory (RAM) per processor

This requirement is for the initial WebSphere Commerce instance and its associated WebSphere Commerce Payments instance. Each additional WebSphere Commerce instance and its associated WebSphere Commerce Payments instance requires an additional 512 MB of RAM per processor.

- A minimum of 4 GB of free disk space
- A minimum of 1 GB of paging space per processor

This requirement is for the initial WebSphere Commerce instance and its associated WebSphere Commerce Payments instance. Each additional WebSphere Commerce instance and its associated WebSphere Commerce Payments instance requires an additional 1 GB of paging space per processor.

- A CD-ROM drive
- A graphics capable monitor
- A mouse or other pointing device
- A local area network (LAN) adapter that supports TCP/IP

### **Prerequisite hardware for Linux on** @server **iSeries** systems

Linux runs on selected @server iSeries systems in a logical partition. For a list of the *@server* iSeries models that support Linux, refer to the following URL: <http://www.ibm.com/servers/eserver/iseries/linux/hardware.html>

In addition to supporting Linux, the @server iSeries system must meet the following requirements:

• A minimum of 1 GB of random access memory (RAM) per processor

This requirement is for the initial WebSphere Commerce instance and its associated WebSphere Commerce Payments instance. Each additional WebSphere Commerce instance and its associated WebSphere Commerce Payments instance requires an additional 1 GB to 1.5 GB of RAM per processor.

- A minimum of 4 GB of free disk space
- A minimum of 1 GB of paging space per processor.

This requirement is for the initial WebSphere Commerce instance and its associated WebSphere Commerce Paymentsinstance. Each additional WebSphere Commerce instance and its associated WebSphere Commerce Payments instance requires an additional 1 GB of paging space per processor.

- <span id="page-19-0"></span>• A CD-ROM drive
- A graphics capable monitor
- A mouse or other pointing device
- A local area network (LAN) adapter that supports TCP/IP

In addition to the server, you require the following:

- A Windows, Linux, or  $UNIX^{\circledast}$  machine with a graphics capable monitor and a mouse or other pointing device This workstation is required to Telnet to the  $\mathcal O$  error iSeries so that the installation wizard can be run.
- A Windows workstation capable of running a Web browser such as Internet Explorer with a graphics-capable monitor

This workstation is required to access the WebSphere Commerce tools such as WebSphere Commerce Accelerator.

### **Prerequisite hardware for Linux on** (*e*)server **pSeries** systems

Linux is supported on selected  $Q$ server pSeries systems. For a list of  $Q$ server pSeries systems and peripherals that support Linux, refer to the following document:

[http://www.ibm.com/servers/eserver/pseries/hardware/linux\\_facts.pdf](http://www.ibm.com/servers/eserver/pseries/hardware/linux_facts.pdf)

In addition to supporting Linux, the @server pSeries system must meet the following requirements:

• A minimum of 1 GB of random access memory (RAM) per processor

This requirement is for the initial WebSphere Commerce instance and its associated WebSphere Commerce Payments instance. Each additional WebSphere Commerce instance and its associated WebSphere Commerce Payments instance requires an additional 512 MB of RAM per processor.

- A minimum of 4 GB of free disk space
- v A minimum of 1 GB of paging space per processor.

This requirement is for the initial WebSphere Commerce instance and its associated WebSphere Commerce Payments instance. Each additional WebSphere Commerce instance and its associated WebSphere Commerce Payments instance requires an additional 1 GB of paging space per processor.

- A CD-ROM drive
- A graphics capable monitor
- A mouse or other pointing device
- A local area network (LAN) adapter that supports TCP/IP

In addition to the server, you require a workstation, running a Windows operating system and capable of running a Web browser such as Internet Explorer with a graphics-capable monitor. This workstation is required to access the WebSphere Commerce tools such as WebSphere Commerce Accelerator.

### **Prerequisite hardware for Linux on @server zSeries and S/390 systems**

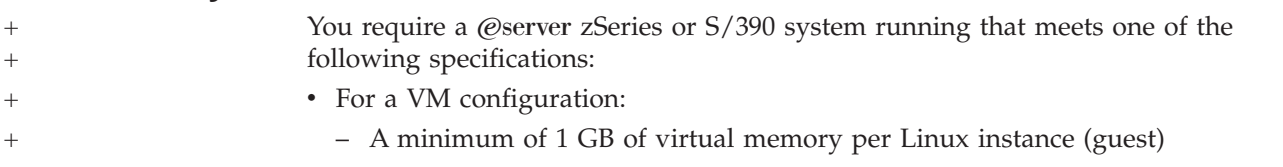

 $^{+}$ +

<span id="page-20-0"></span>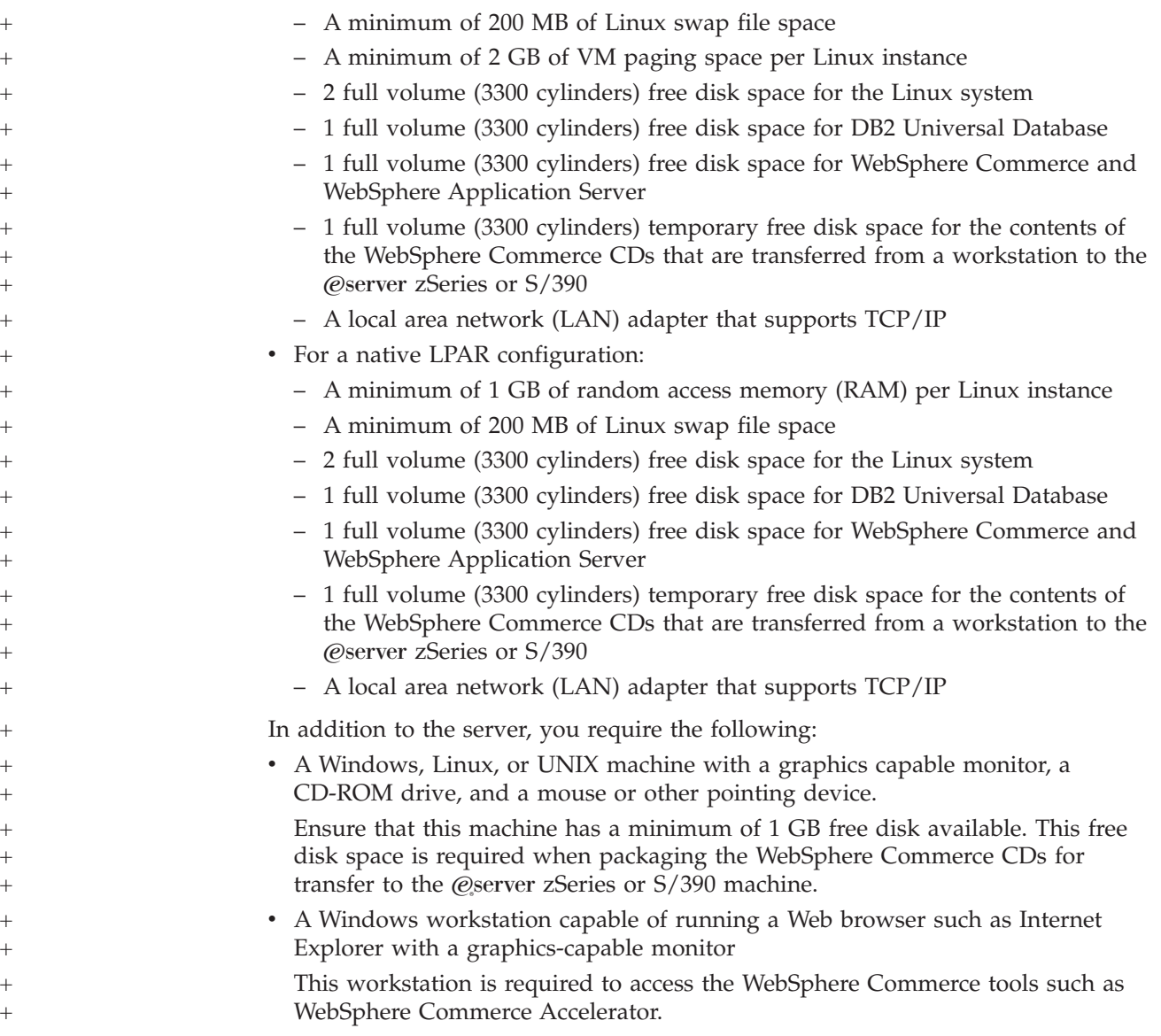

### **Prerequisite software**

You must ensure that you meet the following minimum software requirements before installing WebSphere Commerce:

### **Prerequisite software for Linux on Intel based systems**

WebSphere Commerce requires one of the following operating systems:

• Red Hat Enterprise Linux AS (formerly Red Hat Linux Advanced Server) Version 2.1

Ensure the following packages are available on the system:

- pdksh-5.2.14-13
- ncurses-5.2-12
- SuSE Linux Enterprise Server 8

Ensure that the following packages are available on the system:

- pdksh-5.2.14-532
- ncurses-5.2-402

You can check the availability of packages by issuing the following command: rpm -qa | grep *package\_name*

If the required packages have not been installed, you must install the packages before installing WebSphere Commerce.

#### **Important**

<span id="page-21-0"></span>+ +  $+$ 

+ +  $+$ 

+ + +

+ +  $^{+}$ 

Your operating system installation may have installed a Web server by default. Ensure that all Web servers other than IBM HTTP Server have been completely uninstalled.

If a Web server other than IBM HTTP Server is installed before you start the WebSphere Commerce installation wizard, the resulting installation of WebSphere Commerce will not function correctly.

Ensure that you have a Netscape Web browser installed. A Netscape Web browser is required to view the information available through the Installation Complete panel of the WebSphere Commerce installation wizard.

### **Prerequisite software for Linux on @server iSeries systems**

WebSphere Commerce requires SuSE Linux Enterprise Server 8 (64-bit support only).

Ensure that the following package is available on the system:

• pdksh-5.2.14-433

You can check the availability of packages by issuing the following command: rpm -qa | grep *package\_name*

If the required packages have not been installed, you must install the packages before installing WebSphere Commerce.

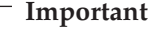

Your operating system installation may have installed a Web server by default. Ensure that all Web servers other than IBM HTTP Server have been completely uninstalled.

If a Web server other than IBM HTTP Server is installed before you start the WebSphere Commerce installation wizard, the resulting installation of WebSphere Commerce will not function correctly.

Ensure that you have a Netscape Web browser installed. A Netscape Web browser is required to view the information available through the Installation Complete panel of the WebSphere Commerce installation wizard.

### **Prerequisite software for Linux on** (*e*)server **pSeries** systems

WebSphere Commerce requires SuSE Linux Enterprise Server 8 (64-bit support only).

Ensure that the following package is available on the system:

<span id="page-22-0"></span> $\cdot$  pdksh-5.2.14-433

You can check the availability of packages by issuing the following command: rpm -qa | grep *package\_name*

If the required packages have not been installed, you must install the packages before installing WebSphere Commerce.

**Important** Your operating system installation may have installed a Web server by default. Ensure that all Web servers other than IBM HTTP Server have been completely uninstalled. If a Web server other than IBM HTTP Server is installed before you start the WebSphere Commerce installation wizard, the resulting installation of WebSphere Commerce will not function correctly. +  $^{+}$ +  $+$ +  $^{+}$ 

> Ensure that you have a Netscape Web browser installed. A Netscape Web browser is required to view the information available through the Installation Complete panel of the WebSphere Commerce installation wizard.

### **Prerequisite software for Linux on** @server **zSeries** and **S/390 systems**

WebSphere Commerce requires one of the following operating systems:

- Red Hat Linux 7.2
	- Ensure the following packages are available on the system:
	- pdksh-5.2.14-13
	- compat-libstdc++-2.10.0-1
- SuSE Linux Enterprise Server 8

Ensure that the following packages are available on the system:

– pdksh-5.2.14-337

You can check the availability of the required packages by issuing the following command:

rpm -qa | grep *package\_name*

+ +  $^{+}$ 

+ + + If these packages have not been installed, you must install the packages before installing WebSphere Commerce.

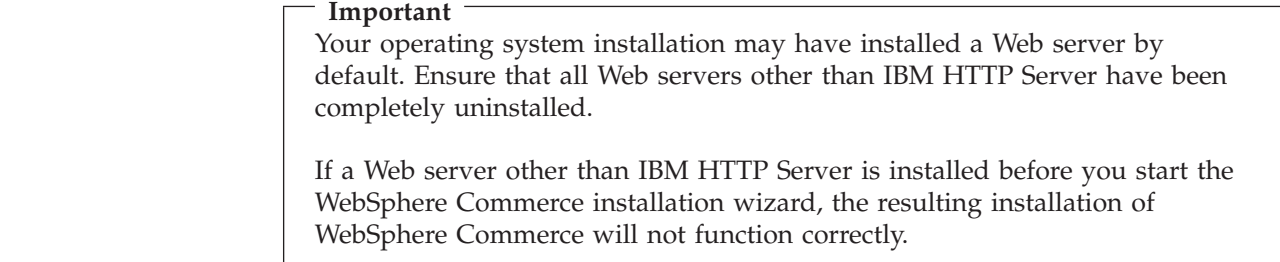

<span id="page-23-0"></span>If the machine you are using to administer your WebSphere Commerce site is running the Windows 2000 operating system, ensure that the Linux installation includes an X Server and that the X Server is running.

Ensure that you have a Netscape Web browser installed. A Netscape Web browser is required to view the information available through the Installation Complete panel of the WebSphere Commerce installation wizard.

#### **Network configuration requirements**

In addition to the hardware and software requirements , ensure that the network configuration of the system meets the following requirements:

• The system must have a resolvable domain name.

The host name combined with the domain name is the fully qualified host name. For example, if the host name is *system1* and the domain is *domain.net*, the fully qualified host name is *system1.domain.net*.

Issuing the following command from a command prompt session should return the IP address of the system:

nslookup '*fully\_qualified\_host\_name*'

The desired result is a reply with the correct IP address of the system.

The IP address on the system must resolve to a host name (including a domain). To determine if the IP address is mapped to a fully qualified host name, start a command prompt session and issue the following command: nslookup '*IP\_address*'

The desired result is a reply with the correct fully qualified host name of the system.

Ensure that all nodes in your configuration can be reached from other computers in the network by pinging the fully-qualified host name of each node in the configuration.

### **Reviewing the README file**

Reviewing the README file is an important prerequisite for installing WebSphere Commerce. The README file contains information about last-minute changes to the product. Last-minute changes may include additional fixes that must be installed before using WebSphere Commerce.

Failure to install any last minute fixes listed in the README file will result in WebSphere Commerce not functioning correctly.

The README file can be found in the root directory of WebSphere Commerce CD 1. The README file name is: readme\_*language\_code*.htm

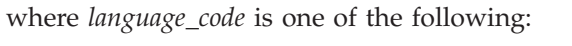

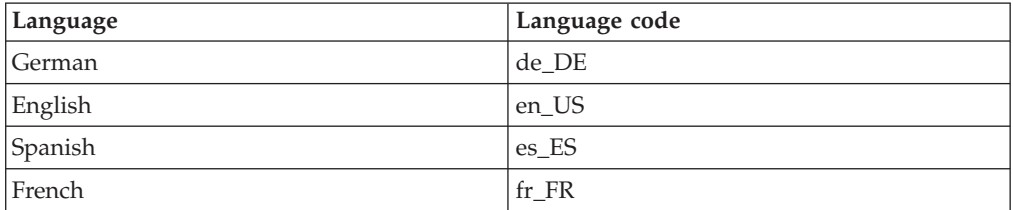

<span id="page-24-0"></span>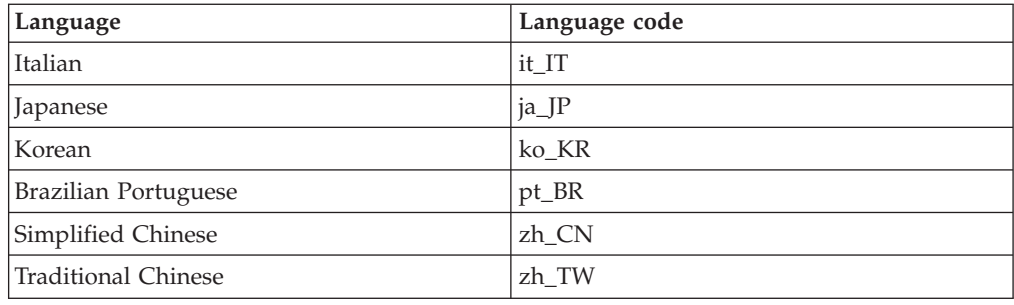

### **Other requirements** +

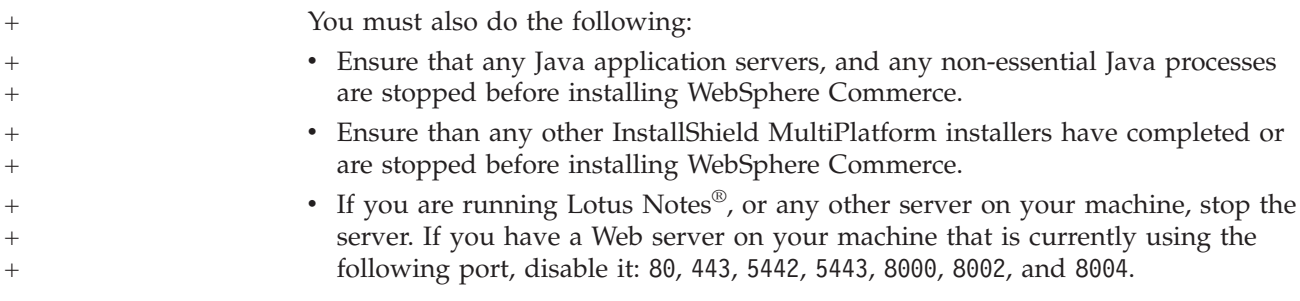

# <span id="page-26-0"></span>**Chapter 3. How to install WebSphere Commerce**

This chapter provides an outline of the steps you must perform to successfully install WebSphere Commerce.

If you are planning to use DB2 Universal Database for OS/390 and z/OS as the database server for WebSphere Commerce and WebSphere Commerce Payments, skip this chapter. Refer to [Appendix](#page-142-0) A, "Using DB2 Universal Database for OS/390 and z/OS with WebSphere Commerce and WebSphere Commerce [Payments,"](#page-142-0) on [page](#page-142-0) 133 for instructions.

To complete a successful installation and configuration of WebSphere Commerce, do the following:

1. Plan your configuration of WebSphere Commerce.

In planning your configuration, you should determine the number of machines on which you will install the various components of WebSphere Commerce, including the database and the Web server.

Review the descriptions of the installation configurations supported by the WebSphere Commerce installation wizard available in ["Choosing](#page-38-0) your [installation](#page-38-0) type" on page 29 to help plan your configuration.

- 2. Ensure that all of the nodes in your planned configuration meet the prerequisites outlined in Chapter 2, ["Preinstallation](#page-18-0) requirements," on page 9.
- 3. Install and configure the database according to the information available in Part 2, ["Installing](#page-28-0) a database," on page 19. Ensure that you review *all* of the chapters in the section before installing and configuring the database.
- 4. Create the operating system user IDs and groups required by WebSphere Commerce. For details, refer to "Creating required WebSphere [Application](#page-36-0) Server users and [groups"](#page-36-0) on page 27.
- 5. Gather all of the IDs and other information required to complete the WebSphere Commerce installation wizard. This information is outlined in Chapter 7, "Quick reference to IDs required during [installation,"](#page-46-0) on page 37.
- 6. Complete the pre-installation checklist provided in ["Preinstallation](#page-37-0) checklist" on [page](#page-37-0) 28 to ensure that you are ready to install WebSphere Commerce.
- 7. Install WebSphere Commerce according to your planned configuration and the information available in Part 3, "Installing WebSphere [Commerce,"](#page-34-0) on page 25. Ensure you review *all* of the chapters in the section before installing and configuring WebSphere Commerce.
- 8. Create a WebSphere Commerce instance and a WebSphere Commerce Payments instance according to the information available in Part 4, ["Creating](#page-68-0) a [WebSphere](#page-68-0) Commerce and a WebSphere Commerce Payments instance," on [page](#page-68-0) 59.

| | | | | **Important**

When you create a WebSphere Commerce instance, you create a Site Administrator user ID and password. It is crucial that you remember this user ID and password as after instance creation, this is the only user ID that can access the WebSphere Commerce Administration Console, WebSphere Commerce Organization Administration Console, and WebSphere Commerce Accelerator.

If you forget the Site Administrator password, you can reset the password by following the instructions in "Resetting the Site [Administrator](#page-133-0) [password"](#page-133-0) on page 124.

If you forget the Site Administrator ID, you can recover the ID by following the instructions in "Recovering the Site [Administrator](#page-134-0) ID" on [page](#page-134-0) 125.

9. Complete the mandatory post-instance creation tasks outlined in [Chapter](#page-82-0) 14, "Mandatory [post-instance](#page-82-0) creation tasks," on page 73.

After completing these steps, you are ready to perform any of the tasks outlined in Chapter 15, ["Recommended](#page-84-0) post-instance creation tasks," on page 75.

# <span id="page-28-0"></span>**Part 2. Installing a database**

| | | | | | WebSphere Commerce for Linux supports DB2 Universal Database. The database can be installed on the same node as other WebSphere Commerce components, or it can be installed on a remote node.

If you plan to use a database running on the same node as WebSphere Commerce and WebSphere Commerce Payments, follow the instructions in [Chapter](#page-30-0) 4, "Using a local database with WebSphere [Commerce,"](#page-30-0) on page 21.

If you plan to use a database running on a different node from WebSphere Commerce or WebSphere Commerce Payments, follow the instructions in Chapter 5, "Using a remote database with WebSphere [Commerce,"](#page-32-0) on page 23.

If you plan to use DB2 Universal Database for OS/390 and z/OS, Version 7 with WebSphere Commerce or WebSphere Commerce Payments on Linux on Intel processor based systems or Linux on @server zSeries and S/390 systems, refer to [Appendix](#page-142-0) A, "Using DB2 Universal Database for OS/390 and z/OS with WebSphere Commerce and WebSphere Commerce [Payments,"](#page-142-0) on page 133 before reviewing the instructions in this section.

# <span id="page-30-0"></span>**Chapter 4. Using a local database with WebSphere Commerce**

In this configuration, WebSphere Commerce, WebSphere Commerce Payments and the database management system are installed on the same node.

### **Using DB2 Universal Database as the local WebSphere Commerce database**

If you use DB2 Universal Database as the local WebSphere Commerce database, no additional steps are required. DB2 Universal Database is installed and the WebSphere Commerce database is created and configured as part of WebSphere Commerce instance creation.

To install DB2 Universal Database when using the custom installation option of the installation wizard, ensure that you select **DB2 Universal Database** from the list of installable components.

Proceed with your installation of WebSphere Commerce by following the instructions in Part 3, "Installing WebSphere [Commerce,"](#page-34-0) on page 25.

### **The next step**

After completing the instructions in this chapter, proceed with your installation of WebSphere Commerce by following the instructions in Part 3, ["Installing](#page-34-0) WebSphere [Commerce,"](#page-34-0) on page 25.

## <span id="page-32-0"></span>**Chapter 5. Using a remote database with WebSphere Commerce**

In this configuration, WebSphere Commerce and the WebSphere Commerce database are installed on different nodes.

### **Using DB2 Universal Database as the remote WebSphere Commerce database**

If you use DB2 Universal Database as the remote WebSphere Commerce database, no additional steps are required. The WebSphere Commerce installation wizard will install and configure DB2 Administration Client on the WebSphere Commerce node. The WebSphere Commerce installation wizard is also used to install DB2 Universal Database on the database server node.

Proceed with your installation of WebSphere Commerce by following the instructions in Part 3, "Installing WebSphere [Commerce,"](#page-34-0) on page 25.

### **The next step**

After completing the instructions in this chapter, proceed with your installation of WebSphere Commerce by following the instructions in Part 3, ["Installing](#page-34-0) WebSphere [Commerce,"](#page-34-0) on page 25.

# <span id="page-34-0"></span>**Part 3. Installing WebSphere Commerce**

| | | | | | If you plan to use DB2 Universal Database for OS/390 and z/OS, Version 7 with WebSphere Commerce or WebSphere Commerce Payments on Linux on Intel processor based systems or Linux on @server zSeries and S/390 systems, refer to [Appendix](#page-142-0) A, "Using DB2 Universal Database for OS/390 and z/OS with WebSphere Commerce and WebSphere Commerce [Payments,"](#page-142-0) on page 133 before reviewing the instructions in this section.
## <span id="page-36-0"></span>**Chapter 6. Before installing WebSphere Commerce**

This section describes what must be completed before using the WebSphere Commerce installation wizard. Before using the WebSphere Commerce installation wizard, you must do the following:

- 1. Create the user IDs and groups required by WebSphere Application Server on any machine on which you plan to install WebSphere Commerce or WebSphere Commerce Payments. For instructions, refer to "Creating required WebSphere Application Server users and groups."
- 2. Complete the pre-installation checklist to ensure the all pre-installation requirements have been met. The pre-installation checklist is provided in ["Preinstallation](#page-37-0) checklist" on page 28.
- 3. Choose an installation type based on the descriptions available in ["Choosing](#page-38-0) your [installation](#page-38-0) type" on page 29. The descriptions in this section will direct you to the appropriate instructions to complete the type of installation you choose.
- 4. (@eerver zSeries and S/390 users only) Transfer required installation files from a workstation to the @server zSeries or S/390. For instructions, refer to ["Transferring](#page-43-0) installation files to the @server zSeries or  $S/390$ " on page 34.

## **Creating required WebSphere Application Server users and groups**

On any machine onto which you install WebSphere Commerce components including: WebSphere Commerce; WebSphere Commerce Payments; and WebSphere Commerce Configuration Manager client, do the following:

- 1. Log on as root.
- 2. Create a non-root user ID and give the new user ID a password.

This user ID must be used to start the WebSphere Commerce and WebSphere Commerce Payments application servers, and the WebSphere Commerce Configuration Manager server and client. Using root to start these components causes permissions problems which will cause WebSphere Commerce, WebSphere Commerce Payments, and WebSphere Commerce Configuration Manager to function incorrectly.

By default, the WebSphere Commerce installation wizard specifies **wasuser** as the non-root WebSphere Commerce user ID and **wasgroup** as the group ID for the non-root WebSphere Commerce user ID. You can either create this user and group or replace the default values in the installation wizard with the user ID and group you create.

3. Create a new user group and add the non-root user ID to the new group.

Take note of the non-root user ID, user group ID for the non-root user, and the full path of the home directory for the non-root user. This information will be required to complete the WebSphere Commerce installation wizard.

4. Create the user IDs and groups required by the WebSphere Application Server embedded messaging components. These user IDs and groups are required for WebSphere Application Server to install successfully.

Create the required user IDs and groups as follows:

- a. Create the user ID mqm and give the user ID a password.
- b. Create the following user groups:
	- $\bullet$  mam
- mqbrkrs
- <span id="page-37-0"></span>c. Add the following users to the mqm user group:
	- mqm
	- root
- d. Add the following user to the mqbrkrs user group:
- root
- e. Log off.
- f. Log on as root to allow the group membership changes to take effect.

For instructions on creating users, creating user groups, and adding users to groups, refer to your operating system documentation.

If these user IDs and groups are not set up correctly before starting the WebSphere Commerce installation wizard, the installation wizard will not proceed past the point where the wizard checks for the existence of the required users and groups.

## **Preinstallation checklist**

Before installing WebSphere Commerce complete the following checklist to ensure that all of the pre-installation requirements have been met:

- All of the systems in the planned installation meet the hardware and software requirements outlined in Chapter 2, ["Preinstallation](#page-18-0) requirements," on [page](#page-18-0) 9.
- \_\_ All of the ports required by WebSphere Commerce are available. The ports required by WebSphere Commerce are listed in "Port [numbers](#page-15-0) used by WebSphere [Commerce"](#page-15-0) on page 6.
- The correct locale codes are set on the machines on all of the nodes in the planned installation. The locale codes required by WebSphere Commerce are listed in "Locales used by WebSphere [Commerce"](#page-17-0) on page 8.
- All the IDs, passwords, paths, and other information required to complete the WebSphere Commerce installation wizard have been gathered. The information required to complete the WebSphere Commerce installation wizard is listed in Chapter 7, "Quick [reference](#page-46-0) to IDs required during [installation,"](#page-46-0) on page 37.
- The WebSphere Application Server embedded messaging user ID and groups have been created and configured correctly. The IDs, groups and their configuration is covered in "Creating required WebSphere [Application](#page-36-0) Server users and [groups"](#page-36-0) on page 27.
- The non-root user ID required to start and run WebSphere Commerce and WebSphere Commerce Payments has been created and the password for this user ID has been set. Details on this user ID are provided in ["User](#page-47-0) IDs required to complete the [installation](#page-47-0) wizard" on page 38.
- Any pre-installed Web servers are stopped. If a Web server is running on the machine during the WebSphere Commerce installation, the installation will not complete successfully.
- Any Java application servers, and any non-essential Java processes are stopped.
- Any other InstallShield MultiPlatform installers have completed or are stopped.

#### **Important**

Failure to complete this checklist will result in a failed installation or unexpected behavior in WebSphere Commerce and its components. It is strongly recommended that the systems on which you install WebSphere Commerce and its components meet all the requirements outlined in this checklist.

## <span id="page-38-0"></span>**Choosing your installation type**

This section provides descriptions of the installation types available in the WebSphere Commerce installation wizard. Review the descriptions, choose your installation type, and go to the information referenced in each description for instructions on completing the installation type you choose.

The following installation types are available in the WebSphere Commerce installation wizard:

- v "Quick installation"
- v "Typical 1–node installation"
- v "Typical 3–node [installation"](#page-39-0) on page 30
- "Custom [installation"](#page-41-0) on page 32

### **Quick installation**

This installs the following components on a single node, provided that none of the components already exist on the node:

- IBM DB2 Universal Database Version 8.1.2
- IBM HTTP Server Version 1.3.26.2
- WebSphere Application Server base product, Version 5.0.2
- IBM WebSphere Commerce Version 5.5 (including WebSphere Commerce Payments)

A quick installation also creates a WebSphere Commerce instance and a WebSphere Commerce Payments instance.

Non-IBM software is not supported by the quick installation.

Instructions for completing a quick installation are covered in *WebSphere Commerce Quick Beginnings*.

### **Typical 1–node installation**

This will install all WebSphere Commerce software on a single node. This includes your database, Web server, WebSphere Application Server, WebSphere Commerce Payments, and the WebSphere Commerce server.

This installation is similar to a quick installation with the following differences:

v A pre-installed database is supported, as long as the database is a database supported by WebSphere Commerce and the database is at the required version level.

- <span id="page-39-0"></span>v A pre-installed Web server is supported, as long as the Web server is a Web server supported by WebSphere Commerce and the Web server is at the required version level.
- A pre-installed WebSphere Application Server is supported, as long as it is at the version level supported by WebSphere Commerce.
- Non-IBM software is supported by the typical 1–node installation.
- A WebSphere Commerce instance and a WebSphere Commerce Payments instance are *not* created as part of the installation process.

Completing a typical 1-node installation is described in Chapter 8, ["Completing](#page-48-0) a typical [installation,"](#page-48-0) on page 39.

## **Typical 3–node installation**

This will install the WebSphere Commerce software across three nodes:

- v 1st node: Database
- 2nd node: Web server
- 3rd node: WebSphere Application Server, WebSphere Commerce Payments, and the WebSphere Commerce server.

All nodes must be running the same operating system meeting the operating system requirements listed in Chapter 2, ["Preinstallation](#page-18-0) requirements," on page 9.

Completing a typical 3-node installation is described in Chapter 8, ["Completing](#page-48-0) a typical [installation,"](#page-48-0) on page 39.

**Important:** You must install the components in a typical 3–node installation in the order the components are listed above. Installation of some nodes will require information about previous nodes to complete the installation.

The diagram on the following page shows how the various WebSphere Commerce components are distributed in a typical 3–node installation.

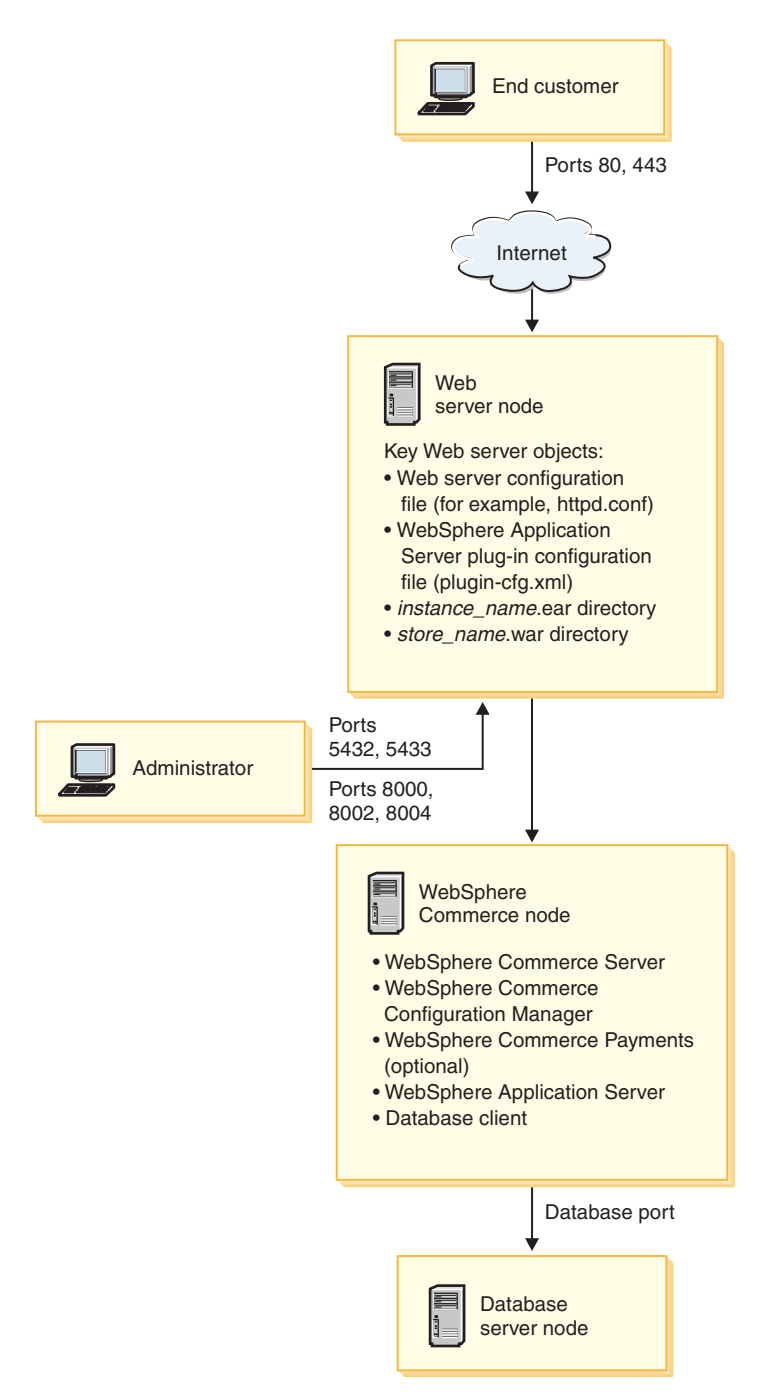

*Figure 1. Typical 3–node installation*

**Note:** Oracle9i is not supported by WebSphere Commerce on Linux

## <span id="page-41-0"></span>**Custom installation**

A custom installation can be used to install WebSphere Commerce components across several nodes. All nodes must be running the same operating system meeting the operating system requirements listed in Chapter 2, ["Preinstallation](#page-18-0) [requirements,"](#page-18-0) on page 9.

The following are some examples of scenarios in which you would perform a custom installation:

- v You want to install a topography of WebSphere Commerce not supported by the other install options. For example, a two-node installation with the database server one node and all other WebSphere Commerce components on the other node.
- You want WebSphere Commerce Payments to run remotely from WebSphere Commerce.
- You want to install only the WebSphere Commerce Configuration Manager client on a system.
- You want to install only the WebSphere Application Server Web server plug–in for a remote Web server.
- You want to distribute WebSphere Commerce components over several machines, offering the following benefits:
	- Improved speed of transactions by dispersing CPU load
	- You can use existing databases, Web servers, and machines with limited space
	- Offers the ability to cluster for redundancy for mission critical WebSphere Commerce data
	- Improved scalability and load balancing abilities

This installation should only be attempted by users with advanced knowledge of WebSphere Commerce. Advanced knowledge includes:

- Advanced knowledge of IBM WebSphere Application Server Version 5.0.2 configuration and operation in distributed environments, including cloning, clustering, and federation.
- v Experience in the creation of WebSphere Commerce instances in distributed environments.
- v Experience in the configuration and administration of remote databases.
- v Experience in the configuration of Web servers to work with remote applications.

Completing a custom installation is described in Chapter 9, ["Completing](#page-60-0) a custom [installation,"](#page-60-0) on page 51.

As an example of a how a custom installation could be used, the diagram on the following page shows how the various WebSphere Commerce components are distributed in a custom 5–node installation.

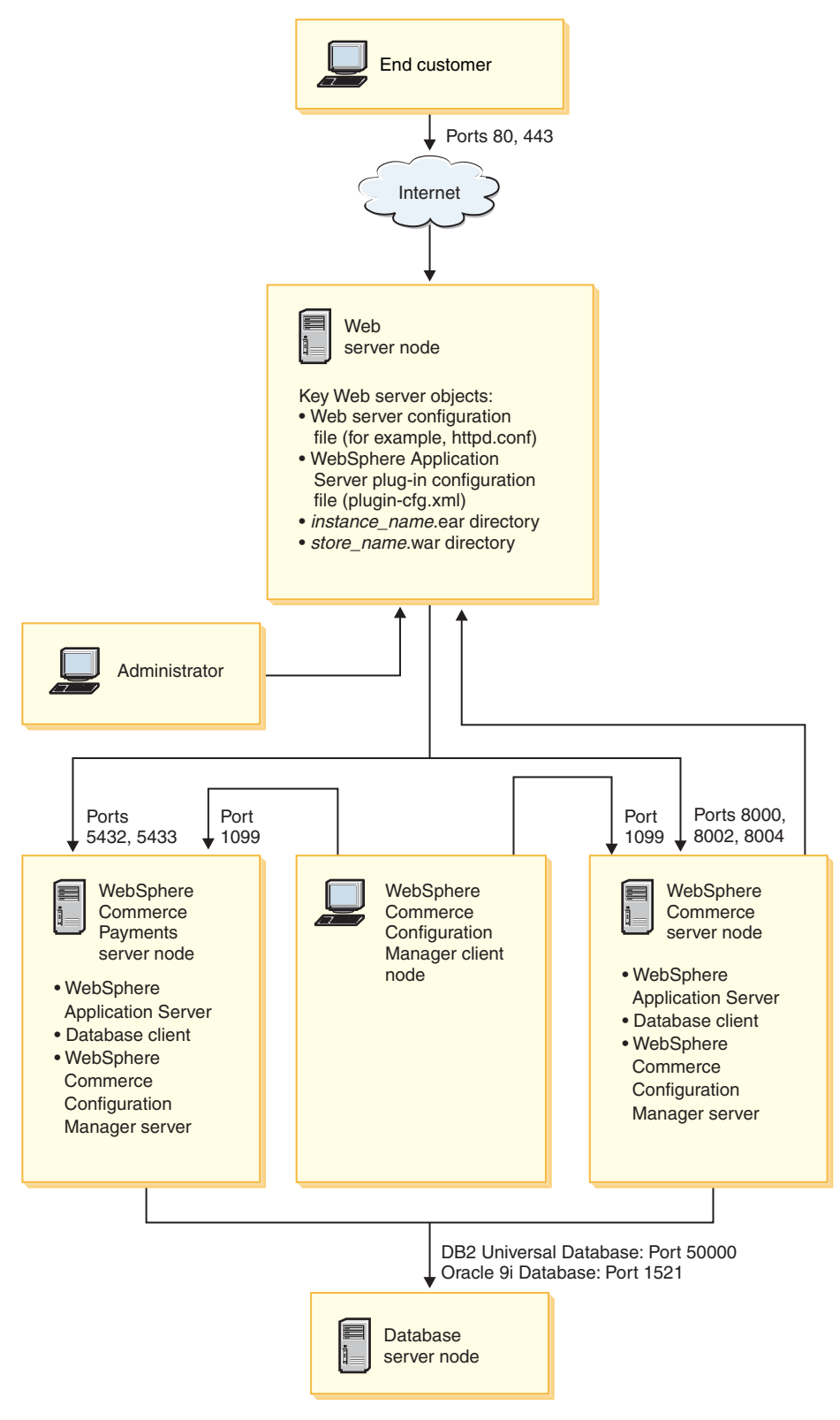

*Figure 2. Custom 5–node installation*

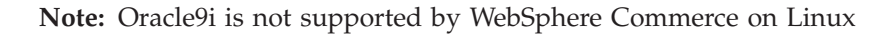

## <span id="page-43-0"></span> **Transferring installation files to the @server zSeries or S/390**

Before you can install WebSphere Commerce and its supporting software on Linux partitions on an @server zSeries or S/390 machine, you must transfer the contents of the WebSphere Commerce CDs from a workstation with a CD-ROM drive to the Eserver zSeries or S/390 machine on which you want to install WebSphere Commerce and its supporting software.

The following CDs must be transferred:

• DB2 Universal Database CDs

These CDs must be transferred to the node on which you plan to install DB2 Universal Database. If you already have a DB2 Universal Database installation you plan to use with WebSphere Commerce, you do not need to transfer these CDs.

- WebSphere Application Server CD
	- This CD must be transferred to the following nodes:
	- Web server node
	- WebSphere Commerce node
	- WebSphere Commerce Payments node
- WebSphere Commerce CDs

These CDs must be transferred to the following nodes:

- Database node (if installing DB2 Universal Database)
- Web server node
- WebSphere Commerce node
- WebSphere Commerce Payments node

To transfer the contents of a CD to the @server zSeries or S/390 machine, do the following:

- 1. Do the following on a workstation:
	- a. Insert the CD into the CD-ROM drive of a workstation.
	- b. Use a file compression utility such a *gzip* or an archiving utility such as *tar* to package the entire contents of the CD-ROM into a single file.
	- c. Transfer the file from the workstation to the  $\mathcal{Q}$ server zSeries or S/390 machine using FTP or another transfer method you have available
	- d. If the amount of hard drive space is limited on the workstation, delete the file.
- 2. Do the following on the @server zSeries or S/390 machine:
	- a. Ensure that you are logged in as root.
	- b. Create a temporary directory for the contents of the CD, ensuring that the directory has a meaningful name. You will need to know the name and location of each directory containing the contents of a CD in order to complete the WebSphere Commerce installation wizard.

Ensure that you create a separate directory for each CD.

c. Uncompress or dearchive the file into its temporary directory.

Ensure that the file is being uncompressed or dearchived into a unique temporary directory. Different CDs may contain files with the same names. Storing the contents of multiple CDs in one directory will result in files that share names being overwritten as you uncompress or dearchive each file into the directory.

d. (Optional) Delete the compressed or archive file to conserve hard drive space.

### **Important**

If you are installing WebSphere Commerce and its supporting software across multiple nodes, ensure that you transfer the required CDs to each node before starting to install WebSphere Commerce.

# <span id="page-46-0"></span>**Chapter 7. Quick reference to IDs required during installation**

The WebSphere Commerce installation wizard prompts you for a number of different user IDs and other information in order to complete the installation. Before starting your installation of WebSphere Commerce, fill in the following table so you will have the information handy when you complete the WebSphere Commerce installation wizard:

#### **User ids**

Review the descriptions in "User IDs required to complete the [installation](#page-47-0) [wizard"](#page-47-0) on page 38 then fill in this table:

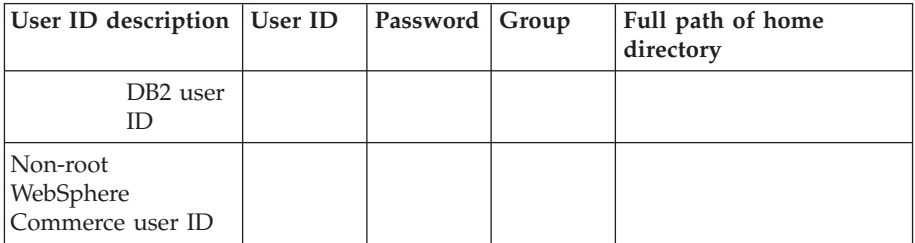

For information on creating user IDs, creating groups, and setting passwords, refer to your operating system documentation.

Instructions for creating the WebSphere Commerce non-root user are provided in "Creating required WebSphere [Application](#page-36-0) Server users and [groups"](#page-36-0) on page 27.

By default, the WebSphere Commerce installation wizard specifies **wasuser** as the non-root WebSphere Commerce user ID and **wasgroup** as the group ID for the non-root WebSphere Commerce user ID. You can either create this user and group or replace the default values in the installation wizard with the user ID and group you create.

#### **Other required users and groups**

The installation of WebSphere Commerce requires that specific user IDs and groups exist before installing WebSphere Commerce. Create any users and groups that do not exist and ensure that the users are added to the groups before installing WebSphere Commerce.

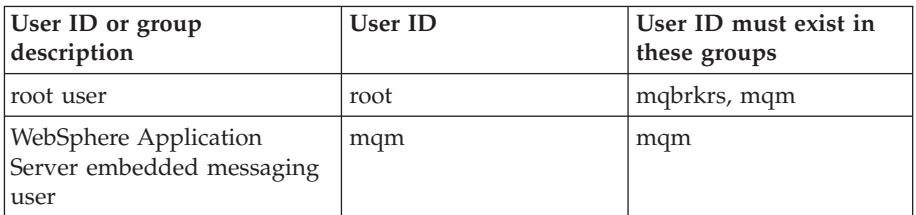

Details for creating these user IDs and groups are provided in ["Creating](#page-36-0) required WebSphere [Application](#page-36-0) Server users and groups" on page 27.

**Important:** The existence of these user IDs and groups is *not* optional. The installation wizard will halt if these specific user IDs and groups do not exist.

If the installation wizard halts because these user IDs and groups do not exist, create the user IDs and groups, then click **Back** and then **Next**. The installation wizard should continue.

## <span id="page-47-0"></span>**User IDs required to complete the installation wizard**

To complete the installation of WebSphere Commerce, you will need the following IDs defined:

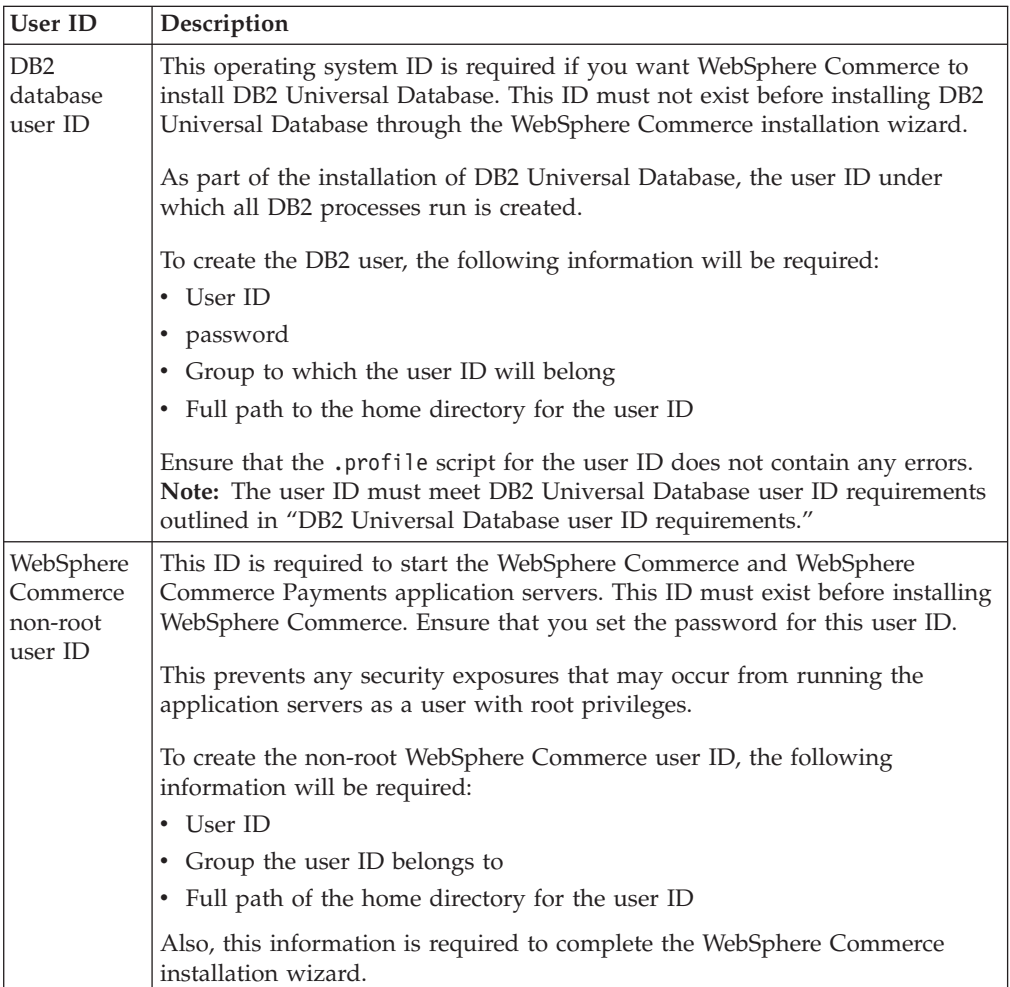

Instructions for creating the WebSphere Commerce non-root ID are provided in "Creating required WebSphere [Application](#page-36-0) Server users and groups" on page 27.

## **DB2 Universal Database user ID requirements**

DB2 requires that the user IDs and passwords for database administrators and database users adhere to the following rules:

- They cannot be more than 8 characters in length.
- They can contain only the characters a to z and 0 to 9 (upper-case letters are not permitted).
- They cannot begin with an underscore  $(\_)$ .
- The user ID cannot be any of the following, in upper, lower, or mixed case: USERS, ADMINS, GUESTS, PUBLIC, LOCAL.
- The user ID cannot begin with any of the following in upper, lower, or mixed case: IBM, SQL, SYS.

# <span id="page-48-0"></span>**Chapter 8. Completing a typical installation**

This chapter covers how to complete the types of typical installations available in the WebSphere Commerce installation wizard.

## **Performing a typical one-node installation**

To perform a typical one-node installation, do the following:

- 1. Ensure the user IDs required by WebSphere Application Server have been created. For instructions on creating these user IDs, refer to ["Creating](#page-36-0) required WebSphere [Application](#page-36-0) Server users and groups" on page 27.
- 2. Ensure that the pre-installation checklist is completed. Failure to complete this checklist could result in a failed installation. For more information, refer to ["Preinstallation](#page-37-0) checklist" on page 28.
- 3. Ensure that you are logged onto your system as root.
- 4. Depending on your hardware platform, do the following:

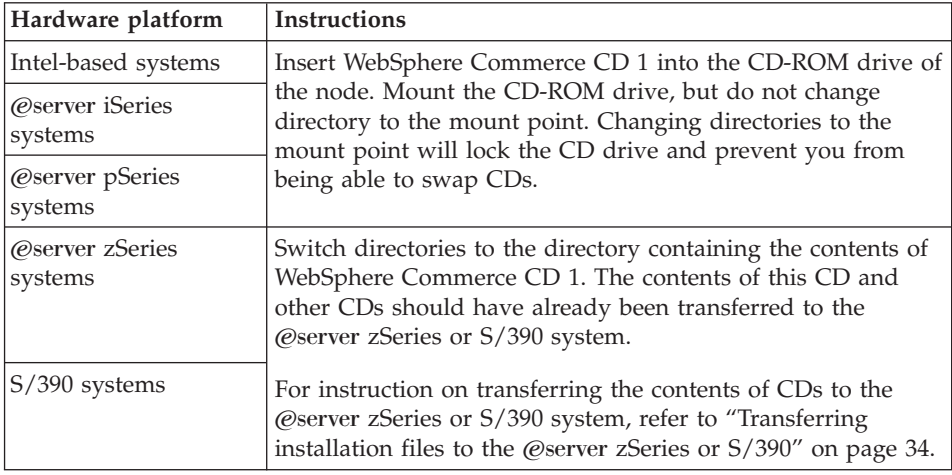

5. From a terminal session, issue the following command: export DISPLAY=*host\_name*:0.0

where *host\_name* is the fully qualified host name of the machine from which you want to run the installation wizard.

**Note:** If you are running the installation wizard in an X client, the X client may need to be authorized to access the X server using the xhost command. To authorize an X client, issue the following command from the system console as root:

xhost +*host\_name*

where *host\_name* is the fully qualified host name of the machine from which you want to run the installation wizard.

6. Issue one of the following commands as root, depending on the hardware platform:

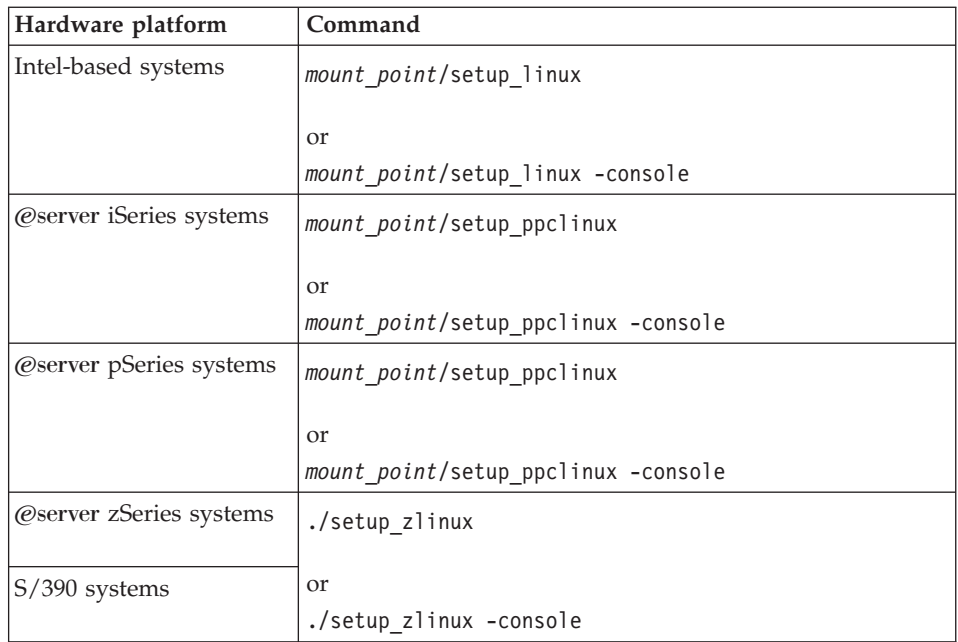

where *mount\_point* is the CD-ROM mount point. For example, /mnt/cdrom0. Using the -console parameter starts a text-based installation wizard. The steps in the text-based installation wizard and the GUI-based installation wizard are the same, but the methods of selection options and continuing in the installation wizard differ.

In this section, instructions for selecting options and continuing are provided only for the GUI-based installation wizard. To select options and continue when using the text-based installation wizard, follow the prompts provided by the text-based installation wizard.

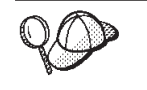

Do not switch directories to the CD-ROM mount point. This will prevent you from switching the CDs in the CD-ROM drive when prompted to do so by the installation wizard.

- 7. Select the language you want to use during the install and click **OK**.
	- **Important:** The language selected here becomes the default language for the WebSphere Commerce instance. Attempting to create a WebSphere Commerce instance with a default language different from the language selected here will cause the WebSphere Commerce instance to be populated with invalid data.

After selecting the language you want to use during the install, a check is performed to ensure that the system meets the pre-installation requirements.

If your system meets the pre-installation requirements the Welcome panel displays.

If your system does not meet the pre-installation requirements, a dialog box will display detailing the requirements which have not been met. Click **Cancel** and then **Exit Setup** to exit the installation program. Take the appropriate steps to meet the pre-installation requirements which were listed and begin the installation again.

8. If your system meets the pre-installation requirements, click **Next** on the Welcome panel.

9. The Software License Agreement page displays. Review the terms of the license agreement in the Software License Agreement page.

If you accept the terms of the license agreement, select **I accept the terms in the license agreement** and click **Next** to accept the terms of the license agreement.

If you decline the terms of the license agreement, select **I do not accept the terms in the license agreement** and click **Next**. Declining the terms of the License agreement exits the install program.

- 10. If you accept the terms of the license agreement, the install type panel displays. Select **Typical Installation**. Click **Next** to continue.
- 11. When prompted for the topology, select **One–node installation**. Click **Next** to continue.
- 12. Select your database and Web server from the drop-down lists. Click **Next** to continue.
- 13. Accept the default destination directories for the products being installed, or enter another directory. Click **Next** to continue.
- 14. Enter the information for the database user as prompted by the installation wizard. Click **Next** to continue. Ensure that the database user ID and password meet the requirements outlined in Chapter 7, "Quick [reference](#page-46-0) to IDs required during [installation,"](#page-46-0) on page 37.

**Note:** Ensure that the database user information is the information for the operating system ID that owns the database instance.

- 15. Select the language of the documentation that you want installed. Click **Next** to continue.
- 16. Enter the information for the non-root user ID as prompted by the installation wizard. This user ID was created when you completed the instructions in "Creating required WebSphere [Application](#page-36-0) Server users and groups" on page [27.](#page-36-0)
- 17. Do one of the following:
	- v If selected IBM HTTP Server as your Web server and the Web server is already installed, enter the directory where the Web server configuration files are located. Click **Next** to continue.
	- v If you do not have a Web server installed, click **Next** to continue. IBM HTTP Server will be installed.

In this case, the field displaying the path to the Web server configuration file cannot be edited. The contents of the field are for display purposes only.

The Summary panel displays.

- 18. Review the contents of the Summary panel, then click **Next** to continue.
- 19. Insert the CDs as prompted, and enter the location of the CDs.

As components are being installed, panels display showing the progress of the installation of the component.

You may be required to unmount the CD-ROM drive in order to change CDs in the CD-ROM drive. After changing CDs, you must remount the CD-ROM drive.

- 20. The installation is complete when the summary panel displays. Click **Next** to continue.
- 21. The Installation Complete panel displays. From the Installation Complete panel, you can access more information about WebSphere Commerce or exit the installation wizard by clicking **Finish**.

After completing a typical one-node installation, follow the instructions in ["The](#page-58-0) next [step"](#page-58-0) on page 49.

## **Performing a typical three-node installation**

To perform a typical three-node installation, do the following:

- 1. Install the database. For details, see "Installing the database in a typical three-node installation."
- 2. Install the Web server. For details, see ["Installing](#page-53-0) the Web server in a typical three-node [installation"](#page-53-0) on page 44.
- 3. Install the remaining WebSphere Commerce components. For details, see "Installing the remaining WebSphere Commerce [components](#page-56-0) in a typical three-node [installation"](#page-56-0) on page 47.

## **Installing the database in a typical three-node installation**

If you are using DB2 Universal Database as your database, do the following on the database server node:

- 1. Ensure that you are logged onto your system as root.
- 2. Depending on your hardware platform, do the following:

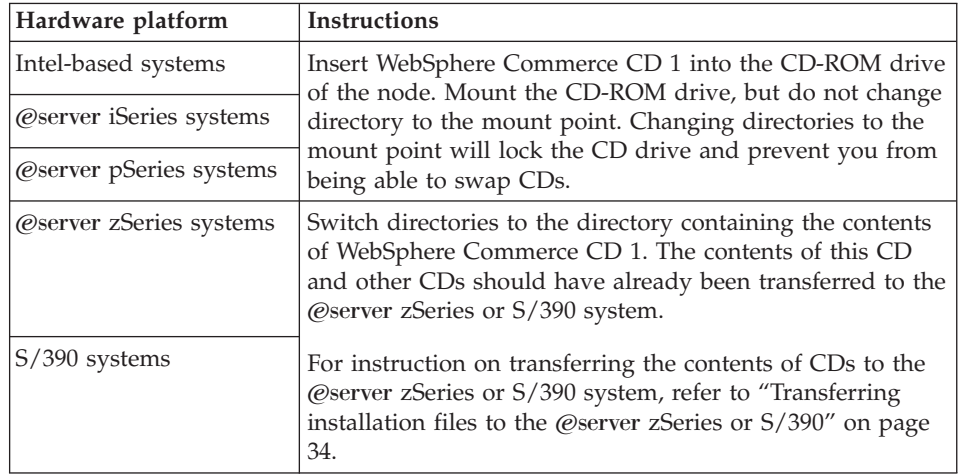

3. From a terminal session, issue the following command: export DISPLAY=*host\_name*:0.0

where *host\_name* is the fully qualified host name of the machine from which you want to run the installation wizard.

**Note:** If you are running the installation wizard in an X client, the X client may need to be authorized to access the X server using the xhost command. To authorize an X client, issue the following command from the system console as root:

xhost +*host\_name*

where *host\_name* is the fully qualified host name of the machine from which you want to run the installation wizard.

4. Issue one of the following commands as root, depending on the hardware platform:

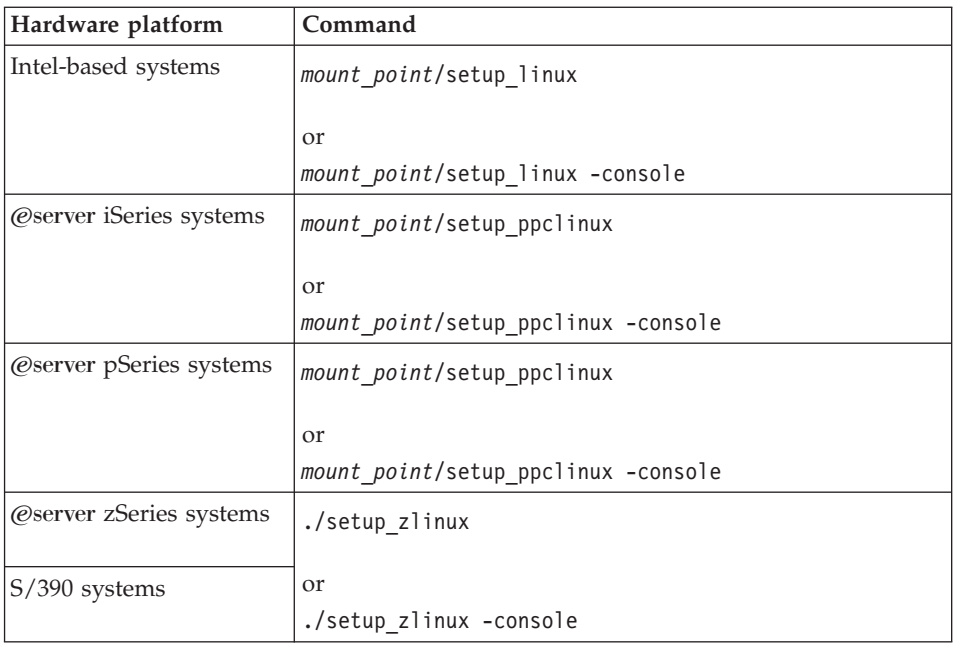

where *mount\_point* is the CD-ROM mount point. For example, /mnt/cdrom0. Using the -console parameter starts a text-based installation wizard. The steps in the text-based installation wizard and the GUI-based installation wizard are the same, but the methods of selection options and continuing in the installation wizard differ.

In this section, instructions for selecting options and continuing are provided only for the GUI-based installation wizard. To select options and continue when using the text-based installation wizard, follow the prompts provided by the text-based installation wizard.

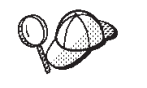

Do not switch directories to the CD-ROM mount point. This will prevent you from switching the CDs in the CD-ROM drive when prompted to do so by the installation wizard.

5. Select the language you want to use during the install and click **OK**. After selecting the language you want to use during the install, a check is performed to ensure that the system meets the pre-installation requirements.

If your system meets the pre-installation requirements the Welcome panel displays.

If your system does not meet the pre-installation requirements, a dialog box will display detailing the requirements which have not been met. Click **Cancel** and then **Exit Setup** to exit the installation program. Take the appropriate steps to meet the pre-installation requirements which were listed and begin the installation again.

- 6. If your system meets the pre-installation requirements, click **Next** on the Welcome panel.
- 7. The Software License Agreement page displays. Review the terms of the license agreement in the Software License Agreement page.

If you accept the terms of the license agreement, select **I accept the terms in the license agreement** and click **Next** to accept the terms of the license agreement.

If you decline the terms of the license agreement, select **I do not accept the terms in the license agreement** and click **Next**. Declining the terms of the License agreement exits the install program.

- <span id="page-53-0"></span>8. If you accept the terms of the license agreement, the install type panel displays. Select **Typical Installation**. Click **Next** to continue.
- 9. When prompted for the topology, select **Three–node installation**. Click **Next** to continue.
- 10. When prompted for the node on which you are installing, select **Database server node**. Click **Next** to continue.
- 11. Select your database from the drop-down list. Click **Next** to continue.
- 12. Accept the default destination directories for the products being installed, or enter another directory. Click **Next** to continue.
- 13. Complete the panel by entering the appropriate information in each field. Ensure that any user IDs and passwords entered meet the requirements outlined in Chapter 7, "Quick reference to IDs required during [installation,"](#page-46-0) on [page](#page-46-0) 37.
	- **Note:** Ensure that the database user information is the information for the operating system ID that owns the database instance.

Click **Next** to continue.

14. On the confirmation page, review the components being installed and their location. To make any changes, use the **Back** button to return to the panel where you want to make changes.

To begin installing the components listed on the confirmation page, click **Next**.

15. Insert the CDs as prompted, and enter the location of the CDs. As components are being installed, panels display showing the progress of the installation of the component. Follow any additional prompts that may display at this time.

- 16. The installation of DB2 Universal Database is complete when the summary panel displays. Click **Next** to continue.
- 17. The Installation Complete panel displays. From the Installation Complete panel, you can access more information about WebSphere Commerce or exit the installation wizard by clicking **Finish**.

Continue the typical three-node installation by following the instructions in "Installing the Web server in a typical three-node installation."

### **Installing the Web server in a typical three-node installation**

To complete an installation on the Web server node, do the following on the Web server node:

- 1. Ensure that you are logged onto your system as root.
- 2. From a terminal session, issue the following command: export DISPLAY=*host\_name*:0.0

where *host\_name* is the fully qualified host name of the machine from which you want to run the installation wizard.

**Note:** If you are running the installation wizard in an X client, the X client may need to be authorized to access the X server using the xhost command. To authorize an X client, issue the following command from the system console as root:

xhost +*host\_name*

where *host\_name* is the fully qualified host name of the machine from which you want to run the installation wizard.

3. Depending on your hardware platform, do the following:

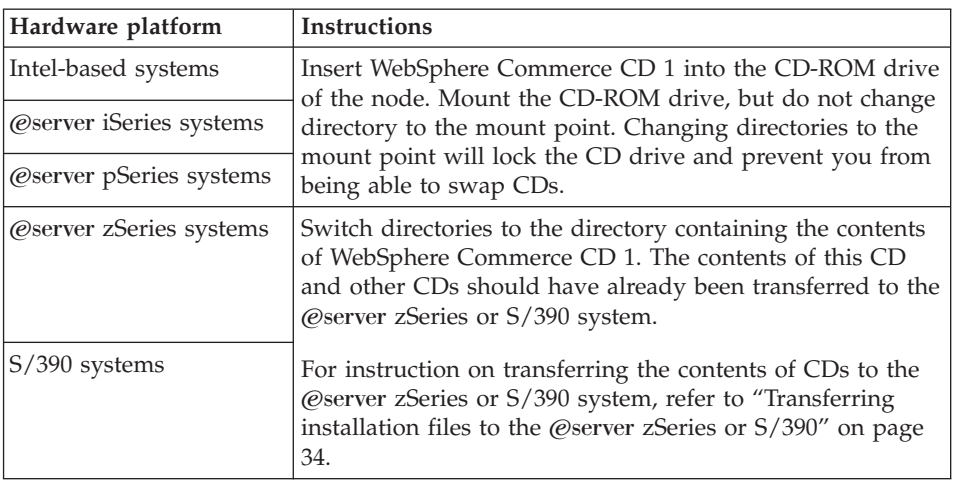

4. Issue one of the following commands as root, depending on the hardware platform:

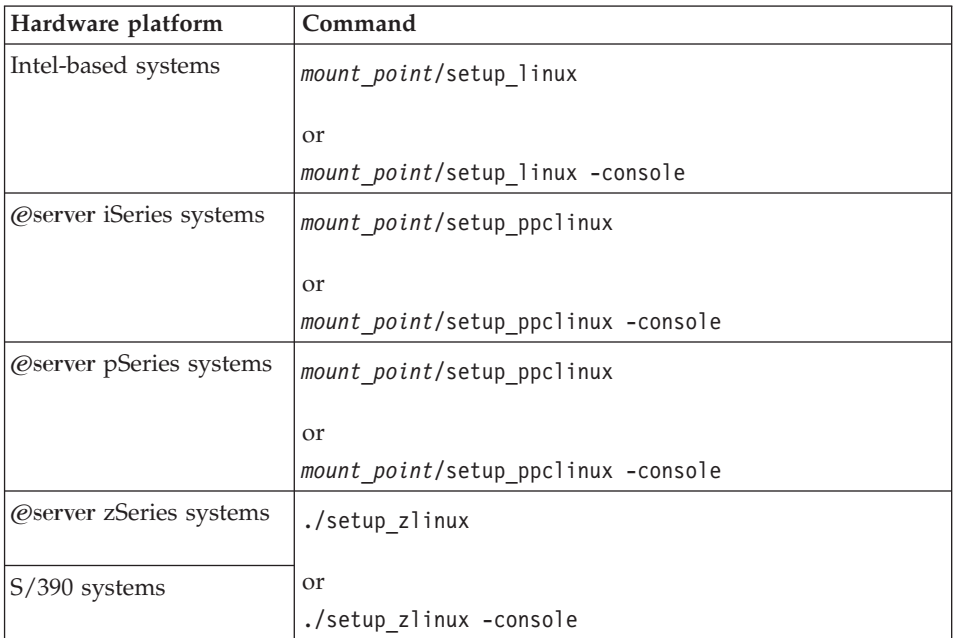

where *mount\_point* is the CD-ROM mount point. For example, /mnt/cdrom0. Using the -console parameter starts a text-based installation wizard. The steps in the text-based installation wizard and the GUI-based installation wizard are the same, but the methods of selection options and continuing in the installation wizard differ.

In this section, instructions for selecting options and continuing are provided only for the GUI-based installation wizard. To select options and continue when using the text-based installation wizard, follow the prompts provided by the text-based installation wizard.

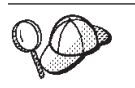

Do not switch directories to the CD-ROM mount point. This will prevent you from switching the CDs in the CD-ROM drive when prompted to do so by the installation wizard.

5. Select the language you want to use during the install and click **OK**.

After selecting the language you want to use during the install, a check is performed to ensure that the system meets the pre-installation requirements.

If your system meets the pre-installation requirements the Welcome panel displays.

If your system does not meet the pre-installation requirements, a dialog box will display detailing the requirements which have not been met. Click **Cancel** and then **Exit Setup** to exit the installation program. Take the appropriate steps to meet the pre-installation requirements which were listed and begin the installation again.

- 6. If your system meets the pre-installation requirements, click **Next** on the Welcome panel.
- 7. The Software License Agreement page displays. Review the terms of the license agreement in the Software License Agreement page.

If you accept the terms of the license agreement, select **I accept the terms in the license agreement** and click **Next** to accept the terms of the license agreement.

If you decline the terms of the license agreement, select **I do not accept the terms in the license agreement** and click **Next**. Declining the terms of the License agreement exits the install program.

- 8. If you accept the terms of the license agreement, the install type panel displays. Select **Typical Installation**. Click **Next** to continue.
- 9. When prompted for the topology, select **Three–node installation**. Click **Next** to continue.
- 10. When prompted for the node on which you are installing, select **Web server node**. Click **Next** to continue.
- 11. Select your Web server from the drop-down list. Click **Next** to continue.
- 12. Accept the default destination directories for the products being installed, or enter another directory. Click **Next** to continue.
- 13. Select the language of the documentation that you want installed. Click **Next** to continue.
- 14. Enter the information for the non-root user ID as prompted by the installation wizard. This user ID was created when you completed the instructions in "Creating required WebSphere [Application](#page-36-0) Server users and groups" on page [27.](#page-36-0)
- 15. Do one of the following:
	- v If selected IBM HTTP Server as your Web server and the Web server is already installed, enter the directory where the Web server configuration files are located. Click **Next** to continue.
	- v If you do not have a Web server installed, click **Next** to continue. IBM HTTP Server will be installed.

In this case, the field displaying the path to the Web server configuration file cannot be edited. The contents of the field are for display purposes only.

The Summary panel displays.

16. On the Summary panel, review the components being installed and their location. To make any changes, use the **Back** button to return to the panel where you want to make changes.

To begin installing the components listed on the confirmation page, click **Next**.

<span id="page-56-0"></span>17. Insert the CDs as prompted, and enter the location of the CDs. As components are being installed, panels display showing the progress of the installation of the component. Follow any additional prompts that may display at this time.

- 18. The installation of the Web server is complete when the summary panel displays. Click **Next** to continue.
- 19. The Installation Complete panel displays. From the Installation Complete panel, you can access more information about WebSphere Commerce or exit the installation wizard by clicking **Finish**.

Continue the typical three-node installation by following the instructions in "Installing the remaining WebSphere Commerce components in a typical three-node installation."

## **Installing the remaining WebSphere Commerce components in a typical three-node installation**

To install the remaining WebSphere Commerce components, do the following on the WebSphere Commerce node:

- 1. Ensure the user IDs required by WebSphere Application Server have been created. For instructions on creating these user IDs, refer to ["Creating](#page-36-0) required WebSphere [Application](#page-36-0) Server users and groups" on page 27.
- 2. Ensure that you are logged onto your system as root.
- 3. From a terminal session, issue the following command: export DISPLAY=*host\_name*:0.0

where *host\_name* is the fully qualified host name of the machine from which you want to run the installation wizard.

**Note:** If you are running the installation wizard in an X client, the X client may need to be authorized to access the X server using the xhost command. To authorize an X client, issue the following command from the system console as root:

xhost +*host\_name*

where *host\_name* is the fully qualified host name of the machine from which you want to run the installation wizard.

4. Depending on your hardware platform, do the following:

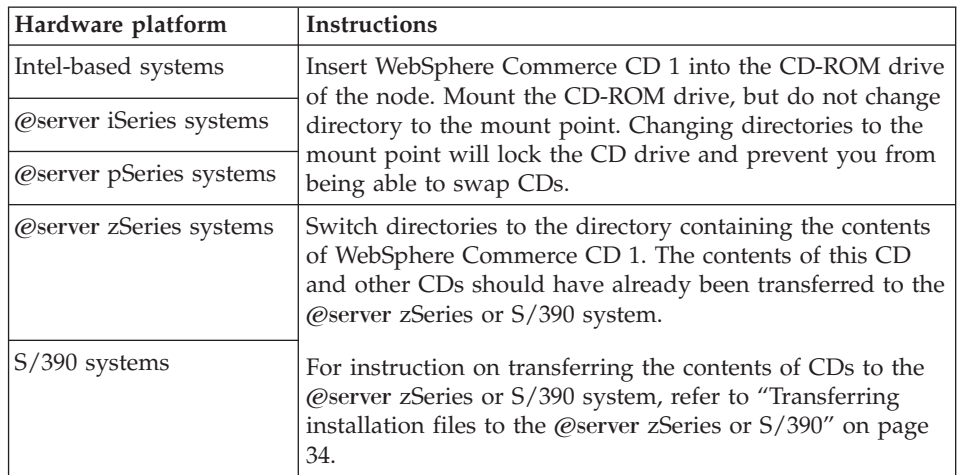

5. Issue one of the following commands as root, depending on the hardware platform:

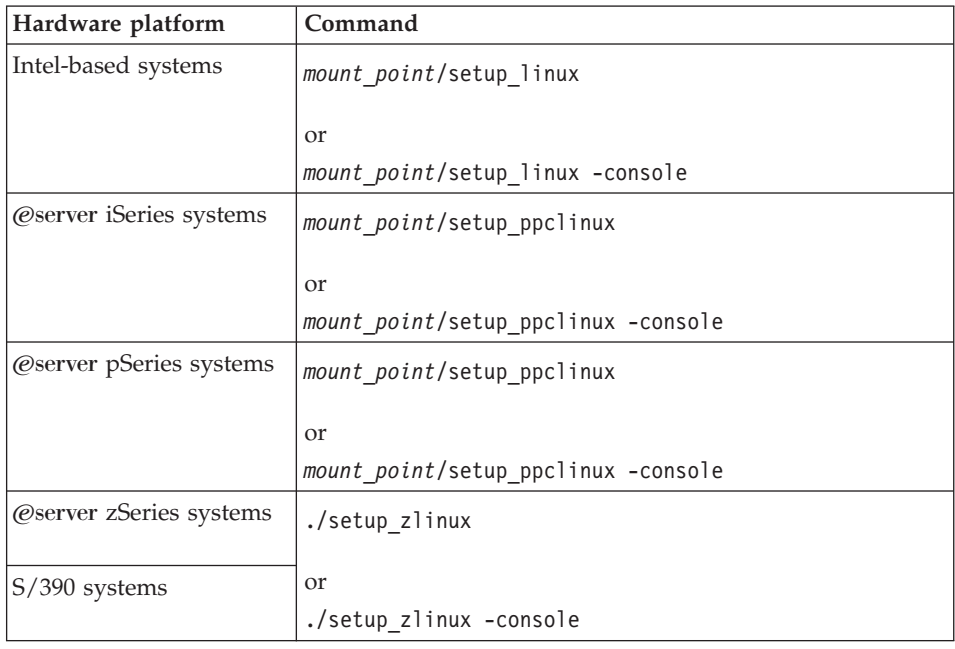

where *mount point* is the CD-ROM mount point. For example, /mnt/cdrom0. Using the -console parameter starts a text-based installation wizard. The steps in the text-based installation wizard and the GUI-based installation wizard are the same, but the methods of selection options and continuing in the installation wizard differ.

In this section, instructions for selecting options and continuing are provided only for the GUI-based installation wizard. To select options and continue when using the text-based installation wizard, follow the prompts provided by the text-based installation wizard.

Do not switch directories to the CD-ROM mount point. This will prevent you from switching the CDs in the CD-ROM drive when prompted to do so by the installation wizard.

- 6. Select the language you want to use during the install and click **OK**.
	- **Important:** The language selected here becomes the default language for the WebSphere Commerce instance. Attempting to create a WebSphere Commerce instance with a default language different from the language selected here will cause the WebSphere Commerce instance to be populated with invalid data.

After selecting the language you want to use during the install, a check is performed to ensure that the system meets the pre-installation requirements.

If your system meets the pre-installation requirements the Welcome panel displays.

If your system does not meet the pre-installation requirements, a dialog box will display detailing the requirements which have not been met. Click **Cancel** and then **Exit Setup** to exit the installation program. Take the appropriate steps to meet the pre-installation requirements which were listed and begin the installation again.

- <span id="page-58-0"></span>7. If your system meets the pre-installation requirements, click **Next** on the Welcome panel.
- 8. The Software License Agreement page displays. Review the terms of the license agreement in the Software License Agreement page.

If you accept the terms of the license agreement, select **I accept the terms in the license agreement** and click **Next** to accept the terms of the license agreement.

If you decline the terms of the license agreement, select **I do not accept the terms in the license agreement** and click **Next**. Declining the terms of the License agreement exits the install program.

- 9. If you accept the terms of the license agreement, the install type panel displays. Select **Typical Installation**. Click **Next** to continue.
- 10. When prompted for the topology, select **Three–node installation**. Click **Next** to continue.
- 11. When prompted for the node on which you are installing, select **WebSphere Commerce Server node**. Click **Next** to continue.
- 12. Select the database management system installed on the database node from the drop-down list. Click **Next** to continue.
- 13. Accept the default destination directories for the products being installed, or enter another directory. Click **Next** to continue.
- 14. Complete the panel by entering the appropriate information in each field. Click **Next** to continue. Ensure that any user IDs and passwords entered meet the requirements outlined in Chapter 7, "Quick [reference](#page-46-0) to IDs required during [installation,"](#page-46-0) on page 37.

**Note:** Ensure that the database user information is the information for the operating system ID that owns the database instance.

- 15. Enter the information for the non-root user ID as prompted by the installation wizard. This user ID was created when you completed the instructions in "Creating required WebSphere [Application](#page-36-0) Server users and groups" on page [27.](#page-36-0)
- 16. On the confirmation page, review the components being installed and their location. To make any changes, use the **Back** button to return to the panel where you want to make changes.

To begin installing the components listed on the confirmation page, click **Next**.

17. Insert the CDs as prompted, and enter the location of the CDs.

As components are being installed, panels display showing the progress of the installation of the component. Follow any additional prompts that may display at this time.

- 18. The installation is complete when the summary panel displays. Click **Next** to continue.
- 19. The Installation Complete panel displays. From the Installation Complete panel, you can access more information about WebSphere Commerce or exit the installation wizard by clicking **Finish**.

### **The next step**

After completing a typical installation, do the following:

1. If you have not yet done so, review the README file and install any additional fixes mentioned in the README file. For more information about the README file, refer to ["Reviewing](#page-23-0) the README file" on page 14.

2. Verify your installation by following the instructions in Chapter 10, ["Verifying](#page-66-0) your [installation,"](#page-66-0) on page 57.

# <span id="page-60-0"></span>**Chapter 9. Completing a custom installation**

A custom installation should only be attempted by users with advanced knowledge of WebSphere Commerce including:

- Advanced knowledge of IBM WebSphere Application Server Version 5.0.2 configuration and operation in distributed environments.
- v Experience in the creation of WebSphere Commerce instances in distributed environments.
- v Experience in the configuration and administration of remote databases.
- v Experience in the configuration of Web servers to work with remote applications.

When you perform a custom installation, each of the following components can be installed on a separate node:

#### **WebSphere Commerce components**

#### **WebSphere Commerce Server**

This component provides all of the function of WebSphere Commerce except for WebSphere Commerce Payments.

Selecting this component installs the following on the node:

- WebSphere Commerce server
- WebSphere Commerce Configuration Manager server
- WebSphere Commerce Configuration Manager client
- WebSphere Commerce online help
- WebSphere Commerce sample stores
- WebSphere Application Server base product
- DB2 Universal Database application development client (if required)

**Important:** You must have a Web server and a database installed before installing this component as information about the Web server and the database are required to complete in the installation wizard for this component.

If you plan to use a local DB2 Universal Database with the WebSphere Commerce server component and DB2 Universal Database is not yet installed, ensure that you also select the **DB2 Universal Database** component when you select the WebSphere Commerce server component in the installation wizard.

If you plan to use a remote DB2 Universal Database with the WebSphere Commerce Server component, no extra steps are required when installing the WebSphere Commerce Server component.

#### **WebSphere Commerce example files**

This component provides various sample files, including those for Product Advisor, Web Services and Payments.

This component does not include the WebSphere Commerce sample stores.

#### **WebSphere Commerce online help**

This component installs the online help files for WebSphere Commerce (including WebSphere Commerce Payments). Installing this component copies the online help files to a location you select in the installation wizard, but it does not install a Web server to view the files over HTTP — the files can only be viewed by opening the files from the node's file system.

If you are using a multiple node topology, install this component on the Web server node.

#### **WebSphere Commerce Payments**

This component installs all of the function of WebSphere Commerce Payments.

Selecting this component installs the following on the node:

- WebSphere Commerce Payments
- WebSphere Commerce Configuration Manager server
- WebSphere Commerce Configuration Manager client
- WebSphere Commerce online help
- WebSphere Application Server base product
- DB2 Universal Database application development client (if required)

**Important:** You must have a Web server and a database installed before installing this component as information about the Web server and the database are required to complete in the installation wizard for this component.

If you plan to use a remote or local DB2 Universal Database with the WebSphere Commerce Payments component, no extra steps are required when installing the WebSphere Commerce Payments component.

#### **Remote WebSphere Commerce Configuration Manager client**

This component allows you to create instances and configure WebSphere Commerce and WebSphere Commerce Payments from a node remote from both the WebSphere Commerce and WebSphere Commerce Payments nodes.

#### **Supporting software**

#### **DB2 Universal Database**

Selecting this component installs and configures IBM DB2 Universal Database Version 8.1.2, Enterprise Server Edition . Selecting this component will not install the DB2 Administration Client on a node.

#### **IBM HTTP Server**

Selecting this component installs and configures IBM HTTP Server. It also installs the WebSphere Application Server plug-in for IBM HTTP Server.

#### **WebSphere Application Server Web server plug-in**

This option is only available if IBM HTTP Server is detected on the system.

Selecting this component installs the WebSphere Application Server Web server plug-in for a Web server you select in the installation wizard.

## **Performing a custom installation**

In order to install all of the WebSphere Commerce components in a custom configuration, repeat the steps in this section on each node in your configuration.

To perform a custom installation on a node, do the following:

- 1. Ensure that you are logged onto your system as root.
- 2. From a terminal session, issue the following command: export DISPLAY=*host\_name*:0.0

where *host\_name* is the fully qualified host name of the machine from which you want to run the installation wizard.

**Note:** If you are running the installation wizard in an X client, the X client may need to be authorized to access the X server using the xhost command. To authorize an X client, issue the following command from the system console as root: xhost +*host\_name*

where *host\_name* is the fully qualified host name of the machine from which you want to run the installation wizard.

3. Depending on your hardware platform, do the following:

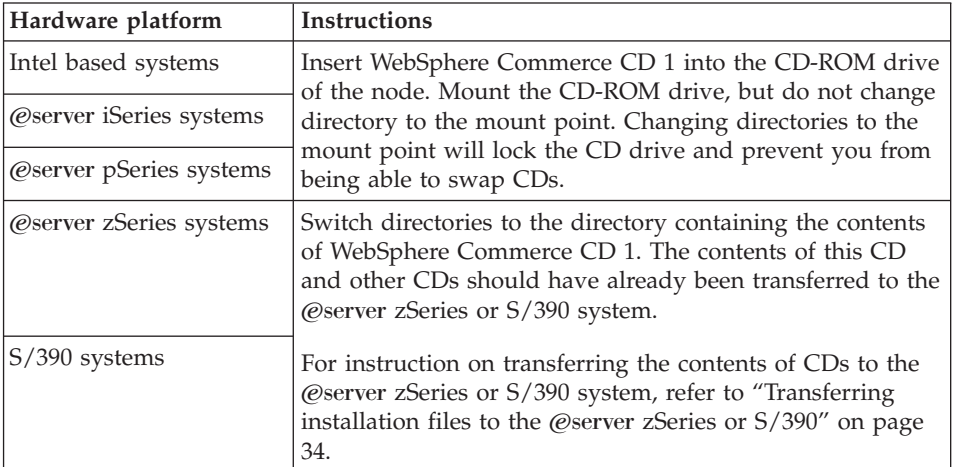

4. Issue one of the following commands as root, depending on the hardware platform:

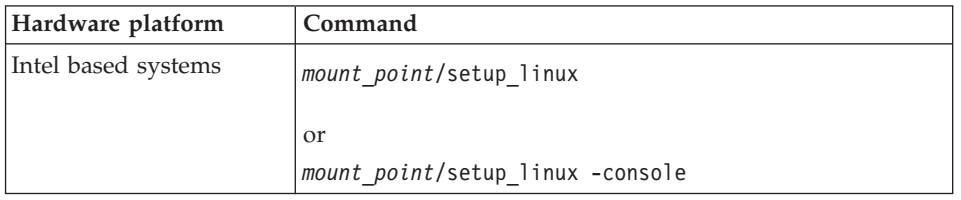

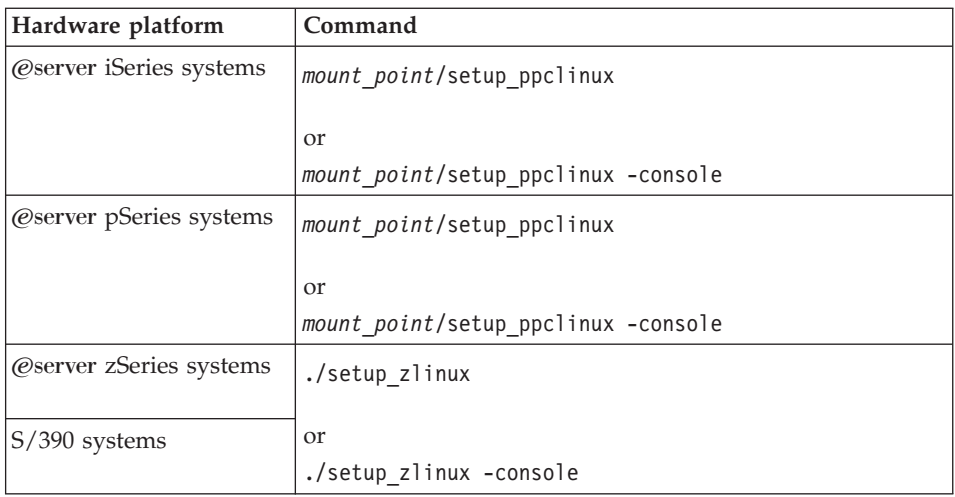

where *mount\_point* is the CD-ROM mount point. For example, /mnt/cdrom0. Using the -console parameter starts a text-based installation wizard. The steps in the text-based installation wizard and the GUI-based installation wizard are the same, but the methods of selection options and continuing in the installation wizard differ.

In this section, instructions for selecting options and continuing are provided only for the GUI-based installation wizard. To select options and continue when using the text-based installation wizard, follow the prompts provided by the text-based installation wizard.

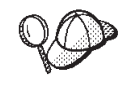

Do not switch directories to the CD-ROM mount point. This will prevent you from switching the CDs in the CD-ROM drive when prompted to do so by the installation wizard.

- 5. Select the language and click **OK**.
- **Important:** The language selected here become the default language for the WebSphere Commerce instance. Attempting to create a WebSphere Commerce instance with a default language different from the language selected here will cause the WebSphere Commerce instance to be populated with invalid data.
- 6. On the Welcome panel, click **Next**.
- 7. The Software License Agreement page displays. Review the terms of the license agreement in the Software License Agreement page.

If you accept the terms of the license agreement, select **I accept the terms in the license agreement** and click **Next** to accept the terms of the license agreement.

If you decline the terms of the license agreement, select **I do not accept the terms in the license agreement** and click **Next**. Declining the terms of the License agreement exits the install program.

- 8. If you accept the terms of the license agreement, the install type panel displays. Select **Custom Installation**. Click **Next** to continue.
- 9. Select the components you want to install on the node. Click **Next** to continue. Descriptions of each component are provided at the beginning of this chapter.
- 10. Depending on the components you selected, the remaining panels of the installation wizard will prompt you for various information. Complete the information in the fields on each panel, clicking **Next** to move to the next panel.

Descriptions of the values required to complete the installation wizard are provided in Chapter 7, "Quick reference to IDs required during [installation,"](#page-46-0) on [page](#page-46-0) 37.

After you have completed the panels requesting information, the confirmation page displays.

11. On the confirmation page, review the components being installed and their location. To make any changes, use the **Back** button to return to the panel where you want to make changes.

To begin installing the components listed on the confirmation page, click **Next**.

12. Insert the CDs as prompted, and enter the location of the CDs.

As components are being installed, panels display showing the progress of the installation of the component. Follow any additional prompts that may display at this time.

**Notes:**

- a. Do not specify locations of the CD or CD image as UNC paths (For example, \\system1\destination). You may use mapped drive letters.
- b. The WebSphere Application Server CD must be available in the local CD-ROM drive or as an image on the local hard drive. Specifying a network location for the WebSphere Application Server CD will cause the installation to fail.
- 13. The installation of the selected components is complete when the summary panel displays. Click **Next** to continue.
- 14. The Installation Complete panel displays. From the Installation Complete panel, you can access more information about WebSphere Commerce or exit the installation wizard by clicking **Finish**.
- 15. Reenable any virus checking software that was disabled before starting the installation wizard.

### **The next step**

After completing a custom installation, do the following:

- 1. If you have not yet done so, review the README file and install any additional fixes mentioned in the README file. For more information about the read me file, refer to ["Reviewing](#page-23-0) the README file" on page 14.
- 2. Verify your installation by following the instructions in Chapter 10, ["Verifying](#page-66-0) your [installation,"](#page-66-0) on page 57.

# <span id="page-66-0"></span>**Chapter 10. Verifying your installation**

During the installation of WebSphere Commerce and its components, log files are generated. Examine the following log files to ensure that your installation was successful:

- v "DB2 Universal Database installation log."
- ["WebSphere](#page-67-0) Application Server installation log" on page 58
- v ["WebSphere](#page-67-0) Commerce installation log" on page 58

To confirm the installation of any non-IBM software, refer to the documentation provided with the non-IBM software package.

### **DB2 Universal Database installation log**

This log contains messages generated during the installation of DB2 Universal Database. The default location for this log file is *WC\_installdir*/logs/db2setup.log

DB2 Universal Database installed successfully if all of the components listed near the end of the log file have a status of Success. As an example, here is the end section of the log file from a successful DB2 Universal Database installation:

```
.
.
.
Installing DB2 file sets:.......Success
Registering DB2 licenses:.......Success
Setting default global profile registry variables:.......Success
Creating the DB2 Administration Server:.......Success
The Fast Connection Manager (FCM) base port was not specified for the instance "db2inst1".
Default parameters will be used.
Initializing instance list:.......Success
Customizing DB2 instance configuration:.......Success
Command to be run:
"/opt/IBM/db2/V8.1/instance/db2icrt -a server -s ese -u db2fwc1 -p db2c_db2inst1 db2inst1".
The instance "db2inst1" has been created successfully.
The value "SVCENAME=db2c_db2inst1" was set in the DBM CFG file for the "db2inst1" instance.
The value "DB2AUTOSTART=YES" was set in the Profile Registry for the "db2inst1" instance.
Creating DB2 instances:.......Success
Registering DB2 licenses:.......Success
Configuring the DB2 Administration Server:.......Success
Updating global profile registry:.......Success
DB2 Setup log file finished at: date time
```
The content of your log file may be different.

If the log file contains any components with a status of Failure, examine the installation log file carefully to see where errors occurred during installation. Refer to the DB2 Universal Database documentation to correct any errors that occurred.

Correct any DB2 Universal Database installation errors before continuing with the instructions in this book.

## <span id="page-67-0"></span>**WebSphere Application Server installation log**

The WebSphere Application Server installation log file the following file: *WAS\_installdir*/logs/log.txt

Default values for *WAS\_installdir* are listed in "Path [variables"](#page-4-0) on page v.

The WebSphere Application Server installation is complete if the following message appears in the log file: INSTFIN: The WebSphere 5.0 install is complete.

## **WebSphere Commerce installation log**

This log contains messages generated by the WebSphere Commerce installation wizard. The default location for this log file is: *WC\_installdir*/logs/install\_*timestamp*.log

Default values for *WC\_installdir* are listed in "Path [variables"](#page-4-0) on page v.

### **The next step**

Continue your installation and configuration of WebSphere Commerce by creating a WebSphere Commerce instance and a WebSphere Commerce Payments instance. For instructions on creating instances, follow the instructions in Part 4, ["Creating](#page-68-0) a [WebSphere](#page-68-0) Commerce and a WebSphere Commerce Payments instance," on page [59.](#page-68-0)

## <span id="page-68-0"></span>**Part 4. Creating a WebSphere Commerce and a WebSphere Commerce Payments instance**

Once you have installed all the required software, you can create a WebSphere Commerce instance WebSphere Commerce Payments instance. These instances can be created through the Configuration Manager.

This section contains the following chapters:

- Chapter 11, "Before you create or modify an instance with [Configuration](#page-70-0) [Manager,"](#page-70-0) on page 61
- Chapter 12, "Creating a [WebSphere](#page-74-0) Commerce instance," on page 65
- Chapter 13, "Creating a [WebSphere](#page-76-0) Commerce Payments instance," on page 67

## <span id="page-70-0"></span>**Chapter 11. Before you create or modify an instance with Configuration Manager**

Before you start the Configuration Manager server or before you create or modify an instance with Configuration Manager, do the following:

- 1. Ensure that you have installed any fixes mentioned in the README file. For more information about the README file, refer to ["Reviewing](#page-23-0) the README file" on [page](#page-23-0) 14.
- 2. Ensure that you meet the prerequisites for starting Configuration Manager. The prerequisites are listed in "Configuration Manager prerequisites."
- 3. Start the Configuration Manager by following the instructions in "Starting the Configuration Manager."

#### **Important**

You should only modify the following Web server properties, as well as any Commerce-related properties, through the Configuration Manager GUI (and not through the Web server GUI nor the WebSphere Application Server Administrative Console):

- SSL (enabling or disabling)
- Web server instance name or port number
- SSL port number
- System IP address (Payments server host)

This will ensure that all configuration files, not just the Web server configuration files, are updated properly with the correct information.

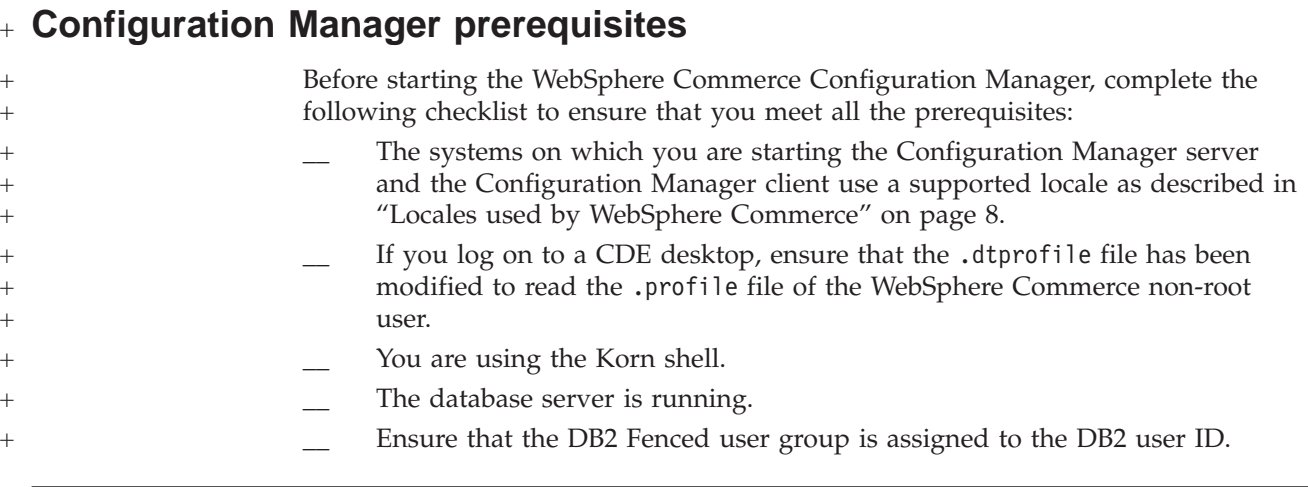

## **Starting the Configuration Manager**

To start WebSphere Commerce Configuration Manager, do the following:

1. Log in as the WebSphere Commerce non-root user ID. This ID was created before installing WebSphere Commerce.

- 2. Depending on the instance you are creating or modifying, start the server by doing the following on the WebSphere Commerce node or WebSphere Commerce Payments node:
	- a. Open a terminal window.
	- b. Issue the following commands:

cd *WC\_installdir*/bin ./config\_server.sh

Default values for *WC\_installdir* are listed in "Path [variables"](#page-4-0) on page v.

#### **Notes:**

- 1) Do not close the terminal window you entered the config\_server command in or the Configuration Manager server will stop.
- 2) Do not run the Configuration Manager server as a background process this is a potential security risk.
- 3) The Configuration Manager server is now listening on port 1099 for a connection. To have the Configuration Manager server listen on a different port, issue the following command instead of the ./config\_server.sh command:

./config\_server.sh -port *port\_number*

where *port\_number* is the port on which the Configuration Manager server will listen for a connection.

- 3. Start the client by doing one the following:
	- To run the WebSphere Commerce Configuration Manager on the local machine, do the following:
		- a. Open another terminal window.
		- b. As the non-root user ID created before installing WebSphere Commerce, issue the following commands:

export DISPLAY=*host\_name*:0.0 cd *WC\_installdir*/bin ./config\_client.sh [-port *cm\_port*]

where the variables are defined as follows:

*cm\_port*

The port specified when starting the Configuration Manager server.

The -port parameter is optional. If you do not specify the -port parameter, the Configuration Manager client attempts to connect to the Configuration Manager server using port 1099.

**Note:** The X client may need to be authorized to access the X server using the xhost command. To authorize an X client, issue the following command from the system console as root: xhost +*host\_name*

where *host\_name* is the fully qualified host name of the machine from which you want to run the installation wizard.

- c. Log in to Configuration Manager. The initial ID is **webadmin** and the initial password is **webibm**. If this is the first time you are logging in to Configuration Manager, you will be asked to change the password.
- v To run the WebSphere Commerce Configuration Manager client on a remote machine, do the following:
- a. Log on to the remote machine as the non-root user ID created before installing WebSphere Commerce.
- b. Open a terminal window.
- c. Issue the following commands: export DISPLAY=*host\_name*:0.0 cd *WC\_installdir*/bin
- d. Do one of the following, depending on how the Configuration Client was installed on the remote system:
	- If the remote system has both a Configuration Manager server and a client, issue the following command:
		- ./config\_client.sh -hostname *cm\_hostname* [-port *cm\_port*]
	- If the Configuration Client was installed on the remote system using the custom installation option of the WebSphere Commerce installation wizard, issue the following command:

./configClient.sh -hostname *cm\_hostname* [-port *cm\_port*]

where the variables are defined as follows:

*hostname*

The fully qualified host name of the machine from which you want to access the Configuration Manager.

*cm\_hostname*

The fully qualified host name of the Configuration Manager server machine.

*cm\_port*

The port specified when starting the Configuration Manager server.

The -port parameter is optional. If you do not specify the -port parameter, the Configuration Manager client attempts to connect to the Configuration Manager server using port 1099.

Default values for *WC\_installdir* are listed in "Path [variables"](#page-4-0) on page v.

**Note:** The X client may need to be authorized to access the X server using the xhost command. To authorize an X client, issue the following command from the system console as root: xhost +*host\_name*

where *host\_name* is the fully qualified host name of the machine from which you want to run the installation wizard.

e. Log in to Configuration Manager. The initial ID is **webadmin** and the initial password is **webibm**. If this is the first time you are logging in to Configuration Manager, you will be asked to change the password.

#### **The next step**

After completing the steps in this section, continue with the following sections:

- Chapter 12, "Creating a [WebSphere](#page-74-0) Commerce instance," on page 65.
- v Chapter 13, "Creating a [WebSphere](#page-76-0) Commerce Payments instance," on page 67.

## <span id="page-74-0"></span>**Chapter 12. Creating a WebSphere Commerce instance**

This chapter describes how to create a WebSphere Commerce instance. For information on modifying a WebSphere Commerce instance, refer to ["Modifying](#page-116-0) a [WebSphere](#page-116-0) Commerce or WebSphere Commerce Payments instance" on page 107.

## **Creating a new WebSphere Commerce instance**

To create a new WebSphere Commerce instance, do the following:

- 1. Start the WebSphere Commerce Configuration Manager. For details, refer to "Starting the [Configuration](#page-70-0) Manager" on page 61.
- 2. Under **WebSphere Commerce**, expand your *hostname*.
- 3. Expand **Commerce**.
- 4. Right-click on **Instance List**.
- 5. From the resulting pop-up menu, select **Create Instance**. The Instance Creation wizard starts.
- 6. Complete the Instance Creation wizard.

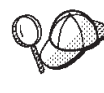

For help on completing the panels and fields in the instance creation wizard, click **Help** on the Instance creation wizard. A **Help** button is available on each panel of the wizard. The help panels apply to all supported WebSphere Commerce platforms.

7. When you have completed the necessary information in the panels, the **Finish** button is enabled. Click **Finish** to create the WebSphere Commerce instance.

The time required to create an instance depends on the speed of your system. The progress bar that displays when you start creating the instance will indicate when the process has finished.

- 8. When instance creation is complete, a dialog box appears containing a summary. Click **OK** to close the dialog box.
- 9. Other dialog boxes may display containing additional instructions, ensure that you review the contents of the dialog boxes before dismissing them.
- 10. Exit Configuration Manager by clicking on **Console** and **Exit**.

You can now verify the creation of the WebSphere Commerce instance by following the instructions in "Verifying the instance creation."

## **Verifying the instance creation**

The configuration information for the new WebSphere Commerce instance is stored in the following file:

*WC\_installdir*/instances/*instance\_name*/xml/*instance\_name*.xml

where default values for *WC\_installdir* are listed in "Path [variables"](#page-4-0) on page v and *instance\_name* is the name of WebSphere Commerce instance.

Confirm that this file exists before checking the log files produced during instance creation.

Creating a WebSphere Commerce instance produces the following log files:

- auction.log
- createdb.log
- createdb.db2.log
- createdb.production.log
- createsp.log
- createsp.err.log
- EnterpriseApp.log
- GenPluginCfg.log
- populatedb.err.log
- populatedb.log
- v populatedb2.err.log
- populatedb2.log
- v populatedbnl.err.log
- populatedbnl.log
- reorgdb2.log
- reorgdb2.err.log
- trace.txt
- sec\_check.log
- WASConfig.log
- WASConfig.err.log

The files are located in the following directory:

*WC\_installdir*/instances/*instance\_name*/logs

where default values for *WC\_installdir* are listed in "Path [variables"](#page-4-0) on page v and *instance\_name* is the name of WebSphere Commerce instance.

The database population part of instance creation is successful if the following logs are empty:

- createsp.err.log
- populatedb.err.log
- v populatedb2.err.log
- populatedbnl.err.log
- reorgdb2.err.log
- WASConfig.err.log

Also, review the contents of the following logs to confirm they do not contain any errors:

- createdb.log
- createsp.log
- createdb.db2.log

## **The next step**

After you have configured your WebSphere Commerce instance, you should continue by creating a WebSphere Commerce Payments instance. Instructions for creating a WebSphere Commerce Payments are provided in Chapter 13, ["Creating](#page-76-0) a [WebSphere](#page-76-0) Commerce Payments instance," on page 67.

## <span id="page-76-0"></span>**Chapter 13. Creating a WebSphere Commerce Payments instance**

This chapter describes how to create a WebSphere Commerce Payments instance. For information on modifying a WebSphere Commerce Payments instance, refer to ["Modifying](#page-116-0) a WebSphere Commerce or WebSphere Commerce Payments instance" on [page](#page-116-0) 107.

Refer to the WebSphere Commerce Payments cassette supplements for more information about using a particular WebSphere Commerce Payments cassette. To use a WebSphere Commerce Payments cassette with a WebSphere Commerce sample store, refer to *WebSphere Commerce Store Development Guide*.

**Note:** You should only change WebSphere Commerce Payments ports through the WebSphere Commerce Configuration Manager, as stated in [Chapter](#page-70-0) 11, "Before you create or modify an instance with [Configuration](#page-70-0) Manager," on [page](#page-70-0) 61 and not through the WebSphere Application Server Administrative Console. This ensures that all properties and files are updated with the same information.

## **Creating a new WebSphere Commerce Payments instance**

To create a new WebSphere Commerce Payments instance, do the following:

1. Start the WebSphere Commerce Configuration Manager. For details, see "Starting the [Configuration](#page-70-0) Manager" on page 61.

In cases where WebSphere Commerce Payments is on a separate node from WebSphere Commerce, ensure that the Configuration Manager server on the WebSphere Commerce Payments node is started.

- 2. Expand **WebSphere Commerce**.
- 3. Expand your host name.
- 4. Expand **Payments**.
- 5. Right-click on **Instance List**.
- 6. From the resulting pop-up menu, select **Create Payments Instance**. The Payments Instance Creation wizard starts.
- 7. Complete the Payments instance creation wizard information.

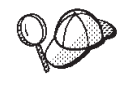

For help on completing the panels and fields in the Payments instance creation wizard, click **Help** on the instance creation wizard. A **Help** button is available on each panel of the wizard. The Help panels apply to all supported WebSphere Commerce platforms.

Each WebSphere Commerce Payments instance must have a unique instance name and database name.

**Important:** When completing the WebSphere Commerce Payments instance creation wizard, ensure that the value you enter in the **Site Admin ID** field is the WebSphere Commerce Site Administrator ID. The WebSphere Commerce Site Administrator ID was created when you created the WebSphere Commerce instance and it was the

value entered in the **Site Admin ID** field of the WebSphere Commerce instance creation wizard.

- <span id="page-77-0"></span>8. When you have completed all the necessary information in all the panels, the **Finish** button is enabled. Click **Finish** to create the WebSphere Commerce Payments instance.
- 9.  $>$  DB2 If you chose to use an existing DB2 database, you are asked if you want to populate the database. Select **Yes** if you want your database to be populated, or **No** if you do not want your database to be populated.

The time required to create an instance depends on the speed of your system. The progress bar that displays when you start creating the instance will indicate when the process has finished.

10. When instance creation is complete, a dialog appears containing a summary. Click **OK** to close the dialog window.

Ensure that you review contents of the dialog. It may contain additional instructions you must perform before using the instance.

11. Exit Configuration Manager by clicking on **Console** and **Exit**.

You can now verify the creation of the WebSphere Commerce Payments instance by following the instructions in "Verifying the instance creation."

### **Verifying the instance creation**

The configuration information for the new WebSphere Commerce Payments instance is stored in the following file:

*WC\_installdir*/instances/*instance\_name*/xml/*instance\_name*.xml

where default values for *WC\_installdir* are listed in "Path [variables"](#page-4-0) on page v and *instance\_name* is the name of WebSphere Commerce Payments instance.

Confirm that this file exists before checking the log files produced during instance creation.

Creating a WebSphere Commerce Payments instance produces the following log files:

- createdb.log
- createdb.err.log

The files are located in the following directory: *WC\_installdir*/instances/*instance\_name*/logs

where default values for *WC\_installdir* are listed in "Path [variables"](#page-4-0) on page v and *instance\_name* is the name of WebSphere Commerce Payments instance.

Check the createdb.err.log file for any errors.

Also, review the contents of the createdb.log log file to confirm that it does not contain any errors.

### **The next step**

After you have configured your WebSphere Commerce Payments instance, you can continue by following the instructions in Part 5, "Last [steps,"](#page-80-0) on page 71.

If you are using a remote Web server, you must follow the instructions in Chapter 14, "Mandatory [post-instance](#page-82-0) creation tasks," on page 73.

# <span id="page-80-0"></span>**Part 5. Last steps**

This section outlines the mandatory tasks you must perform after creating a WebSphere Commerce and WebSphere Commerce Payments instance. This section also provides information about additional recommended tasks to perform.

## <span id="page-82-0"></span>**Chapter 14. Mandatory post-instance creation tasks**

Depending on your WebSphere Commerce topography, perform the tasks in one of the following sections after creating WebSphere Commerce and WebSphere Commerce Payments instances:

- v "Local Web server post-instance creation tasks"
- v "Remote Web server post-instance creation tasks"

### **Local Web server post-instance creation tasks**

If the Web server is installed on the same node as WebSphere Commerce and WebSphere Commerce Payments you must stop and restart the Web server after creating WebSphere Commerce and WebSphere Commerce Payments instances.

#### **Remote Web server post-instance creation tasks**

If the Web server is installed on a different node from WebSphere Commerce and WebSphere Commerce Payments, do the following after creating a WebSphere Commerce or a WebSphere Commerce Payments instance:

- 1. Copy the plugin-cfg.xml from the WebSphere Commerce node to the Web server node. For instructions, refer to "Copying the [plugin-cfg.xml](#page-128-0) file to Web [server"](#page-128-0) on page 119.
- 2. If WebSphere Commerce and WebSphere Commerce Payments are installed on different nodes, merge the contents of the plugin-cfg.xml file on the WebSphere Commerce Payments node with the plugin-cfg.xml on the Web server node. For instructions, refer to "Merging the [WebSphere](#page-128-0) Commerce Payments [plugin-cfg.xml](#page-128-0) file" on page 119.
- 3. If it does not exist, create a directory on the Web server node that matches the *WAS\_installdir* directory on the WebSphere Commerce node.
- 4. Copy the following directories from the WebSphere Commerce node to the Web server node:

*WAS\_installdir*/installedApps/*cell\_name*/WC\_*instance\_name*.ear *WC\_installdir*/web/doc/*locale*

where the variables are defined as follows:

#### *WAS\_installdir*

Default values for this variables are listed in "Path [variables"](#page-4-0) on page v

*WC\_installdir*

Default values for this variables are listed in "Path [variables"](#page-4-0) on page v

*cell\_name*

This is the short host name of the machine on which WebSphere Commerce and WebSphere Commerce Payments are installed.

#### *Commerce\_instance\_name*

This is the name of the WebSphere Commerce instance.

*locale* This is locale code for the National Language of the files contained in the directory. For example, Japanese files will be contained in the ja\_JP directory.

Ensure that the full paths on the Web server node and the WebSphere Commerce node are the same. You may need to create the directories that make up this path on the Web server node.

**Important**

It is recommended that you remove any JSP and JAR files from the WC\_*instance\_name*.ear directory on the Web server. Only static-content files should be in the WC\_*instance\_name*.ear directory on the Web server.

5. For IBM HTTP Server users, ensure that the following lines are uncommented in the httpd.conf file:

AddModule mod\_ibm\_ssl.c Listen 80

6. Ensure that the path for the WebSphere Application Server plug-in is shown correctly in the httpd.conf file on the Web server node.

To check the path, open the httpd.conf file in a text editor and search for the following:

WebSpherePluginConfig

This entry should contain the full path to the plugin-cfg.xml file on the Web server node. If the path is incorrect, change the path, save the httpd.conf file, and restart the Web server.

7. Stop and restart the Web server.

## **Chapter 15. Recommended post-instance creation tasks**

After completing any mandatory post-instance creation tasks, you can continue your installation and configuration of WebSphere Commerce by performing the following tasks:

#### **Review the security of the WebSphere Commerce installation**

Security is a crucial component of a production WebSphere Commerce site. Refer to the *WebSphere Commerce Security Guide* for instructions on enabling Secure Sockets Layer (SSL), WebSphere Application Server security, configuring single sign-on and other security options for your installation. This book is available from the WebSphere Commerce technical library. Refer to ["WebSphere](#page-170-0) Commerce technical library" on page 161 for more information.

#### **Publish a WebSphere Commerce sample store**

WebSphere Commerce provides a number of samples stores demonstrating various functions in WebSphere Commerce. A WebSphere Commerce sample store can be used to familiarize yourself with WebSphere Commerce and as a base for a developing a customized store.

For information on publishing a WebSphere Commerce sample store, refer to the ″Publishing a store archive″ topic in the WebSphere Commerce online help.

For information on developing a store in WebSphere Commerce, refer to the *WebSphere Commerce Store Development Guide*. This book is available from the WebSphere Commerce technical library. Refer to ["WebSphere](#page-170-0) [Commerce](#page-170-0) technical library" on page 161 for more information.

**Note:** In IBM WebSphere Commerce Version 5.5, publishing some the sample stores is done through the WebSphere Commerce Administration Console.

#### **Install additional software provided with WebSphere Commerce**

WebSphere Commerce provides a number of additional software packages that enhance WebSphere Commerce and provide additional function. For more information on the additional software provided with WebSphere Commerce, refer to *WebSphere Commerce Additional Software Guide*. This book is available from the WebSphere Commerce technical library. Refer to ["WebSphere](#page-170-0) Commerce technical library" on page 161 for more information.

#### **Perform advanced configuration tasks**

Advanced configurations for WebSphere Commerce include federation, clustering, and multiple instances. Advanced configuration are covered in Part 6, "Advanced [configuration](#page-86-0) options," on page 77.

# <span id="page-86-0"></span>**Part 6. Advanced configuration options**

This section contains instructions for the following optional, advanced configurations for WebSphere Commerce:

- v Chapter 16, "Creating multiple [WebSphere](#page-88-0) Commerce and WebSphere Commerce Payments [instances,"](#page-88-0) on page 79
- Chapter 17, ["Federating](#page-94-0) WebSphere Commerce and WebSphere Commerce [Payments,"](#page-94-0) on page 85
- Chapter 18, "Clustering WebSphere [Commerce,"](#page-102-0) on page 93

## <span id="page-88-0"></span>**Chapter 16. Creating multiple WebSphere Commerce and WebSphere Commerce Payments instances**

WebSphere Commerce supports the creation of multiple WebSphere Commerce instances. That is, with WebSphere Commerce, you can run two or more instances of WebSphere Commerce concurrently by using a different host name for each WebSphere Commerce instance. In this case, a customer can access *host1.domain* and *host2.domain*. This method involves the use of *virtual host names*.

If you are using WebSphere Commerce Payments to process payments in WebSphere Commerce, each instance of WebSphere Commerce requires its own instance of WebSphere Commerce Payments. For every new WebSphere Commerce instance you create, you must also create a new WebSphere Commerce Payments instance.

Multiple instances, as described in this chapter, are used mainly to have different occurrences of WebSphere Commerce that do not share information. Each instance will be unique. To have multiple cloned occurrences of the same WebSphere Commerce instance, refer to Chapter 18, "Clustering WebSphere [Commerce,"](#page-102-0) on [page](#page-102-0) 93.

While it is possible to create multiple instance in any configuration of WebSphere Commerce components, the information in this chapter will assume that a WebSphere Commerce instance and its associated WebSphere Commerce Payments instance exist on the same node. Multiple WebSphere Commerce instances using remote WebSphere Commerce Payments instances will not be covered. The instructions in this chapter also assume that the Web server exists on the same node as WebSphere Commerce and WebSphere Commerce Payments.

The information in this chapter will also assume that you have an existing WebSphere Commerce instance and an existing WebSphere Commerce Payments instance. The instructions in this chapter will focus on creating an additional WebSphere Commerce instance and an additional WebSphere Commerce Payments instance.

In this chapter, the following variables will be used when discussing the creation of multiple WebSphere Commerce and WebSphere Commerce Payments instances using virtual host names:

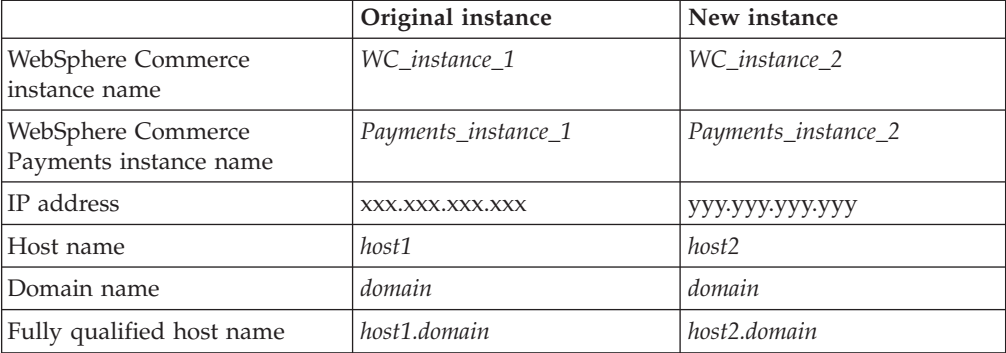

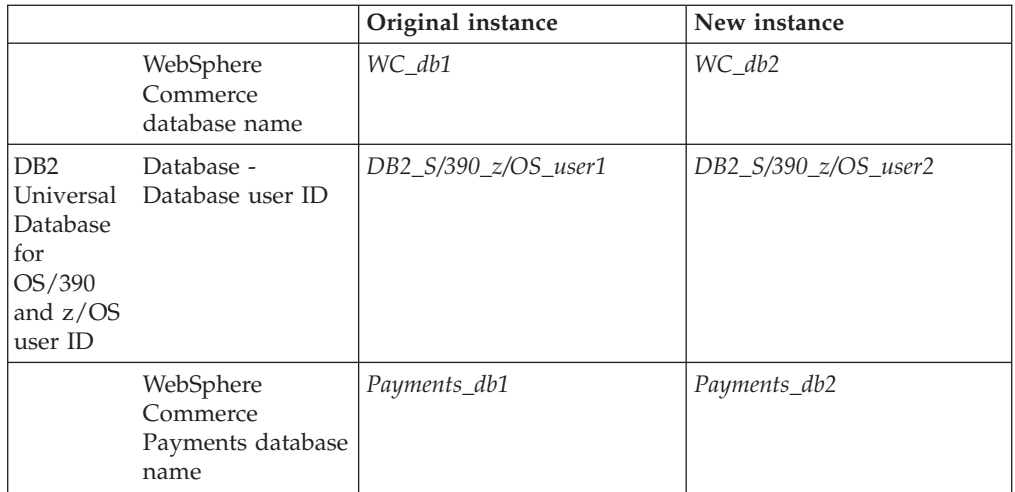

These variables represent the parameter values for your first and second instance are intended to show where values are unique or common between instances.

Normally, you will have operational pre-existing WebSphere Commerce and WebSphere Commerce Payments instances and you want to create an additional instance or instances. If you have a pre-existing instance, you do not have to modify any of the parameter values for that instance in order to add an additional instance. You may want to modify some parameters of your original instance in order to better organize your multi-instance environment.

## **Prerequisites**

| | | | | | |

> On each node where you want to create multiple instances of WebSphere Commerce or WebSphere Commerce Payments using virtual host names, ensure that the node meets the following requirements:

- Each WebSphere Commerce instance must have its own host name. This host name will also be used by the associated WebSphere Commerce Payments instance.
- Each host name for each instance requires its own IP address. The IP address must be valid on the network, with associated host names in the DNS server. The IP address must also be on the same VLAN as the IP address of the original instance.

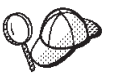

- v You may also use the IP address and host name of the node for one of the instances. In this case, you need just two IP addresses for two instances.
- Each set of WebSphere Commerce and WebSphere Commerce Payments instances requires its own host name.
- **Note:** IBM HTTP Server does not allow underscore characters ( \_ ) in a host name.

For instructions on adding another IP address to a machine, refer to your operating system documentation.

The host name for each instance must resolve fully to separate IP addresses. For example, to verify that you can run WebSphere Commerce Configuration Manager and create multiple instances, run the nslookup command on both the

host name and IP address for each instance. The host name should resolve to its correct IP address, and the IP address should resolve to its correct host name:

nslookup '*host1.domain*' nslookup '*xxx.xxx.xxx.xxx*'

nslookup '*host2.domain*' nslookup '*yyy.yyy.yyy.yyy*'

- v For each additional WebSphere Commerce instance and its associated WebSphere Commerce Payments instance on a system, increase the system's memory by 512MB.
- v For each additional WebSphere Commerce instance and its associated WebSphere Commerce Payments instance on a system, increase the system's paging space by 1GB per processor.
- If you are using DB2 Universal Database for OS/390 and z/OS as the WebSphere Commerce, you must have a separate database user ID on the S/390 or @serverzSeries machine for each instance.

## **Creating multiple WebSphere Commerce instances**

| | |

| | | | | |

Assuming you have already created your first WebSphere Commerce instance, you can create each additional instance that you require by following the instructions in Chapter 12, "Creating a [WebSphere](#page-74-0) Commerce instance," on page 65. In the following table, the existing instance is represented by **Original instance** and the new instance is represented by **New instance**. You do not have to modify the values for an existing instance.

You can create multiple WebSphere Commerce instances in the same WebSphere Commerce Configuration Manager session.

The following table lists the modified default values for the new instance. Replace these values with the actual values that you want to use for your instance.

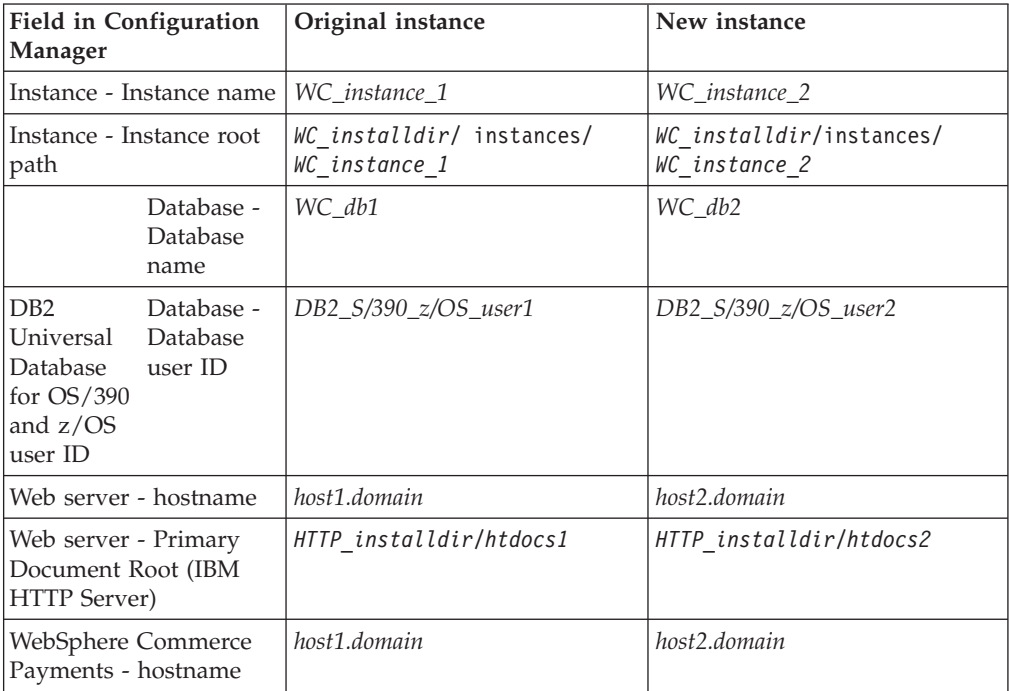

Default values for *WC\_installdir* and *IBM HTTP Server* are listed in "Path [variables"](#page-4-0) on [page](#page-4-0) v.

Ensure that you verify the instance creation by following the instructions in ["Verifying](#page-74-0) the instance creation" on page 65.

If you are using WebSphere Commerce Payments to process payments in WebSphere Commerce, you must create a WebSphere Commerce Payments instance for each additional WebSphere Commerce instance.

### **Creating multiple WebSphere Commerce Payments instances**

Assuming you have already created your first WebSphere Commerce Payments instance, you can create each additional instance that you require by following the instructions in Chapter 13, "Creating a [WebSphere](#page-76-0) Commerce Payments instance," on [page](#page-76-0) 67. In the following table, the existing instance is represented by **Original instance** and the new instance is represented by **New instance**. You do not have to modify the values for an existing instance.

You can create multiple WebSphere Commerce Payments instances in the same WebSphere Commerce Configuration Manager session.

The following table lists the modified default values for the new instance. Replace these values with the actual values that you want to use for your instance.

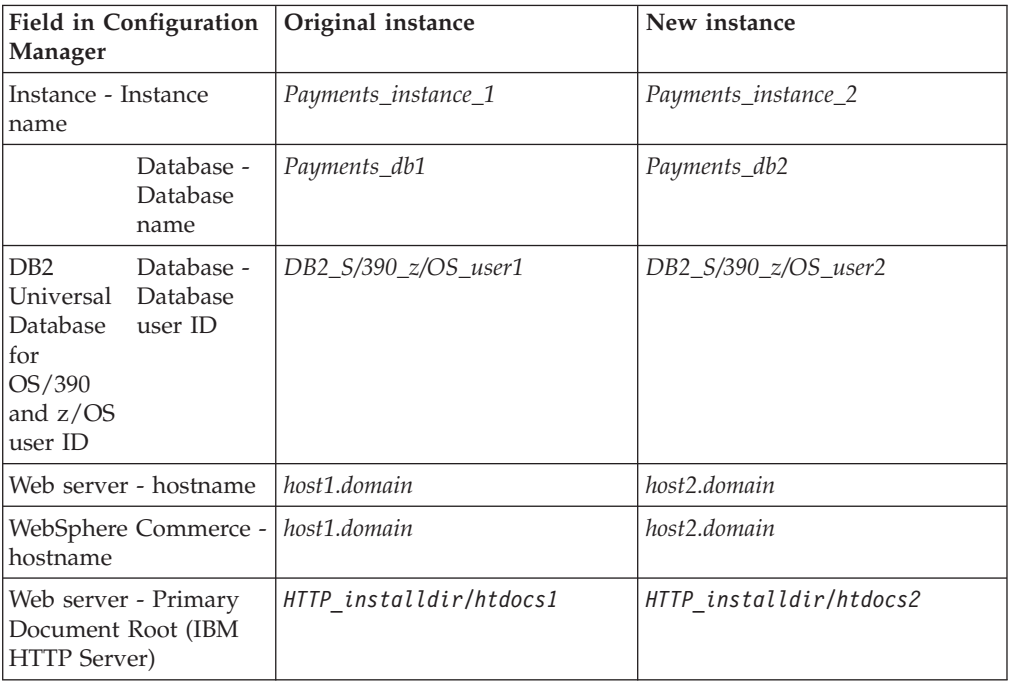

Ensure that you verify the instance creation by following the instructions in ["Verifying](#page-77-0) the instance creation" on page 68.

After verifying the additional WebSphere Commerce Payments instances, test the instances.

### **Testing multiple instances**

| | | | | | |

To test the original and new instances, do the following:

1. Start all WebSphere Commerce instances. For instructions, refer to ["Starting](#page-116-0) or stopping a [WebSphere](#page-116-0) Commerce instance" on page 107.

- 2. Start all WebSphere Commerce Payments instances. For instructions, refer to "Starting or stopping a [WebSphere](#page-116-0) Commerce Payments instance" on page 107.
- 3. Test the following URLs:

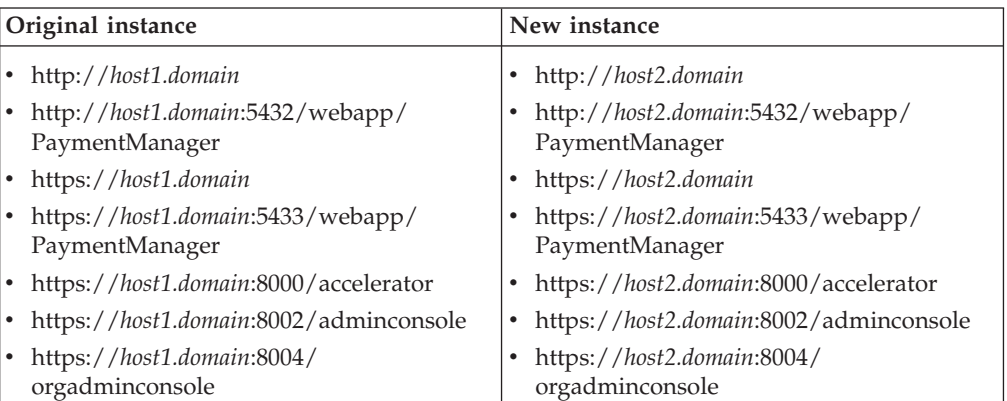

## **Chapter 17. Federating WebSphere Commerce and** + **WebSphere Commerce Payments** +

<span id="page-94-0"></span>+

+ + + + +  $^{+}$ +  $^{+}$ 

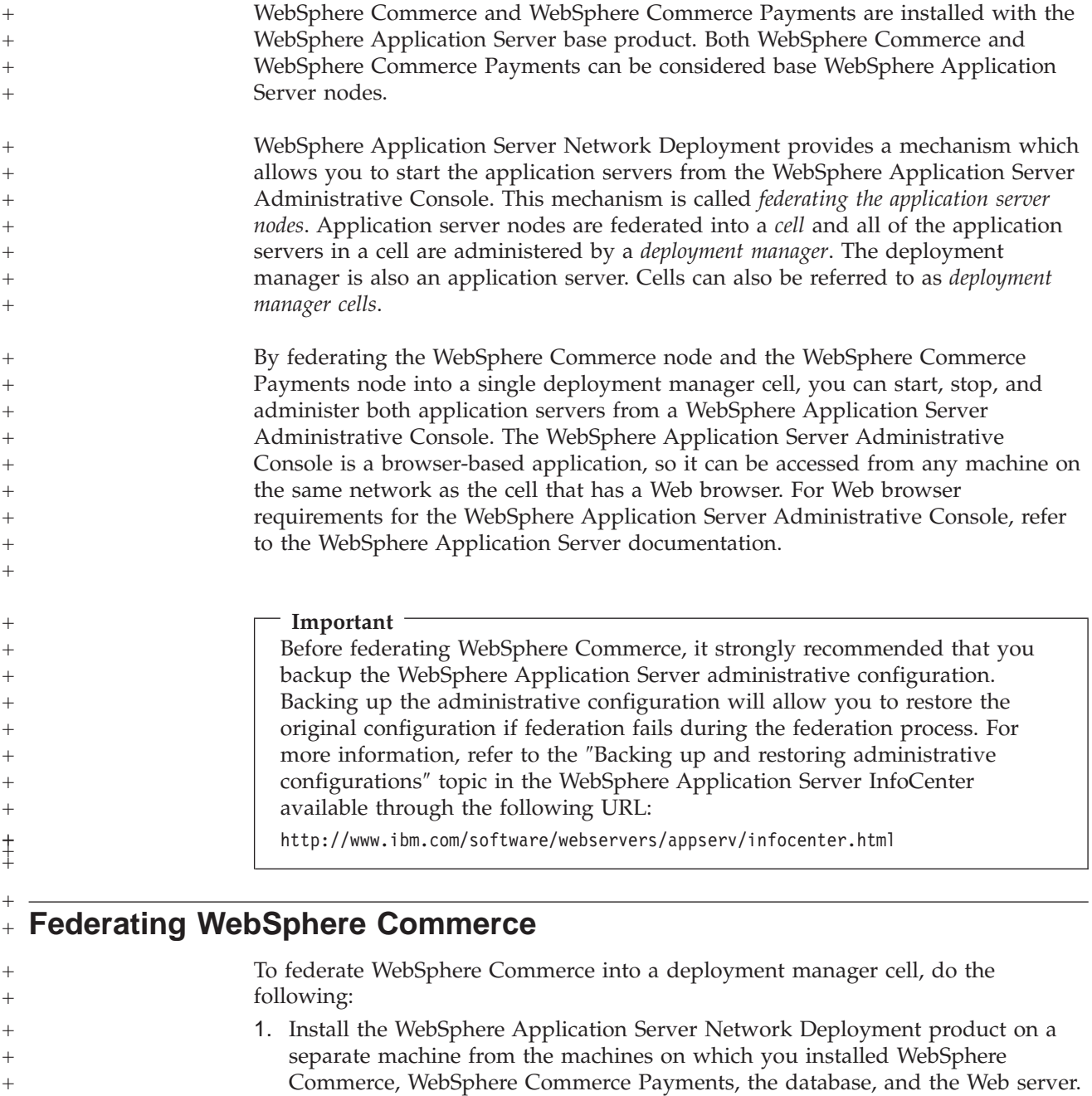

This machine now hosts the deployment manager.

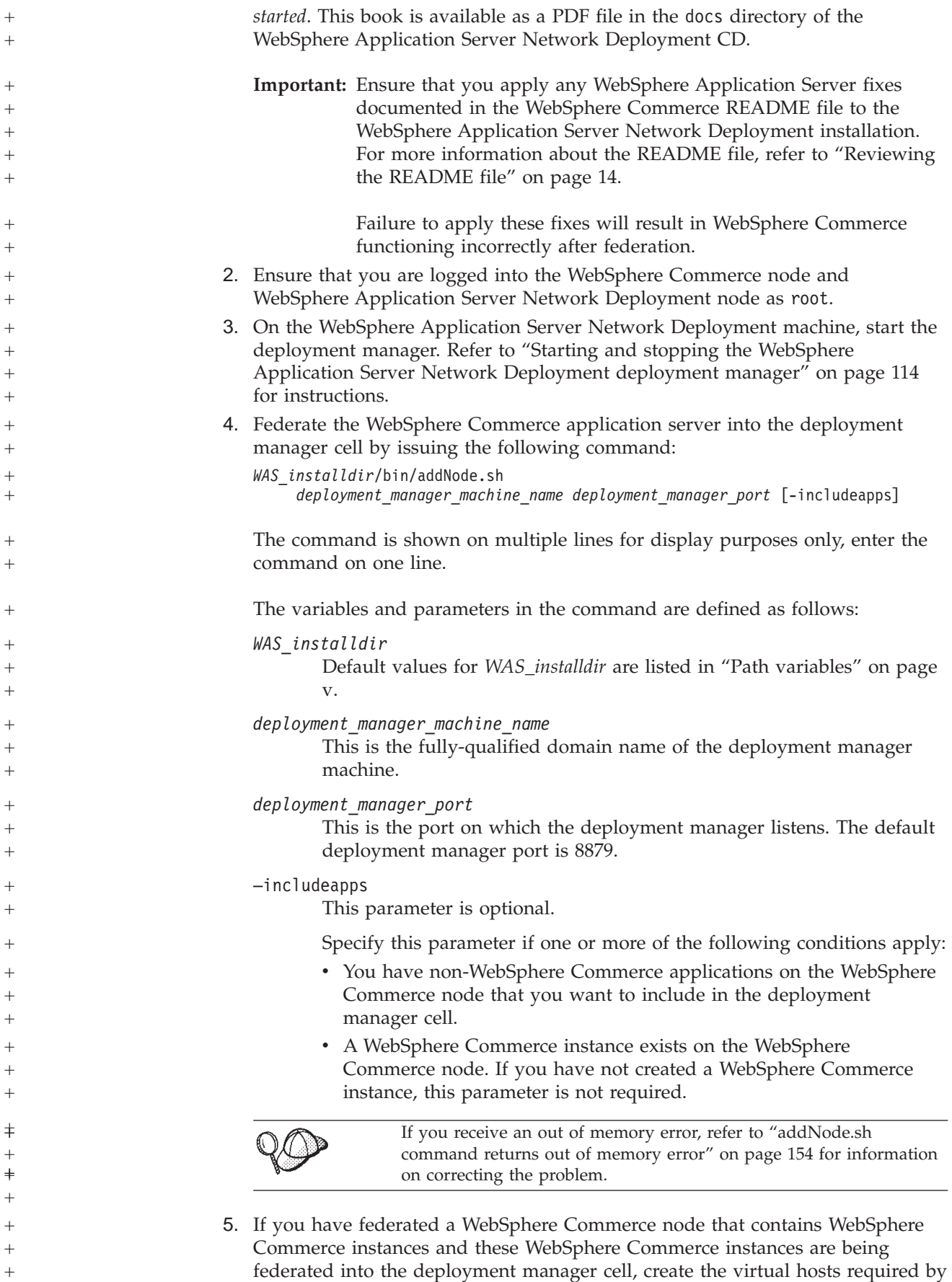

<span id="page-96-0"></span>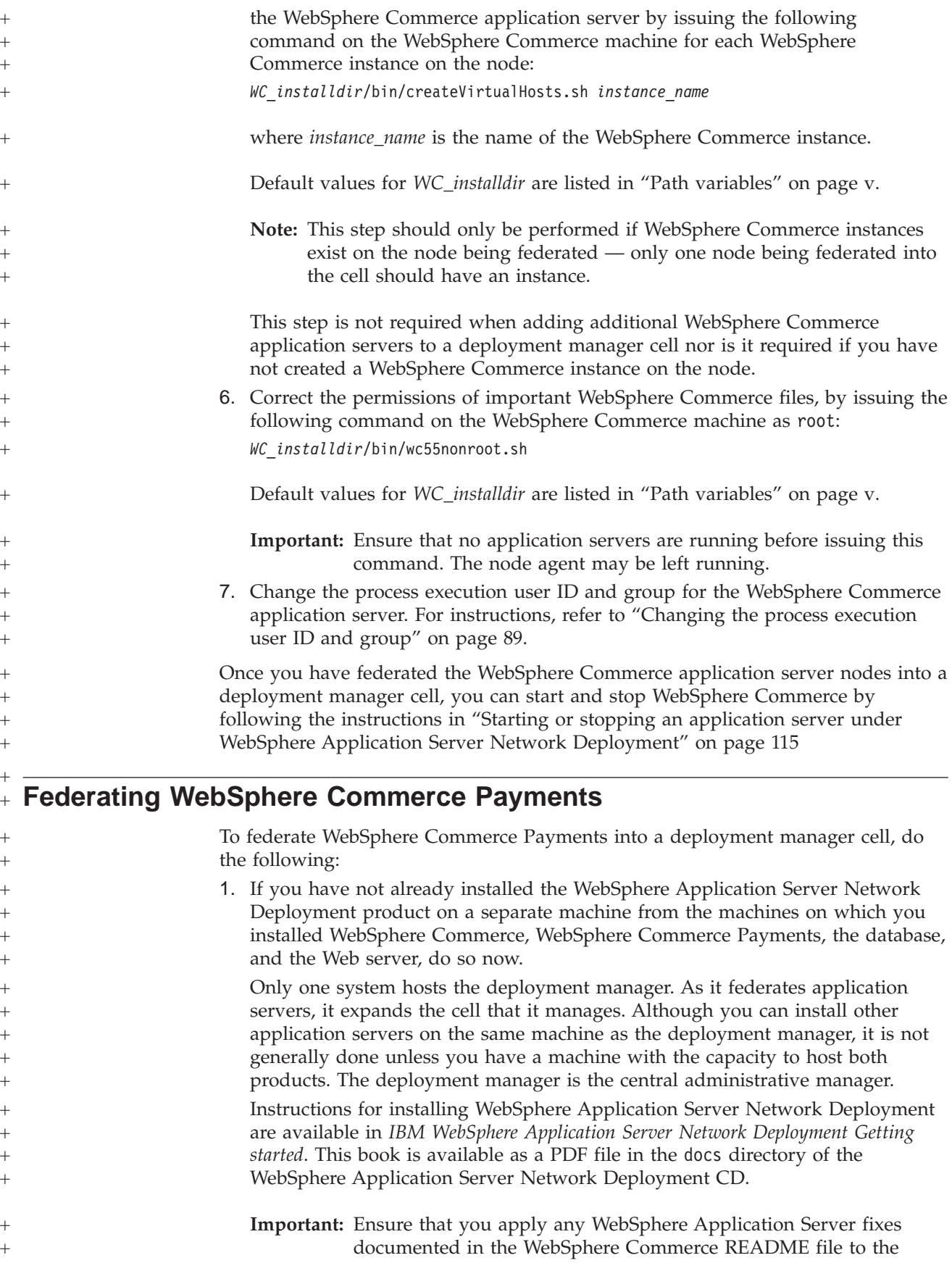

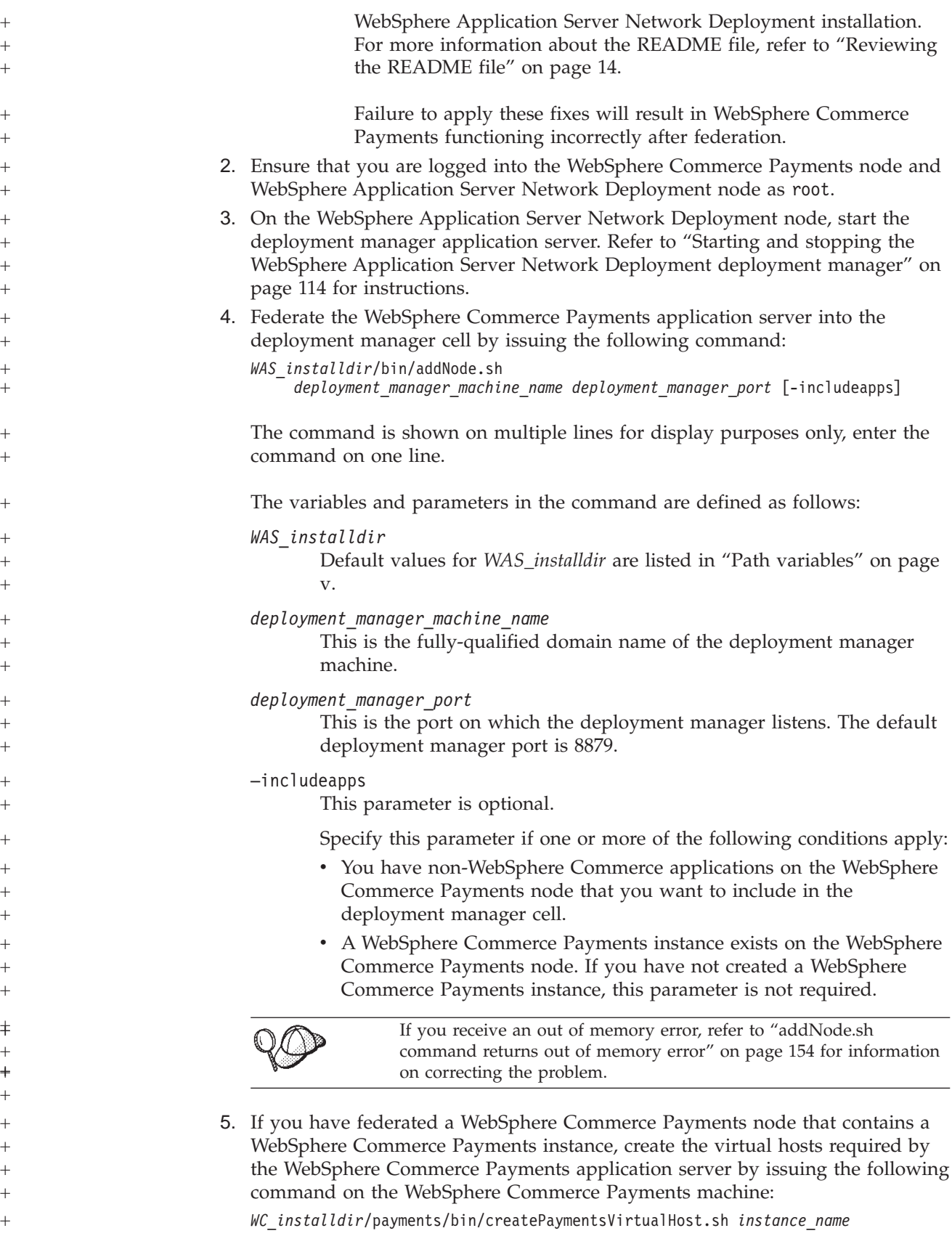

<span id="page-98-0"></span>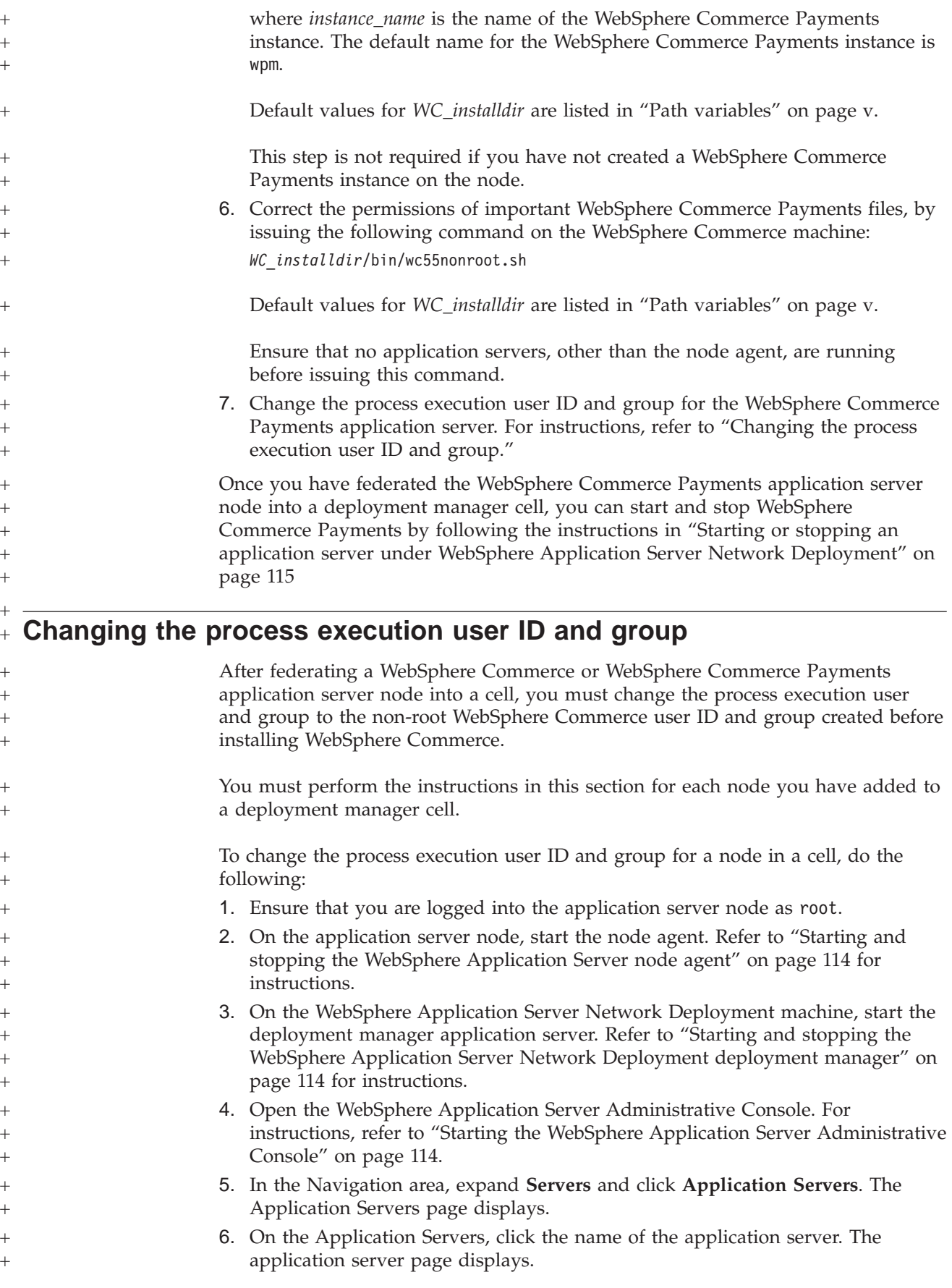

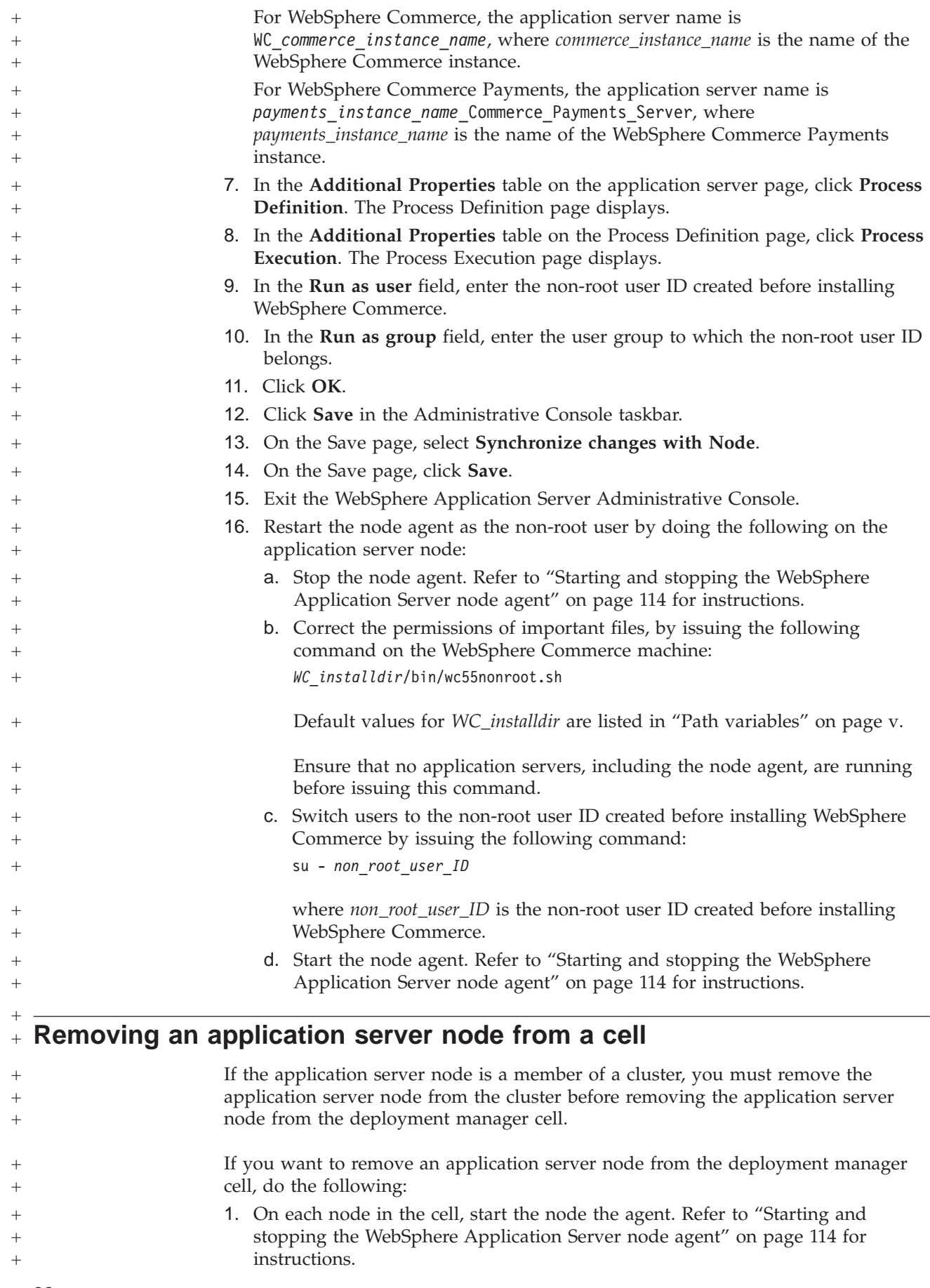

2. On the WebSphere Application Server Network Deployment machine, start the deployment manager. Refer to "Starting and stopping the [WebSphere](#page-123-0) Application Server Network [Deployment](#page-123-0) deployment manager" on page 114 for instructions. 3. On the application server node machine, issue the following command: *WAS\_installdir*/bin/removeNode.sh Default values for *WAS\_installdir* are listed in "Path [variables"](#page-4-0) on page v. If you receive an out of memory error, refer to ["removeNode.sh](#page-164-0) [command](#page-164-0) returns out of memory error" on page 155 for information on correcting the problem. The removeNode command only removes the node specific configuration from the cell. It does not uninstall any applications that were installed as the result of executing an addNode command, because such applications may subsequently be deployed on additional servers in the network deployment cell. For more information on the removeNode command, refer to the WebSphere Application Server documentation.  $^{+}$ + +  $^{+}$ + + +  $+$ + +  $+$  $+$ + + + + + +

# **Chapter 18. Clustering WebSphere Commerce** +

<span id="page-102-0"></span> $+$ 

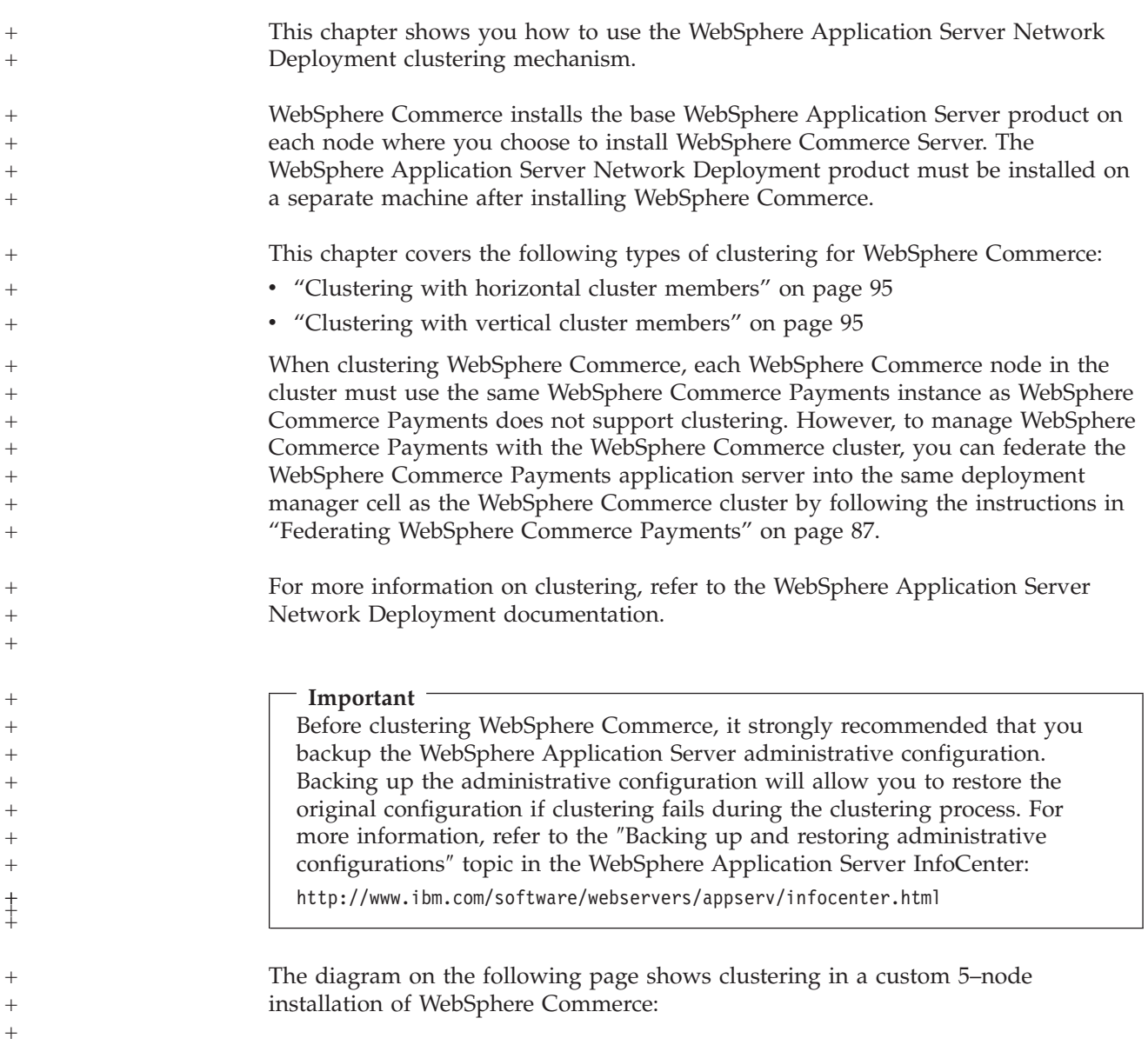

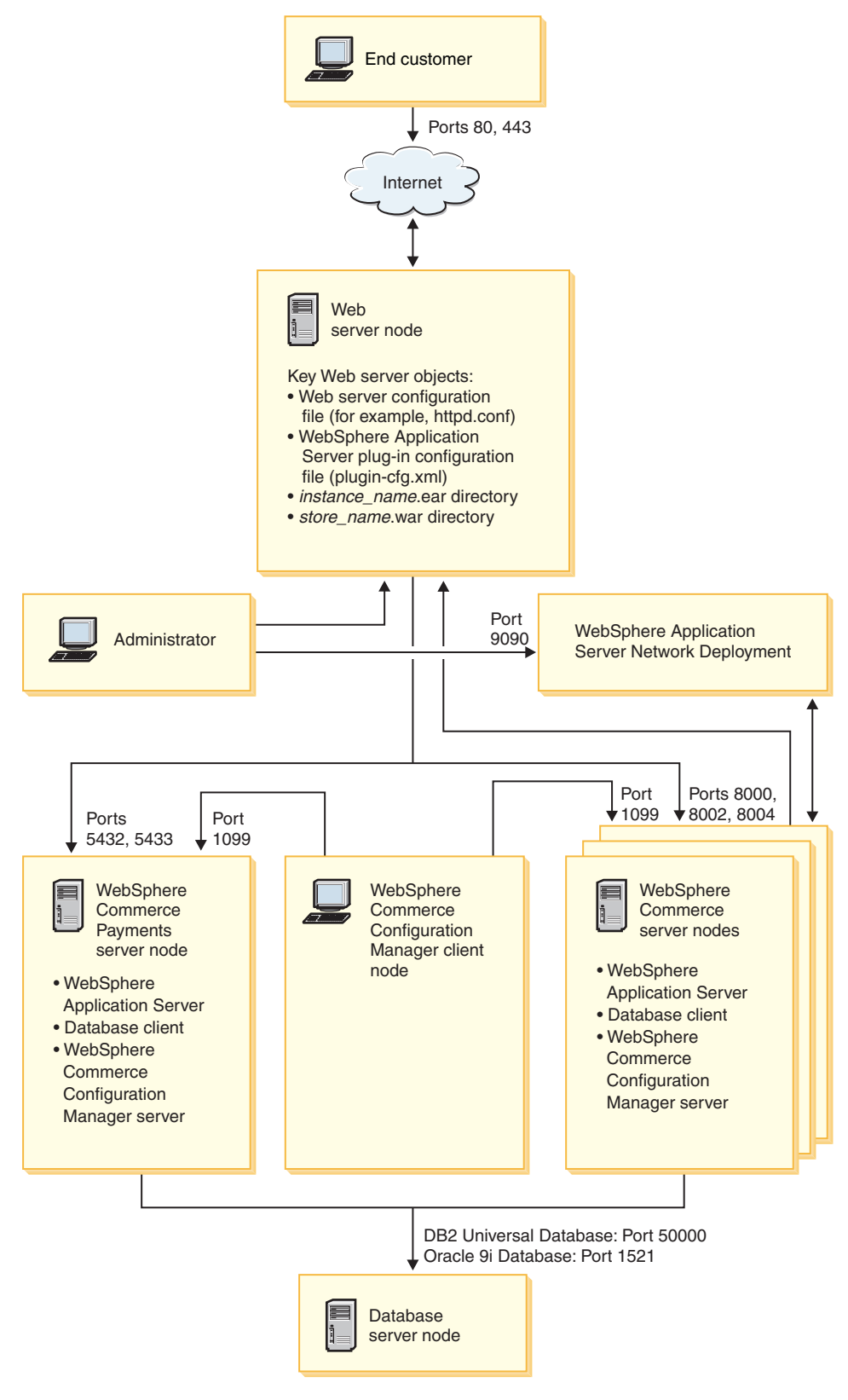

*Figure 3. Custom 5–node installation with clustering*

+

<span id="page-104-0"></span>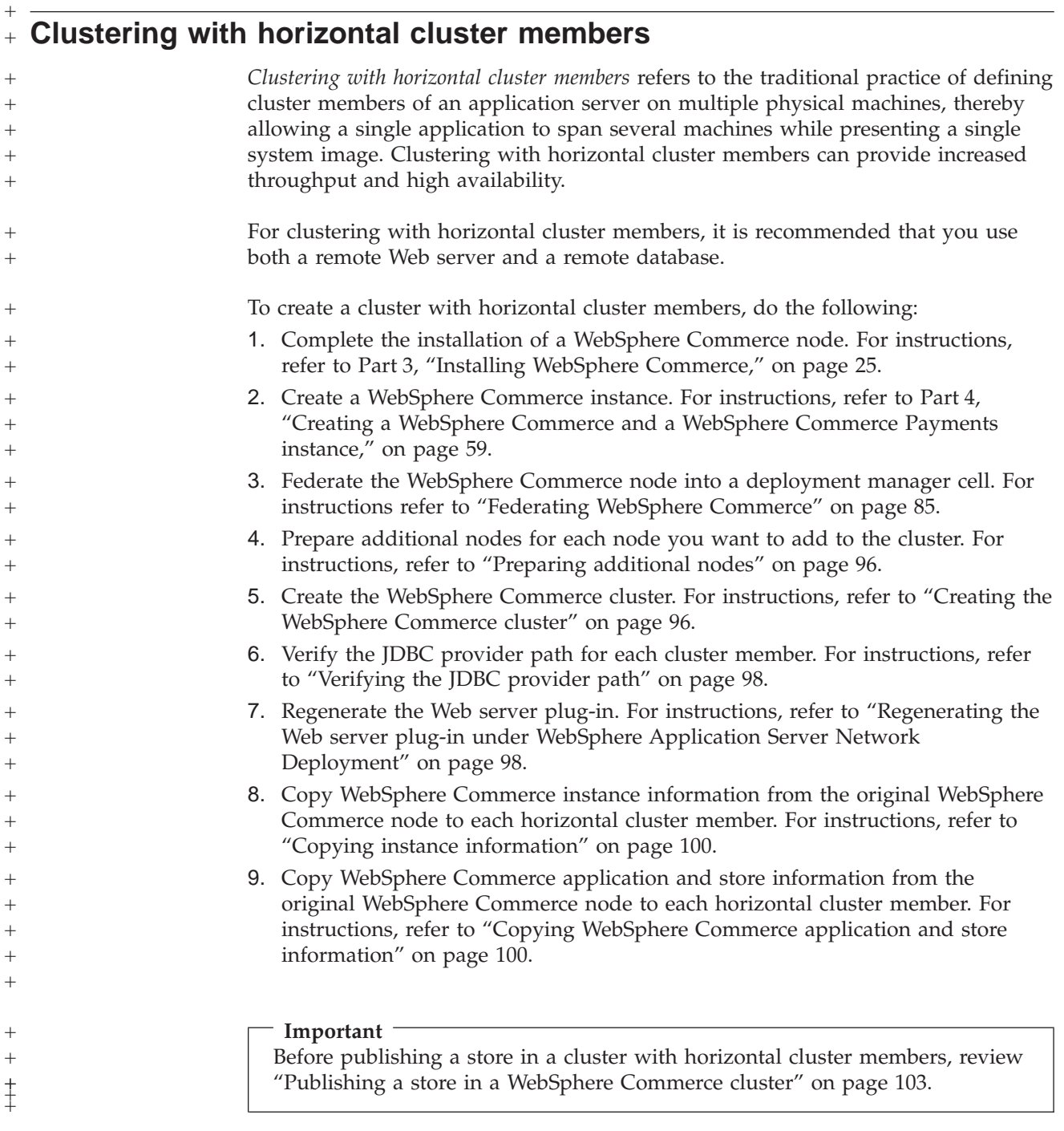

## **Clustering with vertical cluster members** +

+

*Clustering with vertical cluster members* refers to the practice of defining cluster members of an application server on the same physical machine. Experience has shown that a single application server, which is implemented by a single Java Virtual Machine (JVM) process, cannot always fully utilize the CPU power of a large multiprocessor machine. Clustering with vertical cluster members provides a straightforward mechanism to create multiple JVM processes, that together can fully use all the processing power available. To create a cluster with vertical cluster members, do the following: +  $^{+}$ + + +  $+$ +  $^{+}$ 

<span id="page-105-0"></span>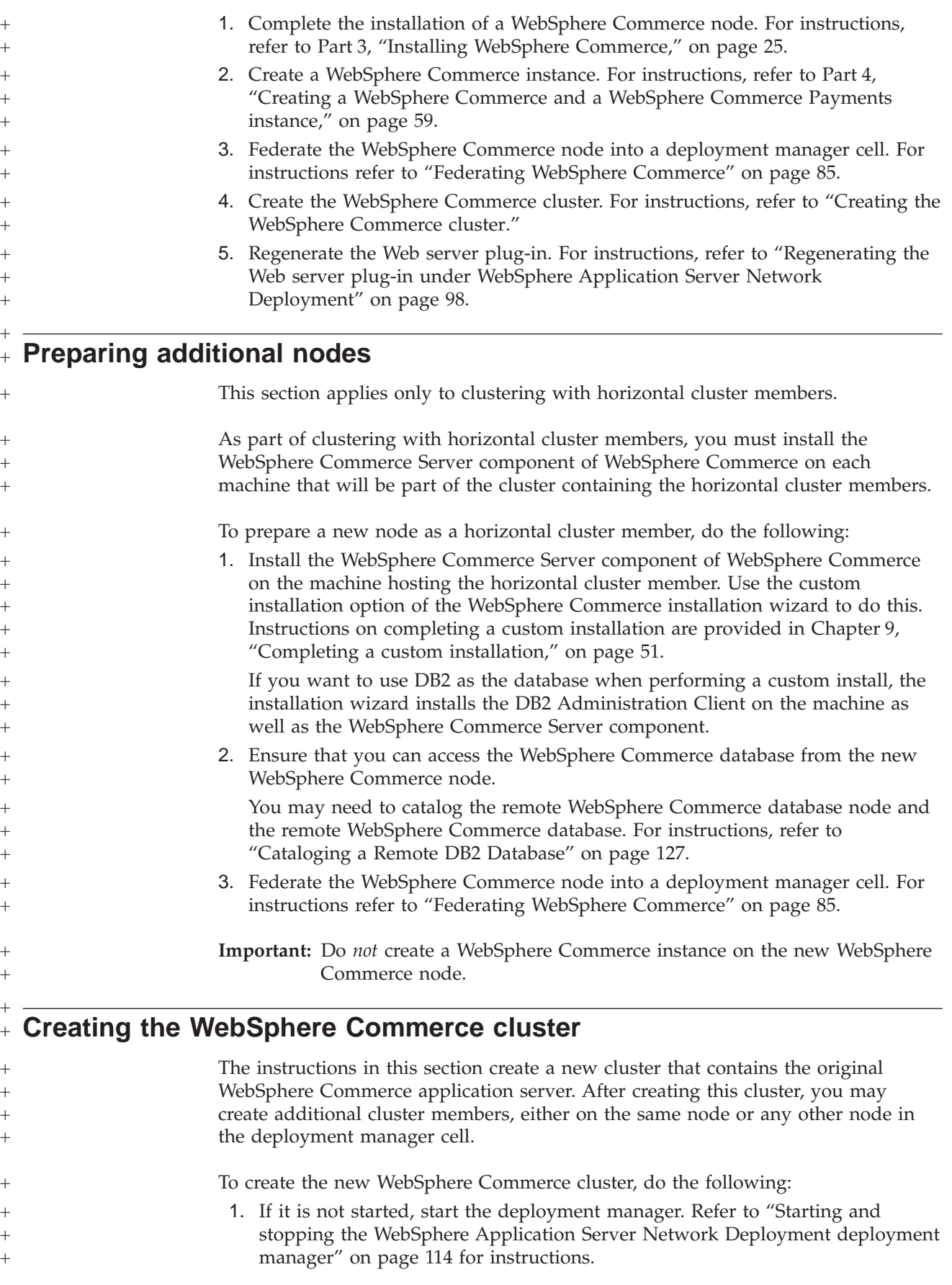

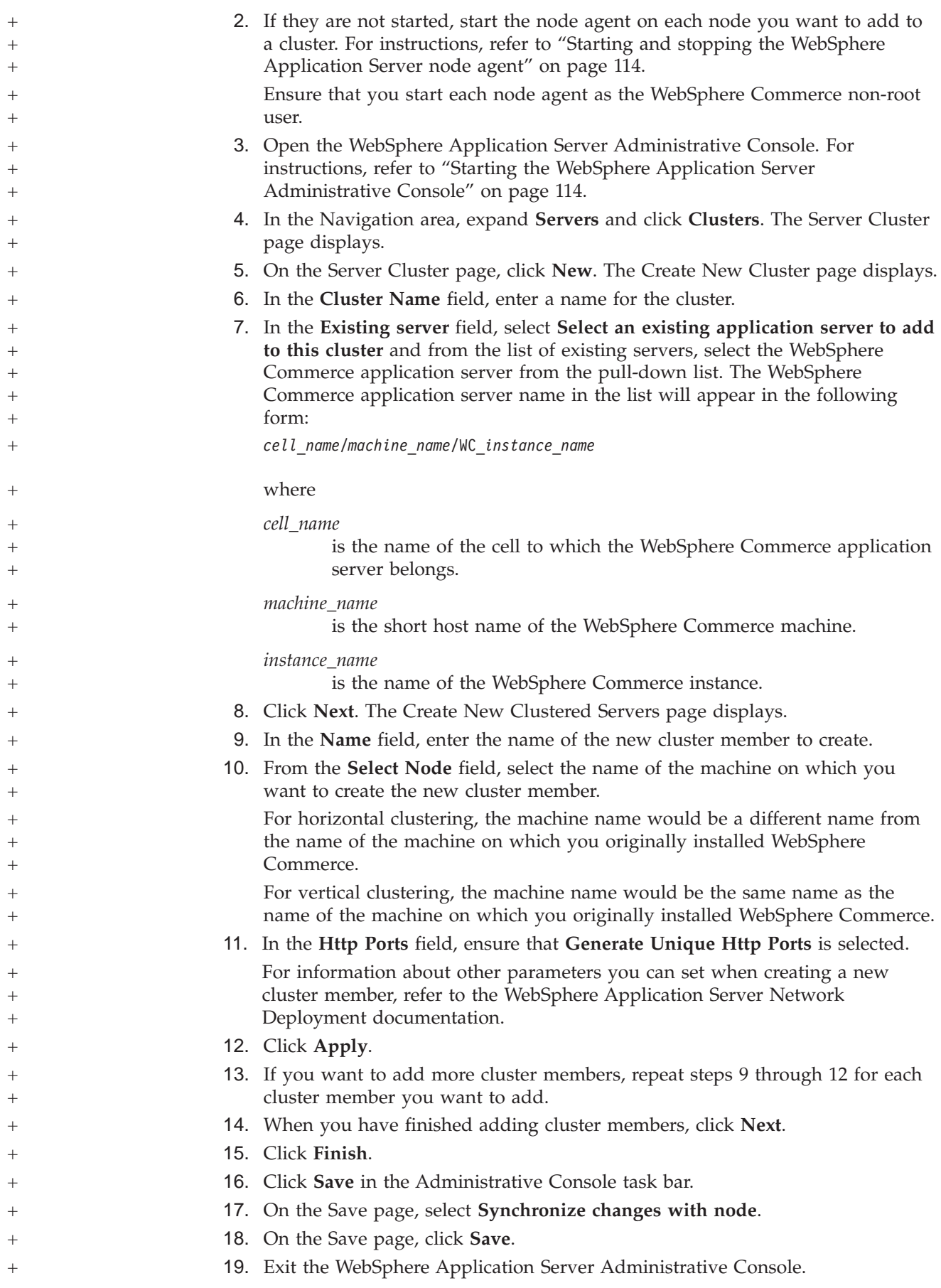

<span id="page-107-0"></span>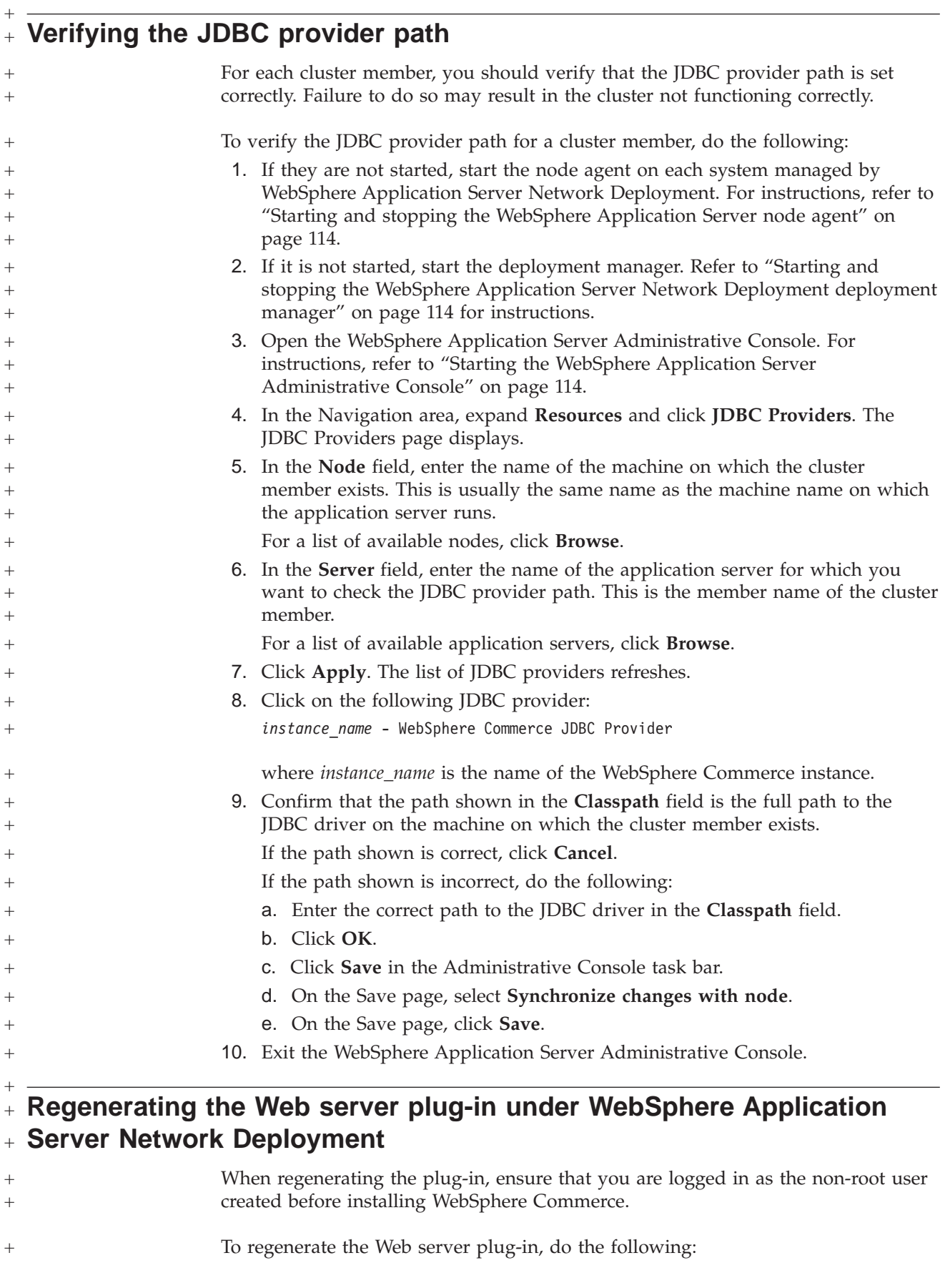
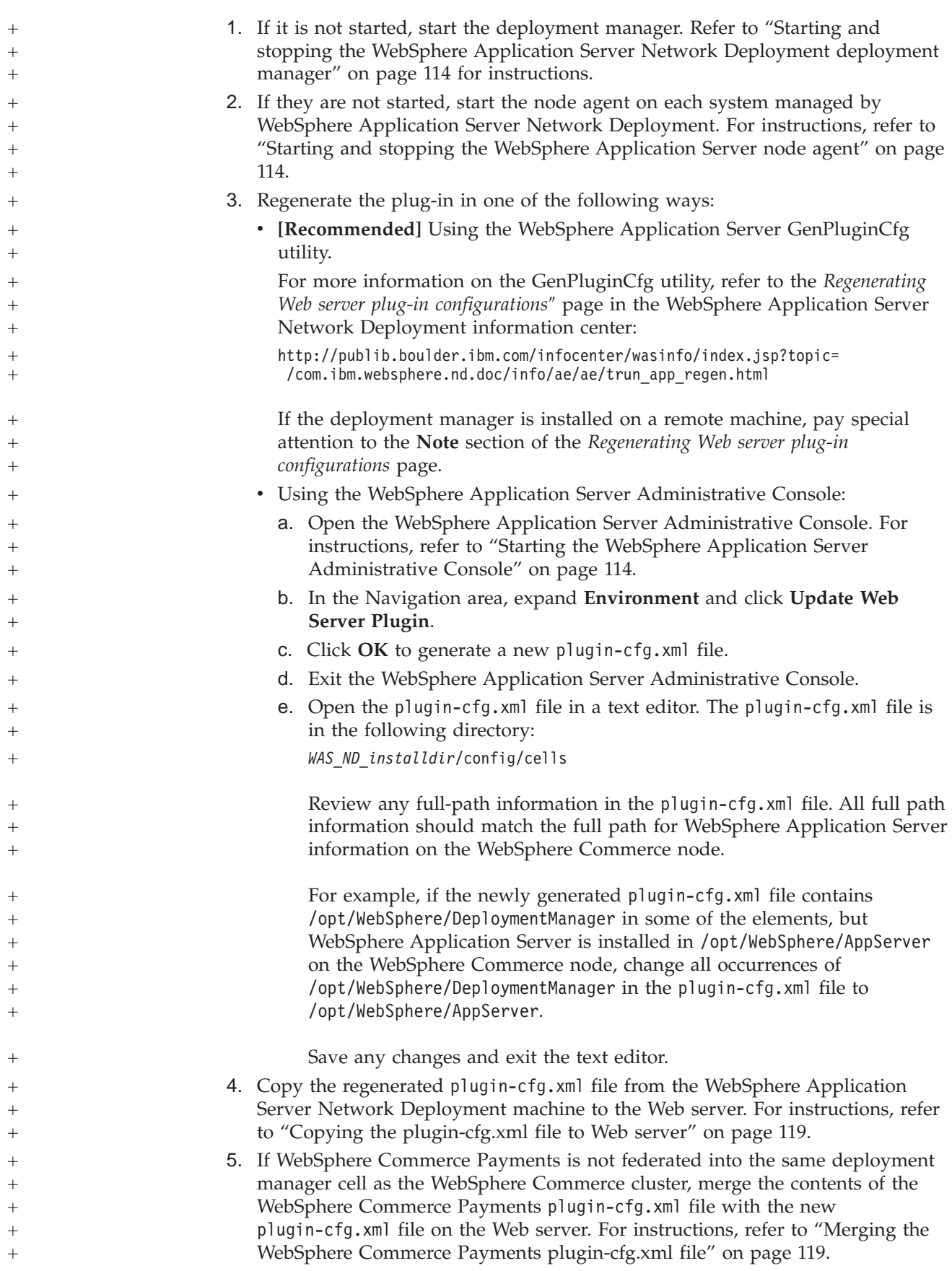

<span id="page-109-0"></span>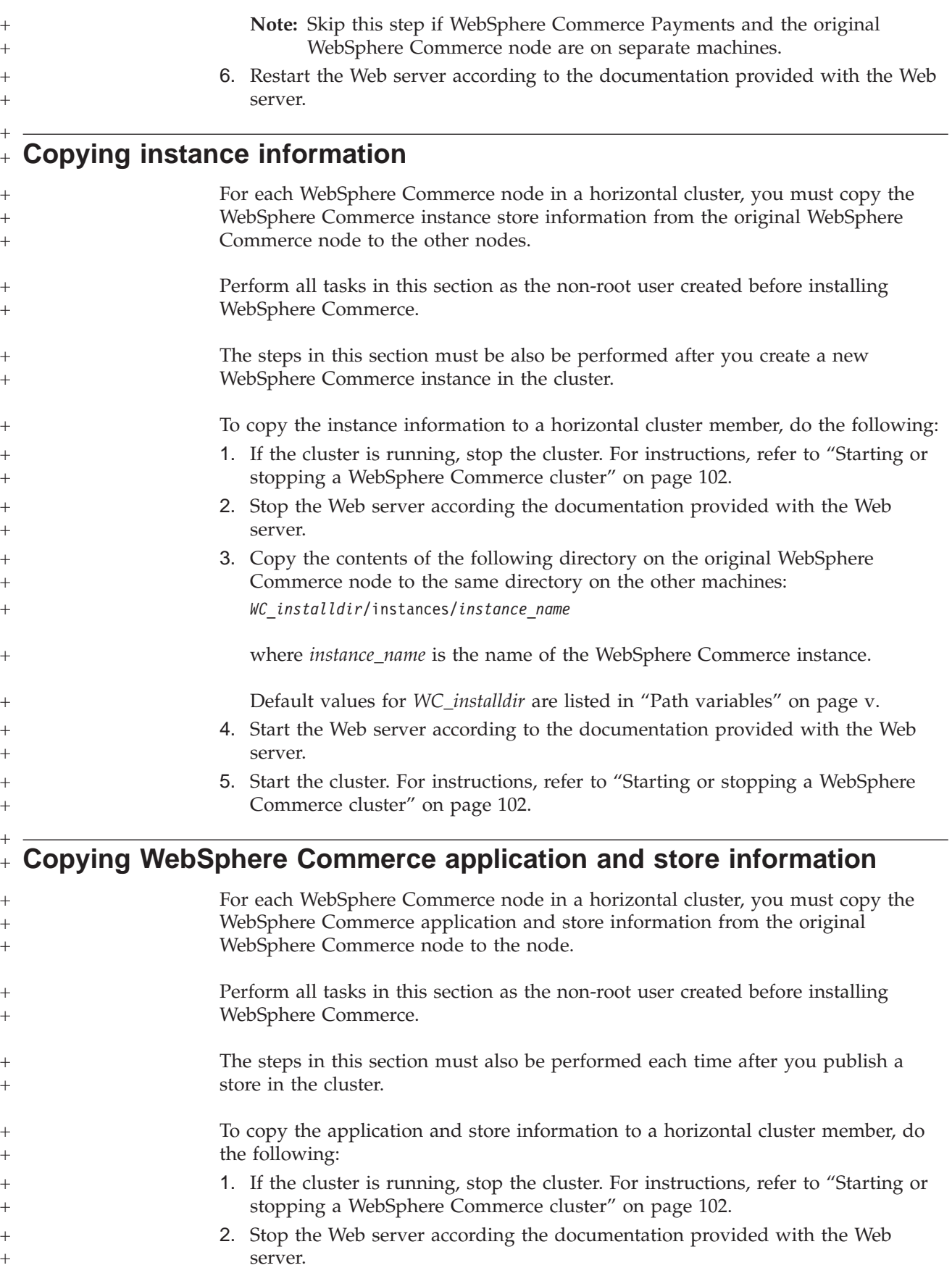

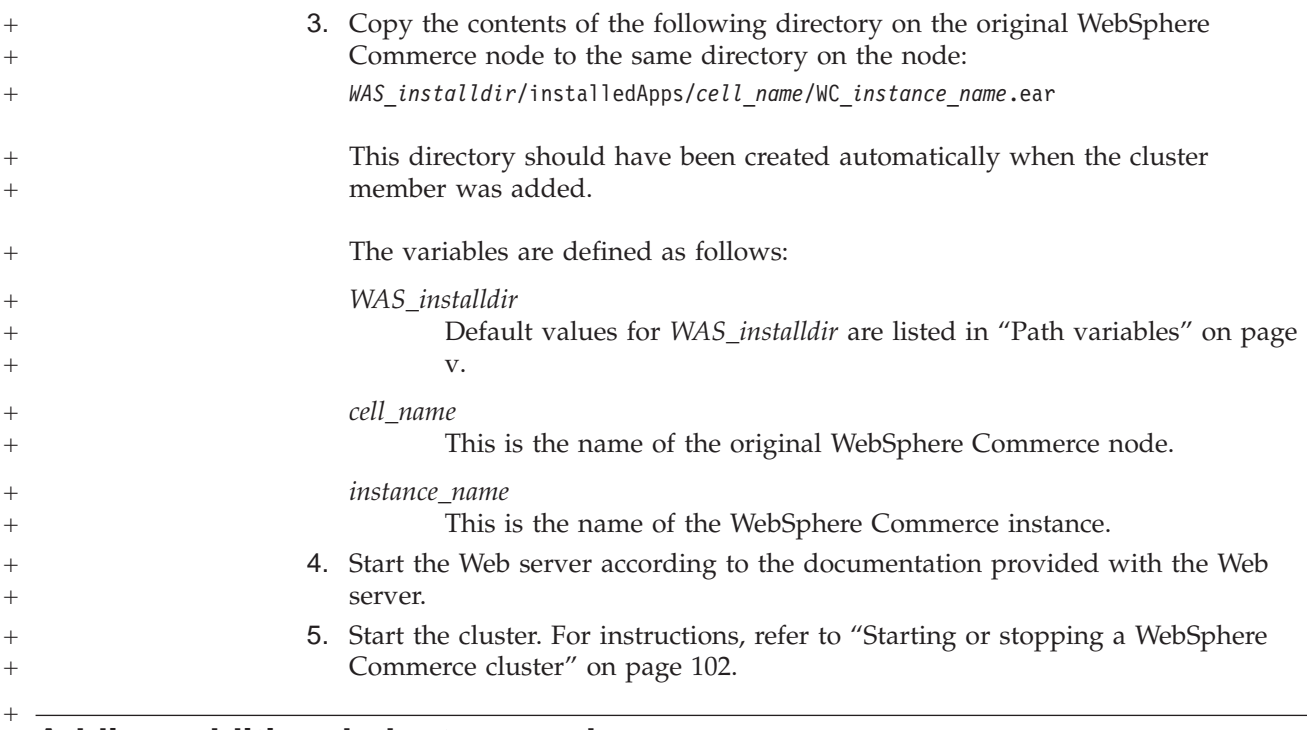

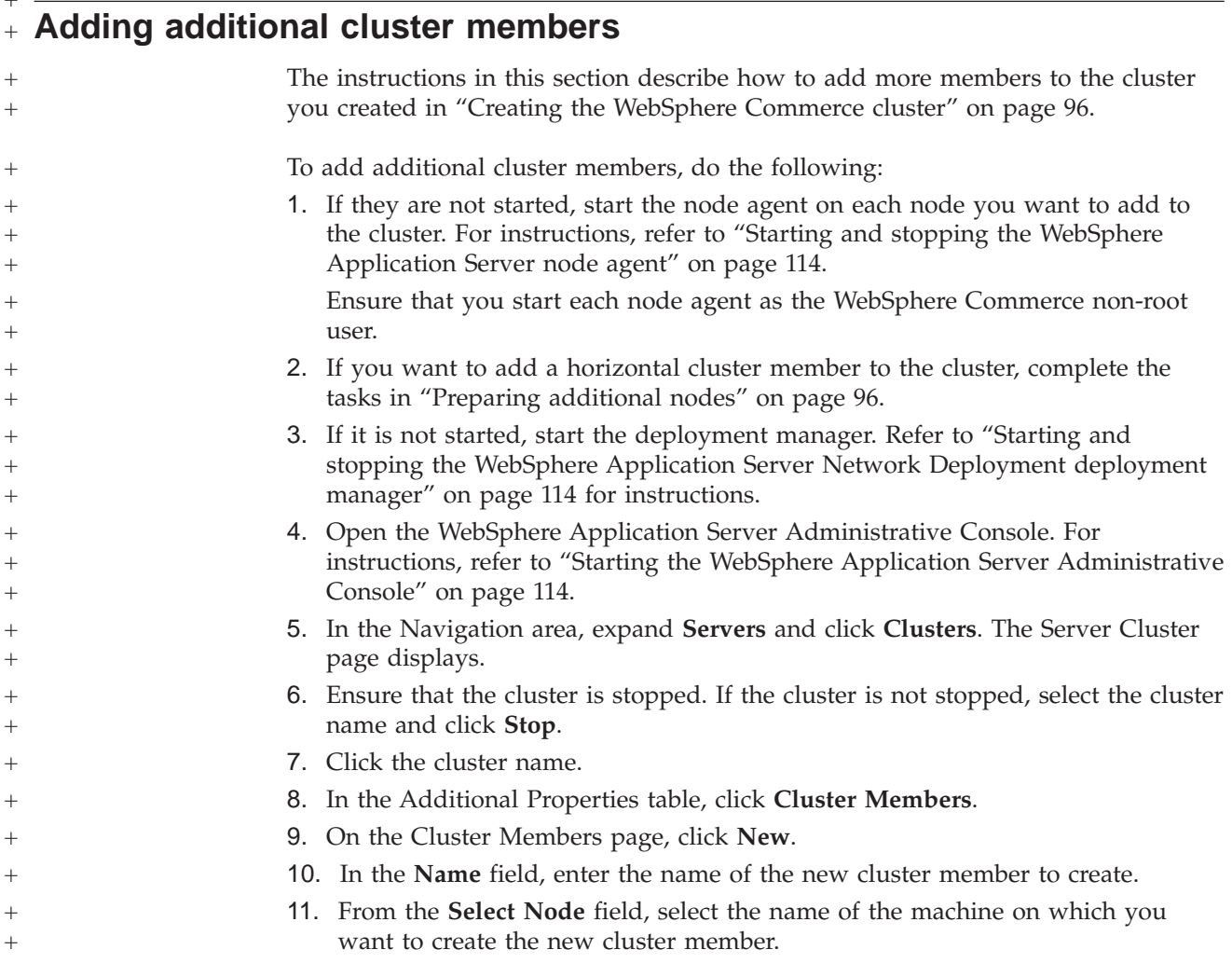

<span id="page-111-0"></span>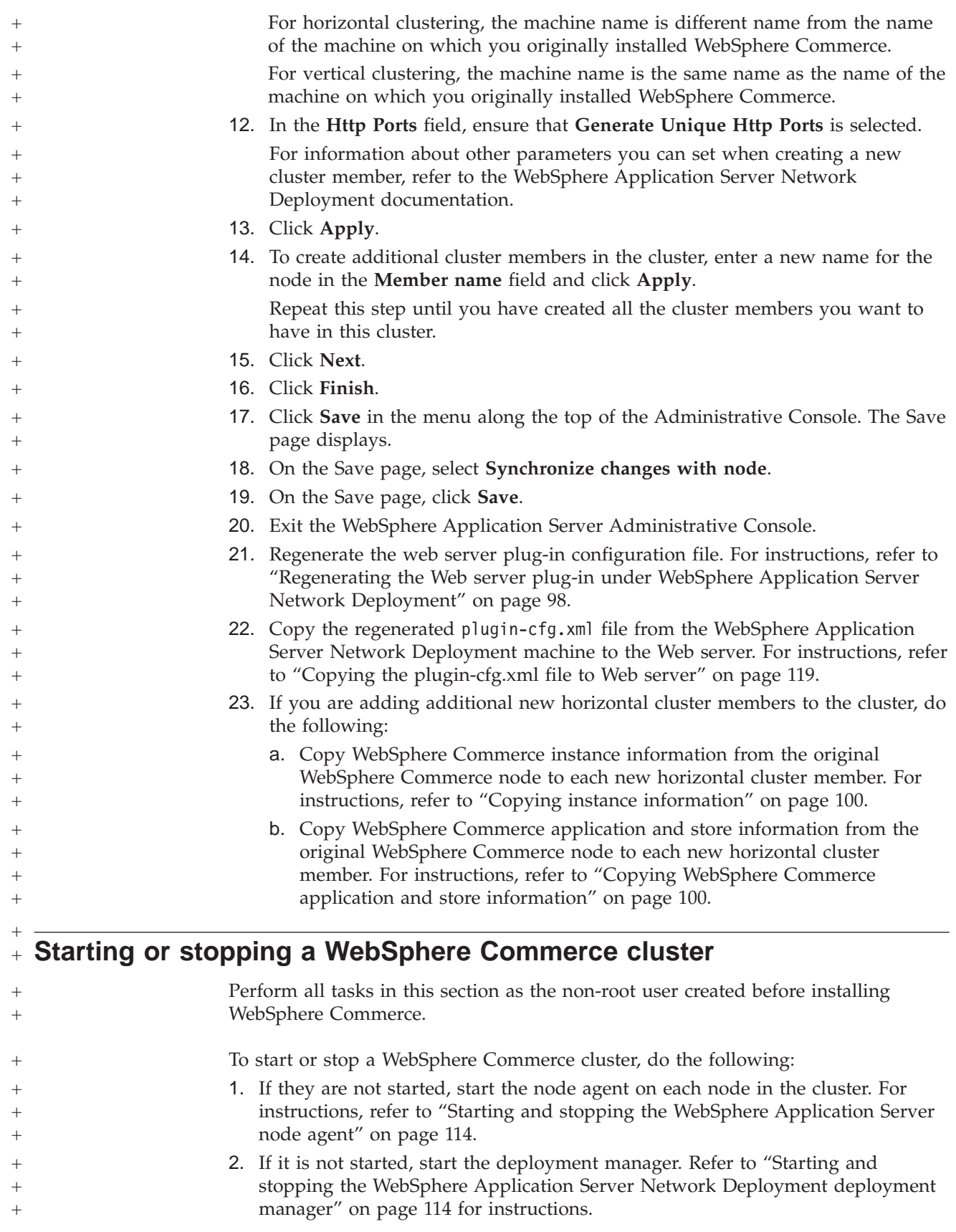

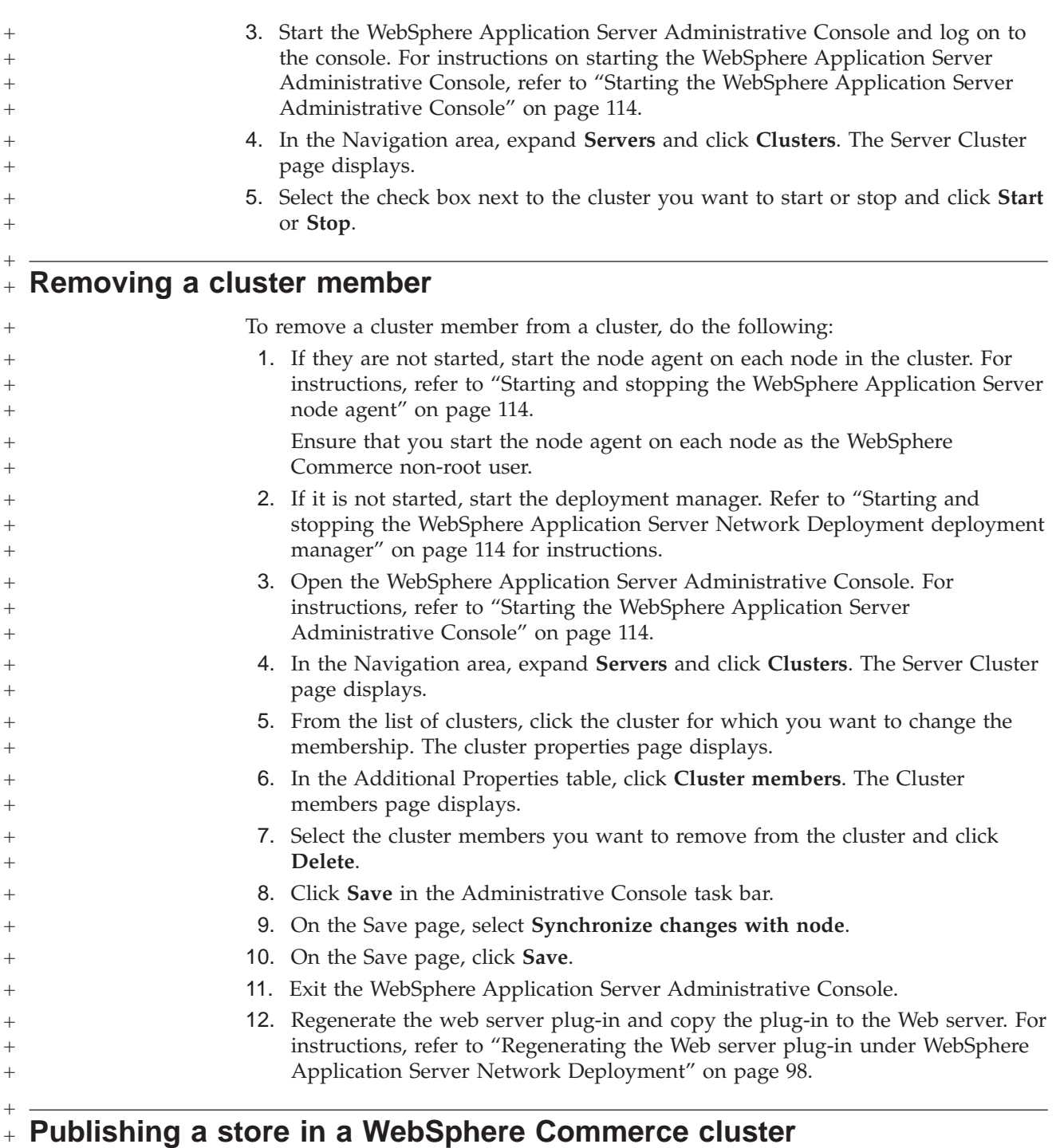

 $^{+}$ 

+ + + + + + +

## **Publishing a store in a cluster with horizontal cluster members**

To publish a store in a cluster with horizontal cluster members, do the following: In these steps *original WebSphere Commerce node* refers to the node containing all the information for the store you want to publish, including SAR files.

1. Copy WebSphere Commerce instance information from the original WebSphere Commerce node to each horizontal cluster member. For instructions, refer to "Copying instance [information"](#page-109-0) on page 100.

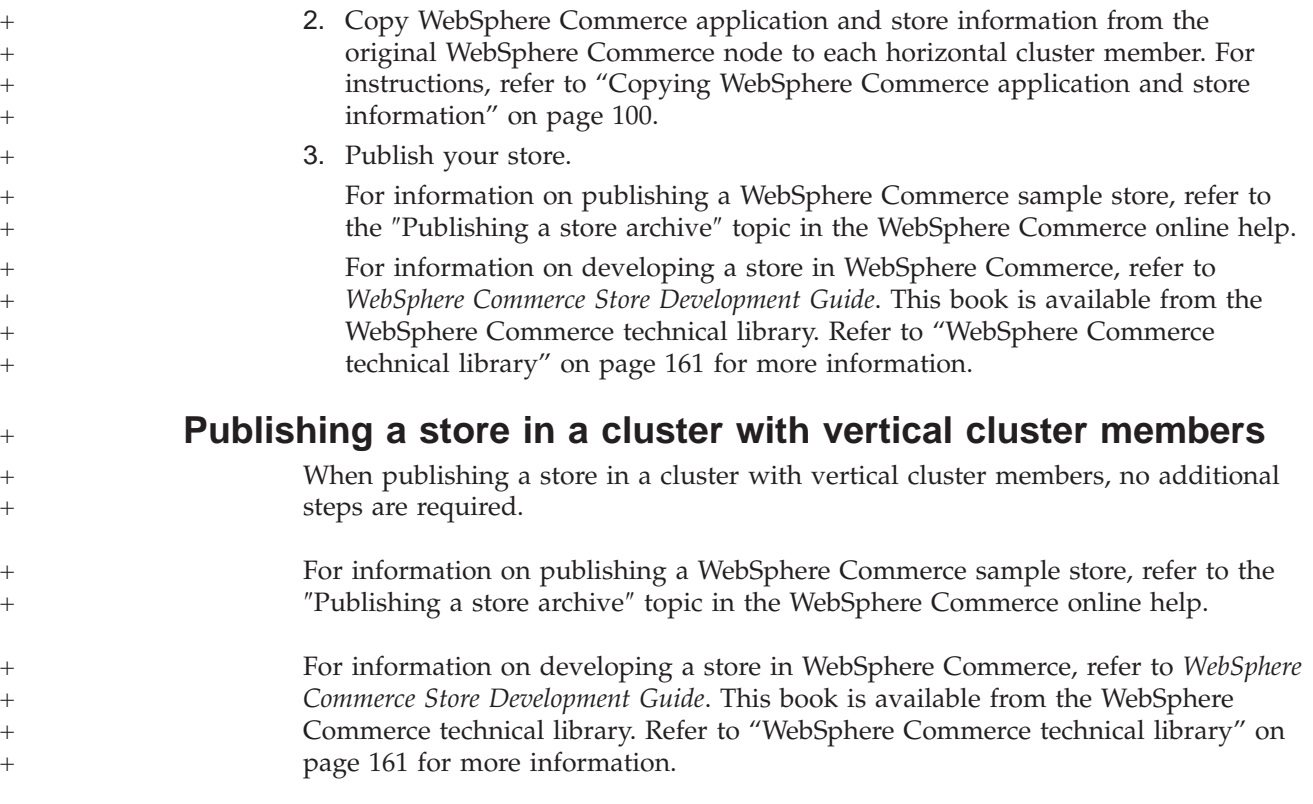

# **Part 7. Installation and administration tasks**

This sections contains instructions for various tasks you must perform during the installation and administration of WebSphere Commerce.

## <span id="page-116-0"></span>**Chapter 19. WebSphere Commerce tasks**

This section provides instructions for WebSphere Commerce tasks you may need to complete while installing and administering WebSphere Commerce.

### **Starting or stopping a WebSphere Commerce instance**

To start or stop a WebSphere Commerce instance, do the following:

- 1. Ensure that the database management system is started.
- 2. Ensure that the Web server is started.
- 3. Start, stop, or restart the application server for the WebSphere Commerce instance you want to start. Instructions for starting and stopping an application server are provided in "Starting or stopping an [application](#page-122-0) server" on page 113.
- **Note:** The first time you start an instance, it will take a long time to start. This delay results from the caching of information about Java programs. While the delay can be lengthy, it improves the start-up time in subsequent attempts.

## **Starting or stopping a WebSphere Commerce Payments instance**

To start or stop a WebSphere Commerce Payments instance, do the following:

- 1. Ensure that the database management system is started.
- 2. Ensure that the Web server is started.
- 3. Start Configuration Manager. For instructions on starting Configuration Manager, refer to "Starting the [Configuration](#page-70-0) Manager" on page 61.
- 4. In Configuration Manager, under **WebSphere Commerce**, expand *hostname* **→ Payments → Instance List**.
- 5. Right-click the name of the WebSphere Commerce Payments instance you want to start or stop and do one of the following:
	- v To start the WebSphere Commerce Payments instance, select **Start Payments Instance** from the pop-up menu. After receiving the Instance started successfully dialog, click **OK** to dismiss the dialog.
	- v To stop the WebSphere Commerce Payments instance, select **Stop Payments Instance** from the pop-up menu.
- **Note:** The first time you start an instance, it will take a long time to start. This delay results from the caching of information about Java programs. While the delay can be lengthy, it improves the start-up time in subsequent attempts.

## **Modifying a WebSphere Commerce or WebSphere Commerce Payments instance**

If you want to change any of the configuration settings for your WebSphere Commerce instance, you can do so from the Configuration Manager.

To update a WebSphere Commerce instance using the Configuration Manager, do the following:

- 1. Ensure the database management system is started.
- 2. Start Configuration Manager. For instructions on starting Configuration Manager, refer to "Starting the [Configuration](#page-70-0) Manager" on page 61.
- 3. From the list of instances, select the instance you want to configure and select the node for which you want to alter the settings. Refer to the online help for the Configuration Manager for information about the various fields and panels of Configuration Manager.
- 4. After you update your instance, click **Apply** to apply your changes.
- 5. When the changes have been successfully applied, exit the Configuration Manager client. This also terminates the Configuration Manager server.
- 6. Restart the instance you have modified.

### **Deleting a WebSphere Commerce instance**

To delete a WebSphere Commerce instance, do the following:

- 1. Ensure that WebSphere Commerce is stopped. For instructions on stopping WebSphere Commerce, refer to "Starting or stopping a [WebSphere](#page-116-0) Commerce [instance"](#page-116-0) on page 107.
- 2. If you are deleting a WebSphere Commerce instance from a deployment manager cell, remove the WebSphere Commerce instance from the deployment manager cell. For instructions, refer to ["Removing](#page-99-0) an application server node [from](#page-99-0) a cell" on page 90.
- 3. Backup any critical or customized files found in the following directories:

```
WC_installdir/instances/instance_name
WAS_installdir/logs/WC_instance_name
WAS_installdir/installedApps/hostname/WC_instance_name.ear
```
where *instance\_name* is the name of the WebSphere Commerce instance you want to delete.

- 4. Delete the WebSphere Commerce instance from Configuration Manager by doing the following:
	- a. Start Configuration Manager. For instructions on starting Configuration Manager, refer to "Starting the [Configuration](#page-70-0) Manager" on page 61.
	- b. In Configuration Manager, under **WebSphere Commerce**, expand *hostname* **→ Commerce → Instance List**.
	- c. Right-click the instance you want to delete and select **Delete instance**.
	- d. Exit Configuration Manager when the process completes.
- 5. Do one of the following:
	- *If WebSphere Commerce is running in a standalone (non-federated) environment:* Delete the WebSphere Commerce application server by issuing the following command from a command prompt: *WC\_installdir*/bin/rmCommerceServer.sh *instance\_name*

where *instance\_name* is the name of the WebSphere Commerce instance you want to delete.

Default values for *WC\_installdir* are listed in "Path [variables"](#page-4-0) on page [v.](#page-4-0)

**Important**

Ensure you run this command as the non-root user created for WebSphere Commerce.

Also, ensure that you enter the name of the WebSphere Commerce instance and *not* the name of the WebSphere Commerce application server.

When the name of the WebSphere Commerce instance is *instance\_name*, the name of the WebSphere Commerce application server is **WC\_***instance\_name*.

If you use WC\_*instance\_name*, you will receive an error message.

*If WebSphere Commerce is running in a federated environment:*

Delete the WebSphere Commerce application server using the WebSphere Application Server Network Deployment Administration Console.

For instructions on starting the WebSphere Application Server Network Deployment Administration Console, refer to ["Starting](#page-123-0) the WebSphere Application Server [Administrative](#page-123-0) Console" on page 114.

For instructions on deleting an application server in the WebSphere Application Server Network Deployment Administration Console, refer to the WebSphere Application Server Network Deployment documentation.

6. Drop the WebSphere Commerce database associated with the WebSphere Commerce instance you want to delete.

If the WebSphere Commerce database associated with the WebSphere Commerce instance you want to delete is a remote database, issue the following command from a DB2 command session:

db2 attach to *remote\_db\_node\_name*

To drop the WebSphere Commerce database, issue the following command from a DB2 command window:

db2 drop db *db\_name* db2 uncatalog db *db\_name*

where *db\_name* is the name of the WebSphere Commerce database.

7. If any of the following directories exist, delete them:

*WC\_installdir*/instances/*instance\_name WAS\_installdir*/logs/WC\_*instance\_name*

where *instance\_name* is the name of the WebSphere Commerce instance you deleted.

8. (Optional) If you plan to later create a new WebSphere Commerce with the same name as the instance you are deleting, delete the following directory if it still exists:

*WAS\_installdir*/installedApps/*hostname*/WC\_*instance\_name*.ear

- 9. Remove any WebSphere Commerce information from the IBM HTTP Server httpd.conf file by doing the following:
	- a. Open httpd.conf in a text editor.
- b. Remove all sections delimited by the following text:
	- # IBM WebSphere Commerce (Do not edit this section) #

# End of IBM WebSphere Commerce (Do not edit this section) #

There will be multiple sections in the file delimited by the text.

- c. Save the changes and exit the text editor.
- d. If the IBM HTTP Server node is remote from the WebSphere Commerce node, delete the following directory on the IBM HTTP Server node: *WAS\_installdir*/installedApps/*hostname*/WC\_*instance\_name*.ear

where *instance\_name* is the name of the WebSphere Commerce instance you are deleting.

- e. Restart the Web server.
- 10. If you plan to use other WebSphere Application Server application servers after deleting the WebSphere Commerce instance, you must regenerate the WebSphere Application Server plug-in configuration file. For information on regenerating the WebSphere Application Server plug-in configuration file, refer to ["Regenerating](#page-125-0) the WebSphere Application Server Web server plug-in [configuration](#page-125-0) file" on page 116.

### **Deleting a WebSphere Commerce Payments instance**

To delete a WebSphere Commerce Payments instance, do the following:

- 1. Ensure that WebSphere Commerce Payments is stopped. For instructions, refer to "Starting or stopping a [WebSphere](#page-116-0) Commerce Payments instance" on page [107.](#page-116-0)
- 2. Delete the WebSphere Commerce Payments instance from Configuration Manager by doing the following:
	- a. Start Configuration Manager. For instructions on starting Configuration Manager, refer to "Starting the [Configuration](#page-70-0) Manager" on page 61.
	- b. In Configuration Manager, under **WebSphere Commerce** expand *hostname* **→ Payments → Instance List**.
	- c. Right-click the instance you want to delete and select **Delete Payments Instance**.
	- d. Exit Configuration Manager when the process completes.

This step also deletes the WebSphere Commerce Payments application server.

3. Drop the WebSphere Commerce Payments database associated with the WebSphere Commerce Payments instance you want to delete.

If the WebSphere Commerce Payments database associated with the WebSphere Commerce Payments instance you want to delete is a remote database, issue the following command from a DB2 command session: db2 attach to *remote\_db\_node\_name*

To drop the WebSphere Commerce Payments database, issue the following command from a DB2 command window:

db2 drop db *db\_name* db2 uncatalog db *db\_name*

where *db\_name* is the name of the WebSphere Commerce Payments database.

4. Delete the following directories if they exist:

*WC\_installdir*/instances/*instance\_name WC\_installdir*/payments/instances/*instance\_name WAS\_installdir*/logs/*instance\_name*\_Commerce\_Payments\_Server *WAS\_installdir*/installedApps/*hostname*/*instance\_name*\_Commerce\_Payments\_App.ear

where *instance\_name* is the name of the WebSphere Commerce Payments instance you want to delete.

- 5. Remove any WebSphere Commerce Payments information from the IBM HTTP Server httpd.conf file by doing the following:
	- a. Open httpd.conf in a text editor.
	- b. Remove all sections delimited by the following text:
		- # IBM WebSphere Payments (Do not edit this section) #

# End of IBM WebSphere Payments (Do not edit this section) #

There will be multiple sections in the file delimited by the text.

- c. Save the changes and exit the text editor.
- 6. If you plan to use other WebSphere Application Server application servers after deleting the WebSphere Commerce Payments instance, you must regenerate the WebSphere Application Server plug-in configuration file. For information on regenerating the WebSphere Application Server plug-in configuration file, refer to ["Regenerating](#page-125-0) the WebSphere Application Server Web server plug-in [configuration](#page-125-0) file" on page 116.

## <span id="page-122-0"></span>**Chapter 20. WebSphere Application Server tasks**

This section provides instructions for WebSphere Application Server tasks you may need to complete while installing and administering WebSphere Commerce.

### **Starting or stopping an application server**

To start or stop an application server, do the following:

- 1. Ensure that your database management system is started.
- 2. Type the following commands in a terminal window:

```
su - non_root_user
cd WAS_installdir/bin
```

```
non_root_user
```
is the non-root user ID created before installing WebSphere Commerce.

*WAS\_installdir*

is the installation directory for WebSphere Application Server or WebSphere Application Server Network Deployment. Default values for *WAS\_installdir* are listed in "Path [variables"](#page-4-0) on page v.

- 3. Do one of the following:
	- To start an application server, enter the following command:
		- ./startServer.sh *application\_server\_name*
	- To stop an application server, enter the following command:
		- ./stopServer.sh *application\_server\_name*

where:

*application\_server\_name*

is the name of the application server you want to start.

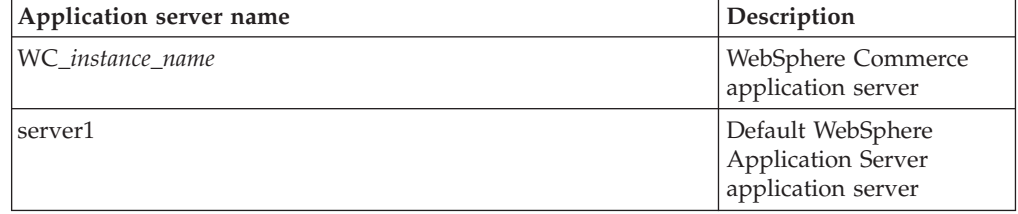

where *instance\_name* is the name of the WebSphere Commerce instance.

**Note:** If the WebSphere Commerce node is federated into a WebSphere Application Server Network Deployment cell, you cannot start WebSphere Commerce or using this command. For instructions on starting WebSphere Commerce when is federated into a WebSphere Application Server Network Deployment cell, refer to "Starting or stopping an application server under [WebSphere](#page-124-0) Application Server Network [Deployment"](#page-124-0) on page 115.

## <span id="page-123-0"></span>**Starting and stopping the WebSphere Application Server Network Deployment deployment manager**

To start or stop the WebSphere Application Server Network Deployment deployment manager, do the following:

- 1. Ensure that your database management system is started.
- 2. Enter the following commands in a terminal window: cd *WAS\_ND\_installdir*/bin

*WAS\_ND\_installdir*

is the installation directory for WebSphere Application Server Network Deployment. Default values for *WAS\_installdir* are listed in ["Path](#page-4-0) [variables"](#page-4-0) on page v.

- 3. Do one of the following:
	- To start the deployment manager, enter the following command: ./startManager.sh
	- To stop the deployment Manager, enter the following command: ./stopManager.sh

## **Starting and stopping the WebSphere Application Server node agent**

To start or stop the WebSphere Application Server node agent, do the following:

- 1. Ensure that you are logged in as the non-root user ID created before installing WebSphere Commerce.
- 2. Ensure that your database management system is started.
- 3. Enter the following commands in a terminal window:

```
su - non_root_user
cd WAS_installdir/bin
```
*WC\_non\_root\_user*

is the non-root user ID created before installing WebSphere Commerce.

#### *WAS\_installdir*

is the installation directory for WebSphere Application Server or WebSphere Application Server Network Deployment. Default values for *WAS\_installdir* are listed in "Path [variables"](#page-4-0) on page v.

- 4. Do one of the following:
	- v To start the node agent, enter the following command: ./startNode.sh
	- To stop the node agent, enter the following command: ./stopNode.sh

## **Starting the WebSphere Application Server Administrative Console**

You can start the WebSphere Application Server Administrative Console under the following conditions:

### **Federated application servers**

Before starting the WebSphere Application Server Administrative Console, you must start the following:

• The WebSphere Application Server node agent on each federated node. For instructions, refer to "Starting and stopping the WebSphere Application Server node agent."

• The WebSphere Application Server Network Deployment deployment manager. For instructions, refer to "Starting and stopping the [WebSphere](#page-123-0) Application Server Network [Deployment](#page-123-0) deployment manager" on page [114.](#page-123-0)

#### <span id="page-124-0"></span>**A standalone (unfederated) application server**

Before starting the WebSphere Application Server Administrative Console, you must start the default WebSphere Application Server application server (server1). For instructions, refer to "Starting or stopping an [application](#page-122-0) [server"](#page-122-0) on page 113.

Open the WebSphere Application Server Administrative Console by opening a web browser and entering the following URL:

http://*hostname*:*port*/admin

or

https://*hostname*:*port*/admin

where *hostname* is the fully qualified TCP/IP name of the machine running WebSphere Application Server and *port* is the TCP/IP port for the WebSphere Application Server Administrative Console.

The default port for the WebSphere Application Server Administrative Console depends on the protocol specified in the URL. For the http protocol, the default port is 9090. For the https protocol, the default port is 9043.

## **Starting or stopping an application server under WebSphere Application Server Network Deployment**

The instructions in this section only apply to application servers that have been federated into a cell. For more information on federating application server nodes into cells, refer to the WebSphere Application Server Network Deployment documentation.

The instructions in this section do not apply when starting or stopping a cluster of application servers. For instructions on starting or stopping a cluster of application servers, refer to "Starting or stopping a [WebSphere](#page-111-0) Commerce cluster" on page [102.](#page-111-0)

For information on federating the WebSphere Commerce application server and the WebSphere Commerce Payments application server into a deployment manager cell, refer to Chapter 17, ["Federating](#page-94-0) WebSphere Commerce and WebSphere Commerce [Payments,"](#page-94-0) on page 85.

To start an application server under WebSphere Application Server Network Deployment, do the following on the WebSphere Application Server Network Deployment machine:

- 1. If they are not started, start the node agent on each system managed by WebSphere Application Server Network Deployment.
- 2. If it is not started, start the deployment manager. Refer to ["Starting](#page-123-0) and stopping the WebSphere Application Server Network [Deployment](#page-123-0) deployment [manager"](#page-123-0) on page 114 for instructions.
- <span id="page-125-0"></span>3. Start the WebSphere Application Server Administrative Console and log on to the console. For instructions on starting the WebSphere Application Server Administrative Console, refer to "Starting the WebSphere [Application](#page-123-0) Server [Administrative](#page-123-0) Console" on page 114.
- 4. In the Navigation area, expand **Servers** and click **Application Servers**. The Application Servers page displays.
- 5. Select the check box next to the application server you want to start or stop and click **Start** or **Stop**. The following table lists the WebSphere Commerce application servers that may be available:

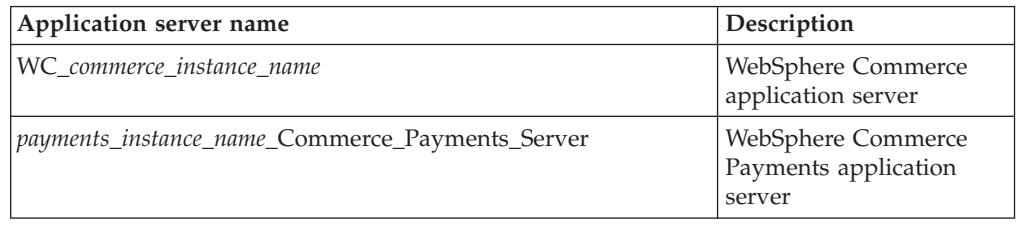

## **Regenerating the WebSphere Application Server Web server plug-in configuration file**

Perform all tasks in this section as the non-root user created before installing WebSphere Commerce.

The instructions in this section do not apply when operating WebSphere Commerce or WebSphere Commerce Payments in a federated or clustered environment under WebSphere Application Server Network Deployment. For information on generating the Web server plug-in in those environments, refer to ["Regenerating](#page-107-0) the Web server plug-in under WebSphere Application Server Network [Deployment"](#page-107-0) on page 98.

To regenerate the Web server plug-in, do the following on the WebSphere Commerce node:

- 1. If it is not started, start the default application server server1. Refer to "Starting or stopping an [application](#page-122-0) server" on page 113 for instructions.
- 2. Open the WebSphere Application Server Administrative Console. For instructions, refer to "Starting the WebSphere Application Server [Administrative](#page-123-0) [Console"](#page-123-0) on page 114.
- 3. In the Navigation area, expand **Environment** and click **Update Web Server Plugin**.
- 4. Click **OK** to generate a new plugin-cfg.xml file.
- 5. Exit the WebSphere Application Server Administrative Console.
- 6. If WebSphere Commerce Payments is on a separate node, repeat all of these steps on the WebSphere Commerce Payments node.

If the Web server node is remote from the WebSphere Commerce node or the WebSphere Commerce Payments node, you will need to do the following:

- 1. Copy the plug-in from the WebSphere Commerce node to the Web server node. For details, refer to "Copying the [plugin-cfg.xml](#page-128-0) file to Web server" on page [119.](#page-128-0)
- 2. If WebSphere Commerce and WebSphere Commerce Payments are on separate nodes, merge the WebSphere Commerce Payments plug-in with the WebSphere

Commerce plug-in. For details, refer to "Merging the [WebSphere](#page-128-0) Commerce Payments [plugin-cfg.xml](#page-128-0) file" on page 119.

3. Restart the Web server according to the documentation provided with the Web server.

## <span id="page-128-0"></span>**Chapter 21. Remote Web server tasks**

This sections describes tasks that must be performed if you use a Web server running on a different node than WebSphere Commerce.

### **Copying the plugin-cfg.xml file to Web server**

To copy the plugin-cfg.xml file to the remote Web server, do the following:

- 1. Stop the Web server according the documentation provided with the Web server.
- 2. Copy the following file on the WebSphere Commerce node to the same location on the Web Server node, depending on your configuration:

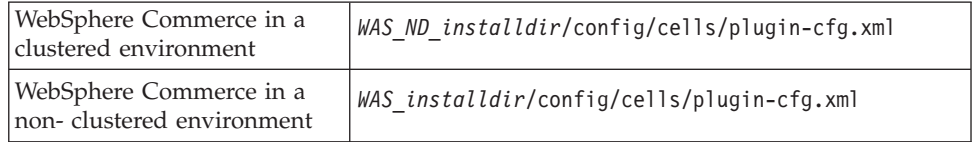

Default values for *WAS\_installdir* and *WAS\_ND\_installdir* are listed in ["Path](#page-4-0) [variables"](#page-4-0) on page v.

- **Important:** The plugin-cfg.xml file contains directory-specific information. If you do not copy the file to the exact same directory structure on the Web server node, the Web server will not function correctly and WebSphere Commerce will be inaccessible.
- 3. Ensure that the path for the WebSphere Application Server plug-in is shown correctly in the httpd.conf file on the Web server node.

To check the path, open the httpd.conf file in a text editor and search for the following:

WebSpherePluginConfig

This entry should contain the full path to the plugin-cfg.xml file on the Web server node. If the path is incorrect, change the path, save the httpd.conf file.

4. Start the Web server according to the documentation provided with the Web server.

If you are working on a custom installation with WebSphere Commerce and WebSphere Commerce Payments on separate nodes, continue with "Merging the WebSphere Commerce Payments plugin-cfg.xml file."

## **Merging the WebSphere Commerce Payments plugin-cfg.xml file**

To merge the WebSphere Commerce Payments plugin-cfg.xml file with the Web server plugin-cfg.xml file , do the following:

- 1. Stop the Web server according the documentation provided with the Web server.
- 2. On the Web server node, open the plugin-cfg.xml file in a text editor. The full path of the plugin-cfg.xml file is the following: *WAS\_installdir*/config/cells/plugin-cfg.xml

Default values for *WAS\_installdir* are listed in "Path [variables"](#page-4-0) on page v.

- 3. Open the plugin-cfg.xml file from the WebSphere Commerce Payments node in a text editor. The full path of the plugin-cfg.xml file is the following: *WAS\_installdir*/config/cells/plugin-cfg.xml
- 4. Locate the following text in the WebSphere Commerce Payments plugin-cfg.xml file:

```
<VirtualHostGroup Name="VH_PYM_instance_name">
    <VirtualHost Name="short_host_name:5432"/>
   <VirtualHost Name="short_host_name:5433"/>
   <VirtualHost Name="host_name:5432"/>
   <VirtualHost Name="host_name:5433"/>
</VirtualHostGroup>
```
where the variables defined as follows:

```
instance_name
```
This is the name of the WebSphere Commerce Payments instance.

```
short_host_name
```
This is the short host name of the WebSphere Commerce Payments node.

*host\_name*

This is the fully qualified host name of the WebSphere Commerce Payments node.

- 5. Copy this section to the Web server plugin-cfg.xml file. Ensure that you insert this section below existing entries of the same type.
- 6. Locate the following text in the WebSphere Commerce Payments plugin-cfg.xml file:

```
<ServerCluster Name="instance_name_Commerce_Payments_Server_short_host_name_Cluster">
    <Server Name="instance_name_Commerce_Payments_Server">
       <Transport Hostname="IP_address" Port="9081" Protocol="http">
        <Transport Hostname="IP_address" Port="9091"Protocol="http">
    </Server>
    <PrimaryServers>
       <Server Name="instance_name_Commerce_Payments_Server">
    </PrimaryServers>
```

```
</ServerCluster>
```
where the variables are defined as follows:

*instance\_name*

This is the name of the WebSphere Commerce Payments instance.

*short\_host\_name*

This is the short host name of the WebSphere Commerce Payments node.

*IP\_address*

This is the TCP/IP address of the WebSphere Commerce Payments node.

- 7. Copy this section to the Web server plugin-cfg.xml file. Ensure that you insert this section below existing entries of the same type.
- 8. Locate the following text in the WebSphere Commerce Payments plugin-cfg.xml file:

```
<UriGroup Name="VH_PYM_instance_name_instance_name_Commerce_Payments_Server_short_host_name_Cluster_URIs">
    <Uri AffinityCookie="JSESSIONID" Name="/webapp/SampleCheckout/*">
```

```
<Uri AffinityCookie="JSESSIONID" Name="/webapp/PaymentManager/*">
</UriGroup>
```
where the variables are defined as follows:

*instance\_name*

This is the name of the WebSphere Commerce Payments instance.

*short\_host\_name*

- This is the short host name (not fully-qualified) of the WebSphere Commerce Payments machine.
- 9. Copy this section to the Web server plugin-cfg.xml file. Ensure that you insert this section below existing entries of the same type.
- 10. Locate the following text in the WebSphere Commerce Payments plugin-cfg.xml file:
- <Route ServerCluster="*instance\_name*\_Commerce\_Payments\_Server\_*short\_host\_name*\_Cluster"

UriGroup="VH\_PYM\_*instance\_name*\_*instance\_name*\_Commerce\_Payments\_Server\_*short\_host\_name*\_Cluster\_URIs" VirtualHostGroup="VH\_PYM\_*instance\_name*"/>

where the variables are defined as follows:

*instance\_name*

This is the name of the WebSphere Commerce Payments instance.

*short\_host\_name*

This is the short host name (not fully-qualified) of the WebSphere Commerce Payments machine.

- 11. Copy this section to the Web server plugin-cfg.xml file. Ensure that you insert this section below existing entries of the same type.
- 12. Save your changes and exit the text editor.
- 13. Start the Web server according to the documentation provided with the Web server.

### **Post-Store publishing tasks**

If you are using a remote Web server, you must do the following every time you publish a store in WebSphere Commerce:

1. Replace the contents of the Stores.war directory on the Web server node with the contents of the Stores.war directory on the WebSphere Commerce. The full path to the Stores.war directory on both nodes is the following:

*WAS\_installdir*/installedApps/*node\_name*/WC\_*instance\_name*.ear/Stores.war

where the variables are defined as follows:

*WAS\_installdir*

Default values for *WAS\_installdir* are listed in "Path [variables"](#page-4-0) on page [v.](#page-4-0)

*node\_name*

This is the short host name of the WebSphere Commerce node.

*instance\_name*

This is the name of the WebSphere Commerce instance.

The WC\_*instance\_name*.ear directory should have been copied to the Web server node after the creation of the WebSphere Commerce instance.

## **Chapter 22. Setting and changing passwords**

Most components in WebSphere Commerce use user IDs and passwords that are validated by the operating system. For information on changing those passwords, refer to you operating system documentation. This chapter covers how to set and change passwords for WebSphere Commerce components that do not validate user IDs and passwords through the operating system.

### **Changing your Configuration Manager password**

You can change the Configuration Manager password when you launch the Configuration Manager by clicking **Modify** in the window where you enter your user ID and password.

Alternately, to change the Configuration Manager user ID or password issue the following commands in a command window:

*WC\_installdir*/bin/config\_env.sh

java com.ibm.commerce.config.server.PasswordChecker -action *action type* -pwfile *password\_file* -userid *user\_ID* -password *password* [-newpassword *new\_password*]

where the parameters are as follows:

*action type*

Valid actions types are Add, Check, Delete or Modify

*password\_file*

The path to the file where the file will be stored. The default path is *WC\_installdir*/bin.

*user\_ID*

This is this user ID for which you want to add, create, delete, or modify the password.

*password*

This is password that you want to add, create, delete, or modify.

*new\_password*

This parameter is only require if you specify Modify as the action type.

This is the new password to assign to the user ID.

### **Changing the WebSphere Commerce Site Administrator password**

You can change your password using the WebSphere Commerce Administration Console.

To change your password using WebSphere Commerce Administration Console, do the following:

- 1. Start the WebSphere Commerce Administration Console.
- 2. Log on with the Site Administrator ID and password created when the WebSphere Commerce instance was created.
- 3. Select the **Change password** check box and click **Log On**. The Change Password page displays.
- 4. In the **Old Password** field, type your current Administration Console logon password. This field accepts up to 128 alphanumeric characters.
- 5. In the **New Password** field, type a new logon password. This field accepts up to 128 alphanumeric characters.
- 6. In the **New password confirmation** field, re-type the password.
- 7. Click **Change** to save the new password. The Select Store and Language page displays.
- 8. Exit the WebSphere Commerce Administration Console.

### **Resetting the Site Administrator password**

If you forget the Site Administrator password and want to reset the password, do the following:

1. Start a command prompt session.

Ensure you are not using the Bourne shell. WebSphere Commerce commands will not work in the Bourne shell. The Korn shell is recommended for running WebSphere Commerce commands.

2. Issue the following command:

*WC\_installdir*/bin/wcs\_password.sh *password SALT merchant\_key*

where the variables are defined as follows:

*password*

The new password that you want to assign to the Site Administrator ID.

*SALT* This is any random 12–digit random that you want to use. This number seeds the encryption of the password.

Record this number as you must update the WebSphere Commerce database USERREG table entry for the Site Administrator with this number later.

#### *merchant key*

This is the merchant key defined when the WebSphere Commerce instance was created. The merchant key also seeds the encryption of the password.

The following is an example of the output from the command:

```
IBM*
Licensed Materials - Property of IBM
5697-A16
(C) Copyrights by IBM and by other(s) 1978, 1997. All Rights Reserved.
* Trademark of International Business Machines Corp.
=== WCS Encrypted Password ===
ASCII Format: pArp97jT4NOXN6MyWswTQpwaPbIFsEWQGwfeu08yIyM=
Hex Format: 7041727039376a54344e4f584e364d79577377545170776d
```
Record the ASCII format value of the encrypted password.

3. Connect to the WebSphere Commerce database.

Depending on the database management system being used for WebSphere Commerce, issue one of the commands below:

db2 connect to *db\_name* user *user\_name* using *password*

where the variables are defined as follows:

#### **db\_name**

The name of your WebSphere Commerce database.

#### **user\_name**

The DB2 database user ID for the WebSphere Commerce database.

#### **password**

The password associated with the DB2 database user ID.

4. Update the SALT and LOGONPASSWORD columns in the USERREG table for the Site Administrator ID by issuing the following commands:

> db2 "update USERREG set LOGONPASSWORD='*ASCII\_encrypted\_string*' where LOGONID='*site\_admin\_id*'"

db2 "update USERREG set SALT='*SALT*' where LOGONID='*site\_admin\_id*'"

where the variable are defined as follows:

#### *ASCII\_encrypted\_string*

This is the ASCII format value obtained from the wcs\_password.sh command.

*SALT* This is the random 12–digit number you used to seed the wcs\_password.sh command.

*site\_admin\_id*

This is the Site Administrator ID for which you are resetting the password.

### **Recovering the Site Administrator ID**

If you forget the Site Administrator ID defined when the WebSphere Commerce instance was created and you have no other IDs authorized as Site Administrators, you can recover the Site Administrator ID by doing the following:

1. Depending on the database management system being used for WebSphere Commerce, issue the commands below:

> db2 connect to *db\_name* user *user\_name* using *password* db2 select LOGONID from USERREG where USERS\_ID=-1000

where the variables are defined as follows:

#### **db\_name**

The name of your WebSphere Commerce database.

#### **user\_name**

The DB2 database user ID for the WebSphere Commerce database.

#### **password**

The password associated with the DB2 database user ID.

These commands should return the Site Administrator ID.

## **Chapter 23. General administrative tasks**

This chapter describes some of the general administrative tasks you may need to perform as you use WebSphere Commerce.

### **Command line configuration tasks**

Through the command line you can:

- Update an instance: *WC\_installdir*/bin/config\_client.sh -startCmdLineConfig updateInstance *xml\_file*
- Delete an instance: *WC\_installdir*/bin/config\_client.sh -startCmdLineConfig deleteInstance *instance\_name*
- List existing instances: *WC\_installdir*/bin/config\_client.sh -startCmdLineConfig getInstances
- Find information about an instance:

*WC\_installdir*/bin/config\_client.sh -startCmdLineConfig getInstanceInfo *instance\_name*

• Print configuration information for an instance to a file:

*WC\_installdir*/bin/config\_client.sh -startCmdLineConfig getInstanceConfig *instance\_name print\_to\_file\_name*

Default values for *WC\_installdir* are listed in "Path [variables"](#page-4-0) on page v.

**Note:** The commands in this sections appear on multiple lines for display purposes only. Enter these commands on one line.

### **Cataloging a Remote DB2 Database**

Enable the database client/server connection, and catalog the node and the database on the client by entering the following commands on a DB2 command window from the database client machine:

db2 catalog tcpip node *node\_name* remote *host\_name* server *port\_num* db2 catalog db *db\_name* at node *node\_name*

The variable information in the commands is defined as follows:

*node\_name*

A unique name of your choice that DB2 will use to identify the TCP/IP node. To ensure that your name is unique, you can enter the following command in a DB2 command window:

db2 list node directory

and look for the name in the response. If the name is *not* listed, you can use it as your node name.

#### *host\_name*

The fully qualified host name of the machine on which the WebSphere Commerce database resides.

#### *port\_num*

The port number that identifies the TCP/IP connection. To determine the port number, do the following from the database server machine:

1. In a DB2 command session on the database node, issue the following command:

db2 get dbm cfg

and note the value of SVCENAME (which is also identified by the text TCP/IP Service Name).

2. On the machine running your database, open the Services file \etc\services and look for the line that begins with the name you noted in the previous step. The port number appears in the second column of the same line (with the string /tcp appended to it). The default port number for DB2 Universal Database is 50000.

*db\_name*

The name of the remote database.

The name of the default WebSphere Commerce database is Mall.

The name of the default WebSphere Commerce Payments database is wpm.

## **Chapter 24. User IDs required when administering WebSphere Commerce**

Administration in the WebSphere Commerce environment requires a variety of user IDs. These user IDs along with their requisite authorities are described in the list below. For the WebSphere Commerce user IDs, the default passwords are identified.

#### **Configuration Manager user ID**

The Configuration Manager tool's graphical interface allows you to modify the way WebSphere Commerce is configured. The default Configuration Manager user ID and password are webadmin and webibm.

You can access Configuration Manager from your WebSphere Commerce machine, or any machine on the same network as WebSphere Commerce which supports a graphical user interface, and has the Configuration Manager client installed.

If you apply any WebSphere Commerce fix packs in the future, ensure that both the WebSphere Commerce Configuration Manager server and client machines are at the same fix pack level.

**Important:** Both the Configuration Manager server and the Configuration Manager client must be started under the WebSphere Commerce non-root user ID. Also, the Configuration Manager server or client cannot be started in the Bourne-shell.

#### **WebSphere Commerce Site Administrator**

The Site Administrator user ID and password apply to the following WebSphere Commerce tools:

#### WebSphere Commerce Accelerator

To access the WebSphere Commerce Accelerator from a machine running a Windows operating system, open your Internet Explorer Web browser, and type the following URL:

#### https://*host\_name*:8000/accelerator

#### WebSphere Commerce Administration Console

To access the WebSphere Commerce Administration Console from a machine running a Windows operating system, open your Internet Explorer Web browser, and type the following URL:

#### https://*host\_name*:8002/adminconsole

WebSphere Commerce Organization Administration Console To access the WebSphere Commerce Organization Administration Console from a machine running a Windows operating system, open your Internet Explorer Web browser, and type the following URL:

https://*host\_name*:8004/orgadminconsole

The initial Site Administrator user ID and password are specified during the creation of a WebSphere Commerce instance. WebSphere Commerce requires that the Site Administrator password adhere to the following rules:

• The password must be at least 8 characters in length.

- The password must include at least 1 numeric digit.
- The password does not contain more than 4 occurrences of the same character.
- The password does not repeat the same character more than 3 times.

**Part 8. Appendixes**

## **Appendix A. Using DB2 Universal Database for OS/390 and z/OS with WebSphere Commerce and WebSphere Commerce Payments**

You can use DB2 Universal Database for OS/390 and z/OS Version 7 with WebSphere Commerce and WebSphere Commerce Payments running on the following platforms:

- Linux on Intel processor based systems
- Linux on  $Q$ server zSeries and  $S/390$  systems

This function requires WebSphere Commerce Fix Pack V5.5.0.3 or higher.

## **Required additional software**

|

| | |

| | | | | | | | | | | | | | | | | | | | | | | | | |

| | | | | | | | | | | | | | To use DB2 Universal Database for OS/390 and z/OS with WebSphere Commerce and WebSphere Commerce Payments, you must have the following additional software, beyond what is included with WebSphere Commerce:

• DB2 Universal Database for OS/390 and z/OS, Version 7. (Maintenance level PUT 0312)

This software is not provided with WebSphere Commerce and must be purchased separately.

Ensure that you are at the required maintenance level for DB2 Universal Database for OS/390 and z/OS before installing and configuring WebSphere Commerce.

v Fix pack 3 for DB2 Universal Database for Linux Version 8

WebSphere Commerce provides IBM DB2 Universal Database Version 8.1.2 (DB2 Universal Database Version 8 with Fix pack 2), however to use DB2 Universal Database for OS/390 and z/OS with WebSphere Commerce and WebSphere Commerce Payments, you must obtain fix pack 3.

You can obtain fix pack 3 at the following URL:

[http://www-3.ibm.com/cgi-bin/db2www/data/db2/udb/winos2unix/](http://www-3.ibm.com/cgi-bin/db2www/data/db2/udb/winos2unix/support/v8fphist.d2w/report) [support/v8fphist.d2w/report](http://www-3.ibm.com/cgi-bin/db2www/data/db2/udb/winos2unix/support/v8fphist.d2w/report)

This URL is formatted for this book. Ensure that you enter the URL as a single line.

### **Installation and configuration procedure**

To use DB2 Universal Database for OS/390 and z/OS with WebSphere Commerce and WebSphere Commerce Payments, do the following:

Step 1. Install DB2 Universal Database for OS/390 and z/OS, Version 7 on the S/390 or @server zSeries machine.

> Install and configure DB2 Universal Database for OS/390 and z/OS according to the installation documentation provided with DB2 Universal Database for OS/390 and z/OS.

You can also obtain DB2 Universal Database for OS/390 and z/OS, Version 7 documentation at the following URL:

http://www.ibm.com/software/data/db2/os390/v7books.html

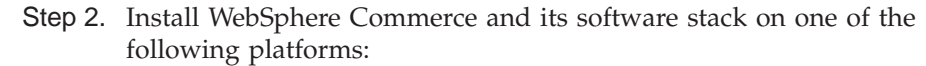

• Linux on Intel processor based systems

| | | | | | | | | | | | | | | | | |

| | | | | | | | | | | | | | | | | | | | | | | | | | | | | | | | | | | • Linux on @server zSeries and  $S/390$  systems

Follow the instructions in "Installing WebSphere Commerce and its software stack."

Step 3. Obtain and install fix pack 3 for DB2 Universal Database Version 8 for Linux.

Install the fix pack on the Linux machine.

Step 4. Obtain and install WebSphere Commerce Fix Pack V5.5.0.3 or higher on the WebSphere Commerce machine.

> You can obtain WebSphere Commerce Fix Pack V5.5.0.3 or higher from one of the following URLs, depending on the edition of WebSphere Commerce you are using:

Business 2000 http://www.ibm.com/software/genservers/commerce/wcbe/support/

Professional http://www.ibm.com/software/genservers/commerce/wcpe/support/

To install the fix pack, refer to the documentation provided with the fix pack.

- Step 5. Prepare the OS/390 or z/OS system for instance creation. For instructions, refer to ["Preparing](#page-144-0) the OS/390 or z/OS system for instance creation" on [page](#page-144-0) 135.
- Step 6. Create a WebSphere Commerce instance.

The steps for creating a WebSphere Commerce instance when using a Commerce database on OS/390 or z/OS are different than when the database is on other platforms. Refer to "Creating a [WebSphere](#page-145-0) Commerce instance when using a [Commerce](#page-145-0) database on OS/390 or z/OS" on page [136](#page-145-0) for instructions.

Step 7. (Optional) Create a WebSphere Commerce Payments instance.

The steps for creating a WebSphere Commerce Payments instance when using a Commerce database on OS/390 or z/OS are different than when the database is on other platforms. Refer to "Creating a [WebSphere](#page-148-0) [Commerce](#page-148-0) Payments instance when using a Commerce database on [OS/390](#page-148-0) or z/OS" on page 139 for instructions.

- Step 8. Prepare the S/390 or @server zSeries machine to create the stored procedures. Refer to ["Preparing](#page-150-0) the S/390 or @server zSeries machine to create the stored [procedures"](#page-150-0) on page 141 for instructions.
- Step 9. Create the stored procedures on the  $S/390$  or @server zSeries machine. Refer to "Creating the stored [procedures](#page-152-0) on the  $S/390$  or @server zSeries [machine"](#page-152-0) on page 143 for instructions.

## **Installing WebSphere Commerce and its software stack**

To install WebSphere Commerce and its software stack, do the following:

- 1. Choose a topology for the Linux machines:
	- WebSphere Commerce and its software stack on one machine.
	- Web server on one machine and WebSphere Commerce, DB2 Universal Database for Linux and the remaining software stack on another machine. Both nodes must be running the same operating system
- Web server, DB2 Universal Database for Linux, and WebSphere Commerce and the remaining software stack on another machine.
	- All three nodes must be running the same operating system
- 2. Ensure that the Linux systems in your configuration meets the preinstallation requirements listed in Chapter 2, ["Preinstallation](#page-18-0) requirements," on page 9.
- 3. On the Linux machines, create the required users and groups by following the instructions in "Creating required WebSphere [Application](#page-36-0) Server users and [groups"](#page-36-0) on page 27.
- 4. Gather the information required to complete the installation wizard according to the information in Chapter 7, "Quick [reference](#page-46-0) to IDs required during [installation,"](#page-46-0) on page 37.
- 5. Complete the preinstallation checklist in ["Preinstallation](#page-37-0) checklist" on page 28.
- 6. If you are installing WebSphere Commerce and its software stack on Linux running on  $\mathcal{O}$ server zSeries or S/390 system, transfer the installation files to the Eserver zSeries or S/390 system by following the instruction in ["Transferring](#page-43-0) [installation](#page-43-0) files to the @server zSeries or  $S/390''$  on page 34.
- 7. Use either the custom installation or typical installation options of the WebSphere Commerce to install WebSphere Commerce and its software stack by following the instructions in Chapter 8, ["Completing](#page-48-0) a typical installation," on [page](#page-48-0) 39 or Chapter 9, ["Completing](#page-60-0) a custom installation," on page 51.

If you use the custom installation option, ensure that the following that you install the following components:

a. IBM HTTP Server

<span id="page-144-0"></span>| | | | | | | | | | | | | | | | | | | | | | | | | | | | | | | | | | | | | | | | | | | | | | | |

This component can be installed on its own machine or the same machine as all of the other components.

b. DB2 Universal Database

Installing DB2 Universal Database provided with WebSphere Commerce on the same Linux machine as WebSphere Commerce provides the software to connect to DB2 Universal Database for OS/390 and z/OS.

c. WebSphere Commerce Server

The installation of WebSphere Commerce Payments is optional.

8. Install any fixes outlined in the WebSphere Commerce README file. Refer to ["Reviewing](#page-23-0) the README file" on page 14 for more information.

## **Preparing the OS/390 or z/OS system for instance creation**

To prepare the OS/390 or z/OS system for instance creation, do the following:

- 1. Ensure that the database administrator on the OS/390 or z/OS system has allocated the following:
	- Database user ID
	- Database user password
	- Schema owner group ID
	- Location
	- Catalog
	- v Fully qualified server name for the OS/390 and z/OS database node
	- Database server port
	- System name
	- Database name prefix
	- Data storage group for WebSphere Commerce

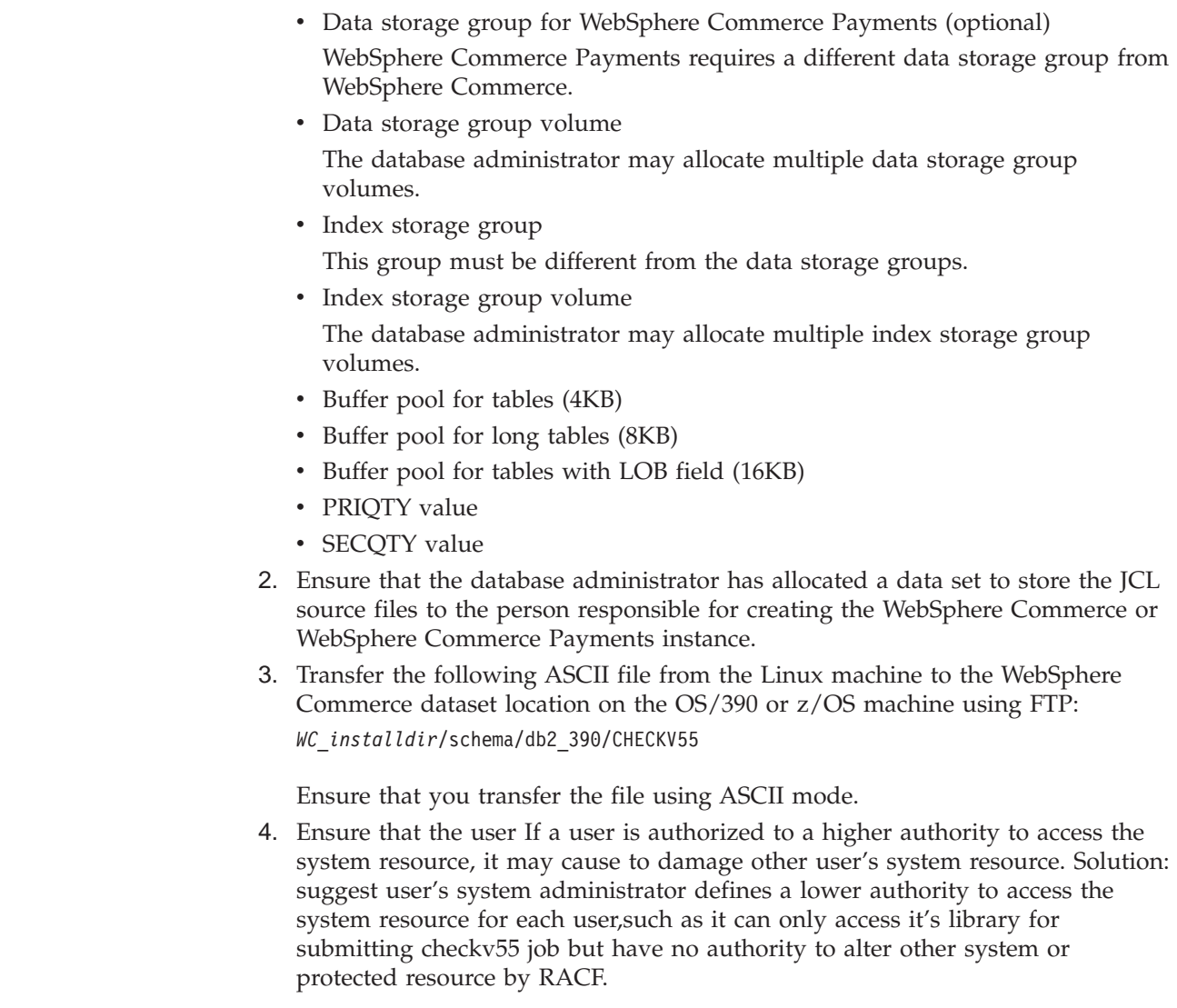

# **Creating a WebSphere Commerce instance when using a Commerce database on OS/390 or z/OS**

To create a WebSphere Commerce instance when using a Commerce database on OS/390 or z/OS, do the following:

1. Obtain the following information for the WebSphere Commerce database from the database administrator for the OS/390 and z/OS machine:

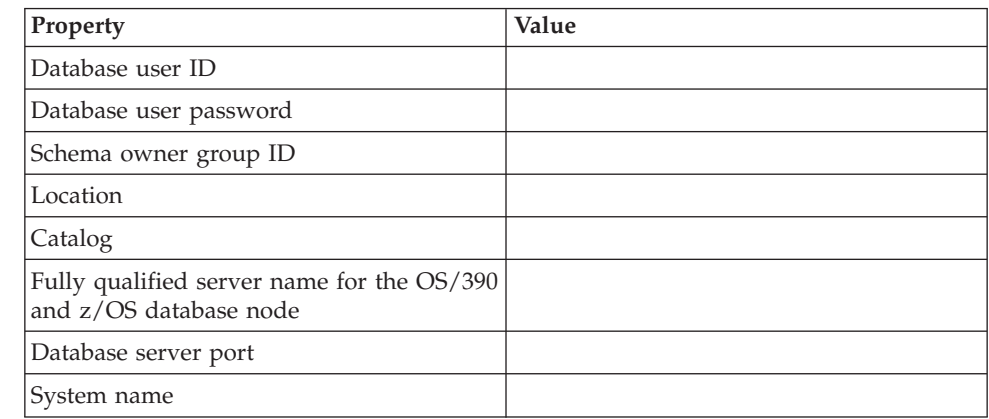

| | | | | | | | | | | | | | | | | | | | | |

| | | | | | | | | | | | | | |

||||||

| |

||

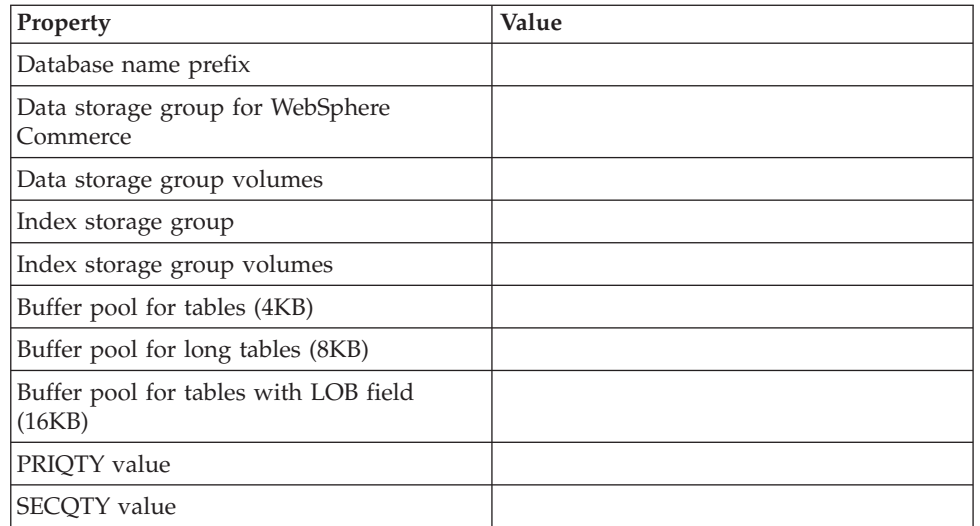

These resources should have been allocated by the database administrator when completing the steps in ["Preparing](#page-144-0) the OS/390 or z/OS system for instance [creation"](#page-144-0) on page 135.

- 2. Customize the WebSphere Commerce database properties for by doing the following on the Linux machine:
	- a. Issue the following commands from a terminal session:

```
su - WebSphere Commerce non-root user ID
cd WC_installdir/bin
./schemaupdate.db2_390.sh
```
where *WebSphere Commerce non-root user ID* is the non-root user ID created to start the WebSphere Commerce and WebSphere Commerce Payments application servers, and the WebSphere Commerce Configuration Manager server and client on the Linux machine. For more information, refer to "Creating required WebSphere [Application](#page-36-0) Server users and groups" on [page](#page-36-0) 27.

Values for *WC\_installdir* are provided in "Path [variables"](#page-4-0) on page v

- b. When prompted, provide the information gathered earlier.
- 3. On the WebSphere Commerce machine, start the WebSphere Commerce instance creation wizard by doing the following:
	- a. Start the WebSphere Commerce Configuration Manager. For instructions, refer to "Starting the [Configuration](#page-70-0) Manager" on page 61.
	- b. Under **WebSphere Commerce**, expand your *hostname*.
	- c. Expand **Commerce**.

||

 $\overline{\phantom{a}}$  $\overline{\phantom{a}}$ 

> | |

> |<br>|<br>|<br>|<br>|

 $\overline{\phantom{a}}$ 

| |

|| | | | | | | | | | |

| | | | | |

| | | | | | | | | | |

- d. Right-click on **Instance List**.
- e. From the resulting pop-up menu, select **Create Instance**. The Instance Creation wizard starts.

4. Complete the Instance Creation wizard.

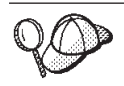

| | |

| | | | | | | | | | | | | | | | | | | | | | | | | | | | | | | | | | | | | | | | | | | | | | |

For help on completing the panels and fields in the instance creation wizard, click **Help** on the Instance creation wizard. A **Help** button is available on each panel of the wizard. The help panels apply to all supported WebSphere Commerce platforms.

The database panels in the instance creation may contain fields for which no online help is provided. Complete the database panels according to the descriptions of the fields provided in the next step.

5. Complete the database panels of the instance creation wizard as follows:

#### **Field**

#### **Description**

### **Database Administrator Name**

Enter the local database administrator ID. This is the Linux user ID defined as the DB2 Universal Database administrator on the Linux machine.

### **Database Administrator Password**

Enter the password associated with the local database administrator ID.

### **Database Administrator Home directory**

Enter the local database instance home directory. This is the database instance home directory on the Linux machine. For example, /home/db2inst1.

### **Database name**

Enter an alias name for the instance database. For example, MALL.

### **Database type**

From the list of available database types, select **DB2/390**.

#### **Database server hostname**

Enter the fully-qualified host name of the DB2 Universal Database for OS/390 and z/OS server.

### **Database server port**

Enter the port used to access the DB2 Universal Database for OS/390 and z/OS server.

#### **Database node name**

Enter the short host name for the DB2 Universal Database for OS/390 and z/OS server

### **Database Location Name**

Enter the location name of the DB2 Universal Database for OS/390 and z/OS server obtained from the database administrator earlier.

### **Database schema owner**

Enter the database schema owner group ID obtained from the database administrator earlier.

#### **Database Name Prefix**

Enter the database name prefix obtained from the database administrator earlier.

Four databases with this prefix and a numeric suffix will be created on the DB2 Universal Database for OS/390 and z/OS server.

#### **Database user name**

Enter the database user ID for DB2 Universal Database for OS/390 and z/OS server obtained from the database administrator earlier.

### **Database user password**

| | | | | | | | | | | | | | | | | | | | | | |

| | | | | | | | | | | | | | | | | |

||||

| | | Enter the password associated with the database user name.

### **Database user home directory**

Enter the local database instance home directory. This is the database instance home directory on the Linux machine. For example, /home/db2inst1.

Ensure that this is the same value entered in the **Database Administrator Home directory** field.

- 6. When you have completed the necessary information in the panels, the **Finish** button is enabled. Click **Finish** to create the WebSphere Commerce instance.
- 7. During instance creation, a dialog displays with the following message: **Submit the JCL job CHECKV55 on the database server, then click OK to continue.**.

When the dialog displays, connect to the S/390 or z/OS host machine using IBM Personal Communications and submit the JCL job CHECKV55 for processing.

The CHECKV55 job was transferred to the host machine in ["Preparing](#page-144-0) the OS/390 or z/OS system for instance [creation"](#page-144-0) on page 135.

Check the JCL log to ensure that the job was successful by doing the following:

a. Check the return code.

The job was successful if the return code is 4 or lower.

b. Check the status of tablespaces and indices in ISPF using the following DB2 Command:

-DIS DATABASE(SWJDB4) SPACENAM(\*) RESTRICT

The JCL job was successful if the output from the command resembles the following:

NAME TYPE PART STATUS PHYERRLO PHYERRHI CATALOG PIECE

-------- ---- ---- ------------------ -------- -------- -------- ----- \*\*\*\*\*\*\*\* NO SPACES FOUND \*\*\*\*\*\*\* DISPLAY OF DATABASE SWJDB4 ENDED \*\*\*\*\*\*\*\*\*\*\*\*\*\*\*\*\*\*\*\*\*\*\*

DSN9022I - DSNTDDIS 'DISPLAY DATABASE' NORMAL COMPLETION

# **Creating a WebSphere Commerce Payments instance when using a Commerce database on OS/390 or z/OS**

To create a WebSphere Commerce instance when using a Commerce database on OS/390 or z/OS, do the following:

1. Obtain the following information for the WebSphere Commerce database from the database administrator for the OS/390 and z/OS machine:

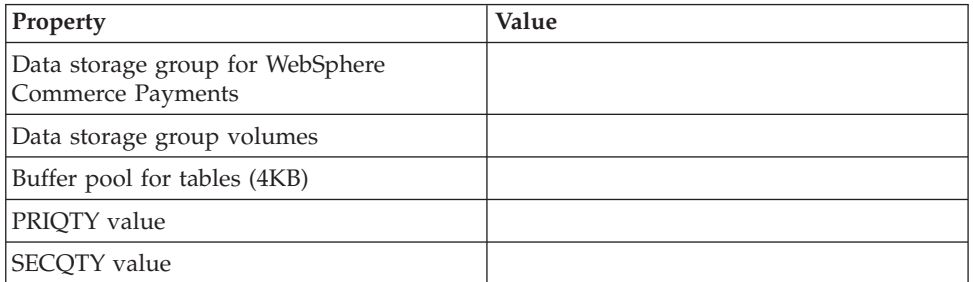

Some of these resources may need to be allocated by the database administrator before values can be obtained.

- 2. Customize the WebSphere Commerce Payments database properties for by doing the following on the Linux machine:
	- a. Issue the following commands from a terminal session:
		- su *WebSphere Commerce non-root user ID* cd *WC\_installdir*/bin

./paymentschemaupdate.db2\_390.sh

where *WebSphere Commerce non-root user ID* is the non-root user ID created to start the WebSphere Commerce and WebSphere Commerce Payments application servers, and the WebSphere Commerce Configuration Manager server and client on the Linux machine. For more information, refer to "Creating required WebSphere [Application](#page-36-0) Server users and groups" on [page](#page-36-0) 27.

Values for *WC\_installdir* are provided in "Path [variables"](#page-4-0) on page v

- b. When prompted, provide the information gathered earlier.
- 3. On the WebSphere Commerce machine, start the WebSphere Commerce Payments instance creation wizard by doing the following:
	- a. Start the WebSphere Commerce Configuration Manager. For instructions, refer to "Starting the [Configuration](#page-70-0) Manager" on page 61.
	- b. Under **WebSphere Commerce**, expand your *hostname*.
	- c. Expand **Payments**.
	- d. Right-click on **Instance List**.
	- e. From the resulting pop-up menu, select **Create Payments Instance**. The Payments Instance Creation wizard starts.
- 4. Complete the Payments Instance Creation wizard.

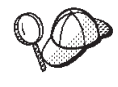

| | | | | |

| | | | | |

| | | | | | | | | | | | | |

| | | | | | | | | | | | | | | | | | | | | | | |

For help on completing the panels and fields in the instance creation wizard, click **Help** on the Instance creation wizard. A **Help** button is available on each panel of the wizard. The help panels apply to all supported WebSphere Commerce platforms.

The database panels in the instance creation may contain fields for which no online help is provided. Complete the database panels according to the descriptions of the fields provided in the next step.

5. Complete the database panels of the instance creation wizard as follows:

#### **Field**

**Description**

#### **Database Administrator Name**

Enter the local database administrator ID. This is the Linux user ID defined as the DB2 Universal Database administrator on the Linux machine.

### **Database Administrator Password**

Enter the password associated with the local database administrator ID.

#### **Database Administrator Home directory**

Enter the local database instance home directory. This is the database instance home directory on the Linux machine. For example, /home/db2inst1.

### **Database name**

Enter an alias name for the instance database. For example, WPM.

Ensure that this database name is different from the database name used for the WebSphere Commerce instance.

### **Database type**

| | | | | | | | | | | | | | | | | | | | | | | | | | | | | | | | | | | | | | | | | | | | | | | |

From the list of available database types, select **DB2/390**.

### **Database user name**

Enter the database user ID for DB2 Universal Database for OS/390 and z/OS server obtained from the database administrator earlier.

### **Database user password**

Enter the password associated with the database user name.

### **Database user home directory**

Enter the local database instance home directory. This is the database instance home directory on the Linux machine. For example, /home/db2inst1.

Ensure that this is the same value entered in the **Database Administrator Home directory** field.

### **Use remote database**

Ensure this is selected.

## **Database server hostname**

Enter the fully-qualified host name of the DB2 Universal Database for OS/390 and z/OS server.

### **Database server port**

Enter the port used to access the DB2 Universal Database for OS/390 and z/OS server.

## **Database node name**

Enter the short host name for the DB2 Universal Database for OS/390 and z/OS server

## **Database Location Name**

Enter the location name of the DB2 Universal Database for OS/390 and z/OS server obtained from the database administrator earlier.

### **Database schema owner**

Enter the database schema owner ID obtained from the database administrator earlier.

## **Database Name Prefix**

Enter the database name prefix obtained from the database administrator earlier.

6. When you have completed the necessary information in the panels, the **Finish** button is enabled. Click **Finish** to create the WebSphere Commerce Payments instance.

# **Preparing the S/390 or**  $@$ **server <b>zSeries** machine to create the stored **procedures**

To prepare the S/390 or @server zSeries machine to create the stored procedures, do the following:

1. Prepare a system procedure in the system procedure library. The system procedure library is usually called SYS1.PROCLIB.

To prepare the system procedure in the system procedure library, do the following:

a. Create the system procedure according the following example file on the Linux machine:

/opt/WebSphere/CommerceServer/schema/linux390/JCLs/V71AWLM3

Change the user ID, user library, and DB2SSN (DB2 subsystem name. For example, DSN1) in the sample to match your own library when creating the system procedure.

b. Add a user ID for the procedure using the same name.

For example, enter the following command from an ISPF command shell: ADDUSER V71AMLM3 NOPASSWORD OMVS(UID(0))

c. Grant DB2 authority to the user ID just added.

For example, enter the following commands from an ISPF command shell:

RDEFINE SERVER DB2.*DB2\_subsystem\_name*.\* UACC(NONE) PERMIT DB2.*DB2\_subsystem\_name*.\* CLASS(SERVER) ID(*proc\_name*) ACCESS(READ) SETR RACLIST(SERVER) REFRESH

where the variables are defined as follows:

#### *DB2\_subsystem\_name*

This is the DB2 subsystem name. For example, DSN1.

*proc\_name*

| | | | | | | | | | |

| | | | | | | | | | | | | | | | | | | | |

| | | | | | | | | | | |

| | This is the system procedure name prepared for running the stored procedures created in an earlier step. For example, V71AWLM3.

2. Prepare a Workload Manager (WLM) application environment for the stored procedures

The application environment must have the following settings:

#### **Application Environment**

*appl\_env*

**Description**

Give the application environment a meaningful description.

### **Subsystem Type** DB2

## **Procedure Name**

*proc\_name*

### **Start Parameters**

DB2SSN=&IWMSSNM NUMTCB=17 APPLENV=*appl\_env*

where the variables are defined as follows:

#### *appl\_env*

This is the application environment name. The environment name specified in the stored procedures is WLMENV3. This name is only a suggestion.

If you use a different name, ensure that you change the environment name in the stored procedures to match your environment name. Updating the stored procedures is covered in ["Creating](#page-152-0) the stored [procedures](#page-152-0) on the S/390 or @server zSeries machine" on page 143.

### *proc\_name*

This is the system procedure name prepared for running the stored procedures created in an earlier step. For example, V71AMLM3.

Ensure that the definition is validated and installed. Then, activate the service policy.

- 3. Create the following auxiliary JCL files for the stored procedure in the system library:
	- DSNHSQL

<span id="page-152-0"></span>| | | | | | | |

> | | | | | | | | | | | | | | | | | | | | | | | |

> | |

> |<br>| | |<br>| | |<br>| | |

I

|

 $\overline{\phantom{a}}$ 

- TSOBATCH
- TSOBATCA

Use the examples available in the following directory on the Linux machine as a template for the three JCL files:

/opt/WebSphere/CommerceServer/schema/linux390/JCLs

Ensure that you customize the following values to match your S/390 or z/OS environment:

- any user IDs
- CEE library
- IGY library
- IEL library
- DB2 library
- DB2 subsystem name (DB2SSN)
- user source DBRMLIB library
- user RUNLIB library
- user SRCLIB library

This customization is done on the 3 JCL files: DSNHSQL, TSOBATCH, TSOBATCA.

# **Creating the stored procedures on the S/390 or**  $@$ **server zSeries machine**

To create the stored procedures on the  $S/390$  or  $\mathcal O(8)$  eserver zSeries machine, do the following:

- 1. Create the following data sets on the  $S/390$  or @server zSeries machine:
	- v *userID*.DBRMLIB.DATA
	- v *userID*.SRCLIB.DATA
	- v *userID*.WC55.STOPROC

where *userID* is the DB2 Universal Database for OS/390 and z/OS user ID for WebSphere Commerce.

Use the following settings for the data sets:

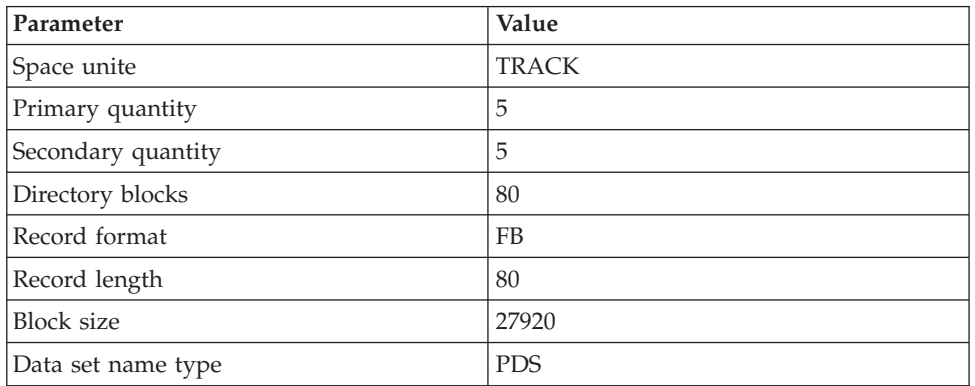

2. Create the *userID.RUNLIB.LOAD* on the S/390 or *@server zSeries machine* using the following settings for the data set:

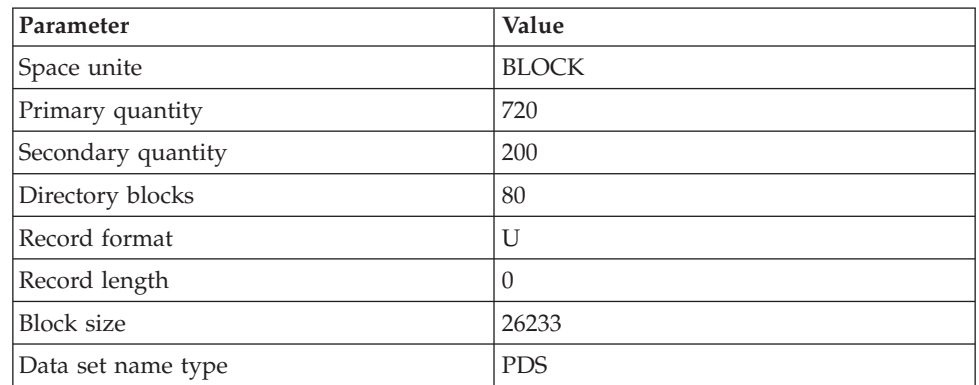

*userID* is the DB2 Universal Database for OS/390 and z/OS user ID for WebSphere Commerce.

3. Transfer all of the files from the following directory on Linux WebSphere Commerce machine to the *userID*.WC55.STOPROC data set: *WC\_installdir*/schema/linux390/JCLs

Values for *WC\_installdir* are provided in "Path [variables"](#page-4-0) on page v

If you transfer the files using FTP, ensure that you transfer the files as ASCII files.

- 4. Update the following stored procedures in *userID*.WC55.STOPROC data set:
	- ADJUSTIN

| | |

|||||||||

| | | | | |

|

| | | | | | | | | | | | | | | | | | | | | | | | | | |

- ALLOCATE
- ALLOCBOR
- AVAILABL
- CURRENTV
- AVAILRAD
- AVAILREC
- BACKORDE
- AVALINV
- DELETEBA
- INVENTOR
- GETITEMS
- RAALLOCA
- REVERSEI
- SHIPITEM

Update these stored procedures by doing the following for each of these stored procedure:

- a. Open the stored procedure in a text editor.
- b. Replace all occurrences of XXXXXX in the stored procedure with schema name of the WebSphere Commerce database. For example, if the schema name for the WebSphere Commerce database is P390D, change XXXXXX.AdjustInventory to P390D.AdjustInventory.
- c. Change the WLM ENVIRONMENT name to match the Workload Manager application environment name that you system administrator has prepared.

d. Save your changes and exit the text editor.

### **Important**

| |

| | | | | | | | | | | | | | | | | | | | | | | | | | | | | | | | | | | | | | | | | | | |

|

If you have created these 15 stored procedures before, you must drop them all before recreating them. Job STPDLALL will do that. Edit and update STPDLALL in userID.WC55.STOPROC, change the USER, PASSWORD in the job card. Change the schema name of the procedures as in the previous step. For example: DROP PROCEDURE schema\_name.AdjustInventory RESTRICT

- 5. Update the following JCL files in the *userID*.WC55.STOPROC data set:
	- ADJUST1
	- ALLOCAT2
	- ALLOCBO3
	- AVAILAB4
	- CURRENT5
	- **AVAILRA6**
	- AVAILRE7
	- BACKORD8
	- AVAILIN9
	- DELETE10
	- INVENT11
	- $\cdot$  GETITE12
	- RAALO13
	- REVERS14
	- $\cdot$  SHIPIT15

Update these JCL files by doing the following for each JCL file:

- a. Open the JCL file in a text editor.
- b. Replace each occurrence of UUUUUU with the database user ID.
- c. Replace each occurrence of PPPPPP with the password for the database user ID.
- d. For all data set names beginning with USER1., replace the USER1 with your database user ID.
- e. Replace each occurrence of SSSSSS with the database schema owner group ID.
- f. Add the USER parameter to job step PH063S02. For example, change COND= to USER=P390C.COND=

Job step PH063S02 starts the DSNHSQL compiled procedure.

- g. Update the PACKAGE COLLECTION name. Using the suffix of use name. For example, if the user name is P390A, then the package name as CLMM0A.
- h. Update the DSN SYSTEM ID to match your DB2 environment. This should match the system name provided to you by the database administrator.
- i. Update the format of the RUN statement. This depends on the database administrator set up DSNTEP2.

RUN PROGRAM(DSNTEP2) PARMS('SQLTERM(!)')

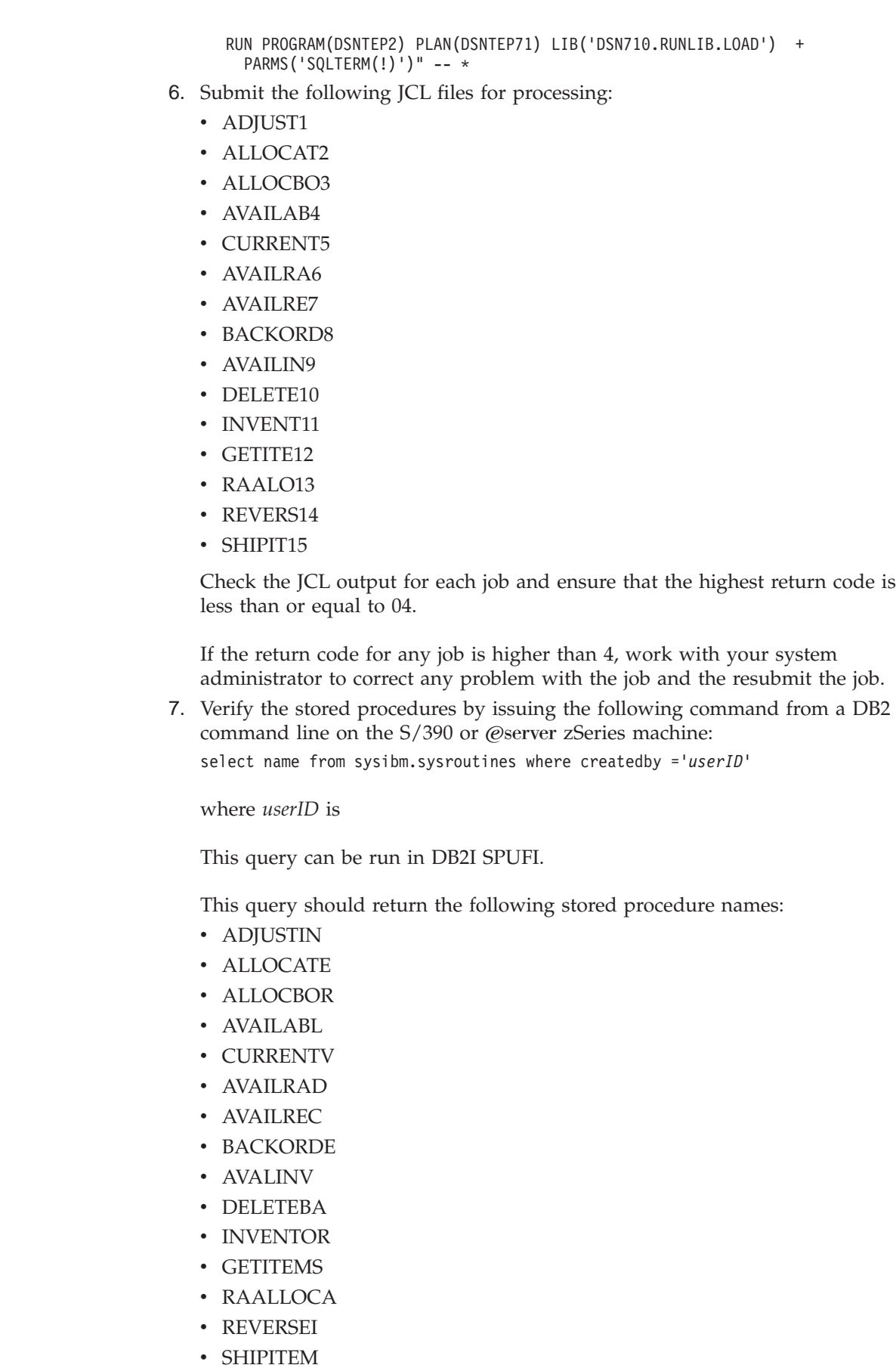

| | | | | | | | | | | | | | | | | | | |

| | | | |

|

|

| | | | | | | | | | | | | | | |

# **Additional considerations when using DB2 Universal Database for OS/390 and z/OS**

When using DB2 Universal Database for OS/390 and z/OS with WebSphere Commerce and WebSphere Commerce Payments, there are some differences introduced due to differences between DB2 Universal Database for OS/390 and z/OS Version 7 and DB2 Universal Database Version 8.

# **Database schema differences**

| | | | | | |

> | | | | | |

 $\overline{\phantom{a}}$ 

|||||||||||||||

 $\overline{\phantom{a}}$  $\overline{\phantom{a}}$  $\overline{\phantom{a}}$ 

 $\overline{\phantom{a}}$ 

I

 $\overline{\phantom{a}}$ 

| | | | | |

|<br>| |<br>| |<br>| |<br>| |

 $\overline{\phantom{a}}$  $\overline{\phantom{a}}$  $\overline{\phantom{a}}$ 

| | |

I

The following table lists columns in the WebSphere Commerce database schema that change type from VARCHAR(254) to VARCHAR(212) when using DB2 Universal Database for OS/390 and z/OS. For descriptions of the tables and columns, refer to the schema information in the WebSphere Commerce online help.

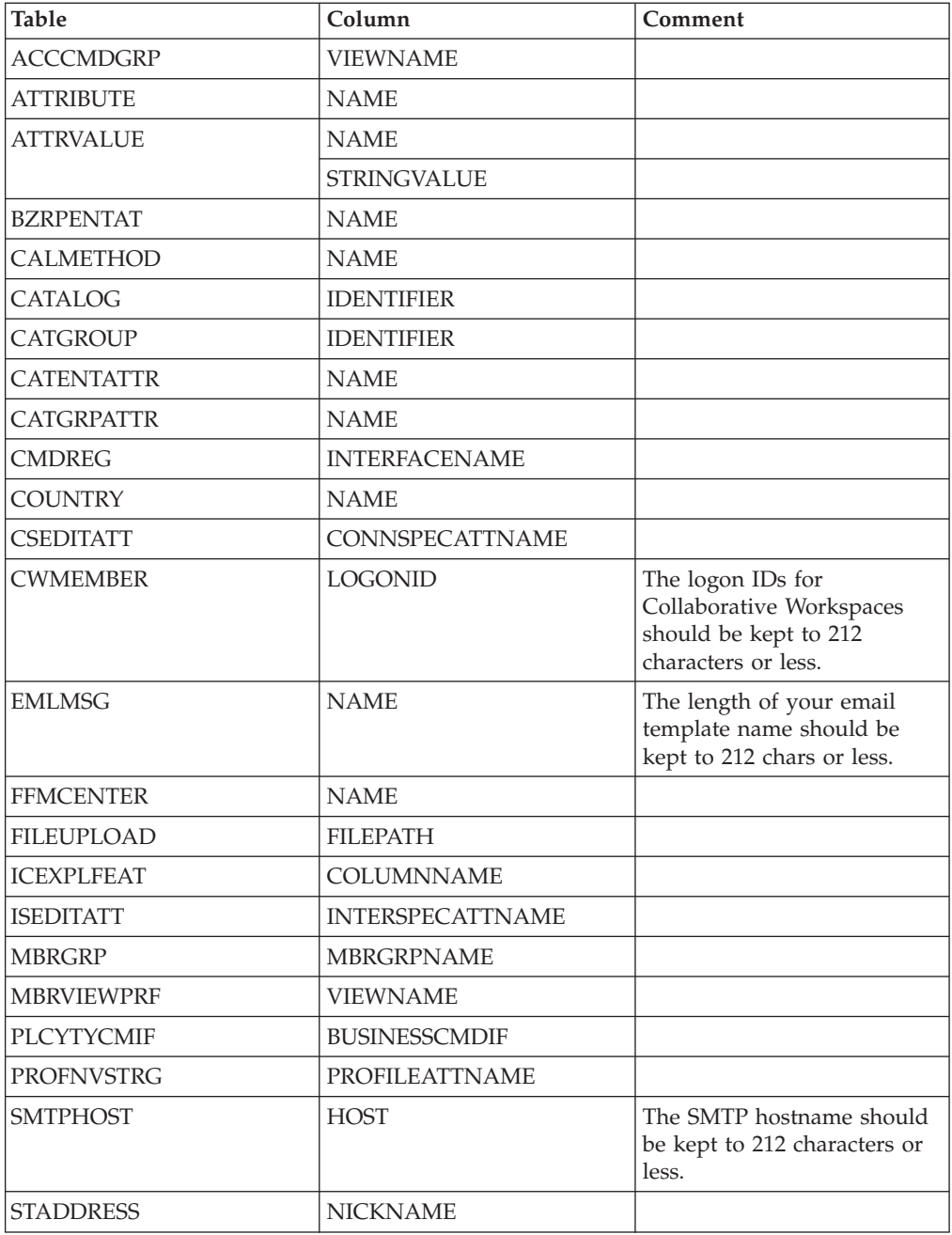

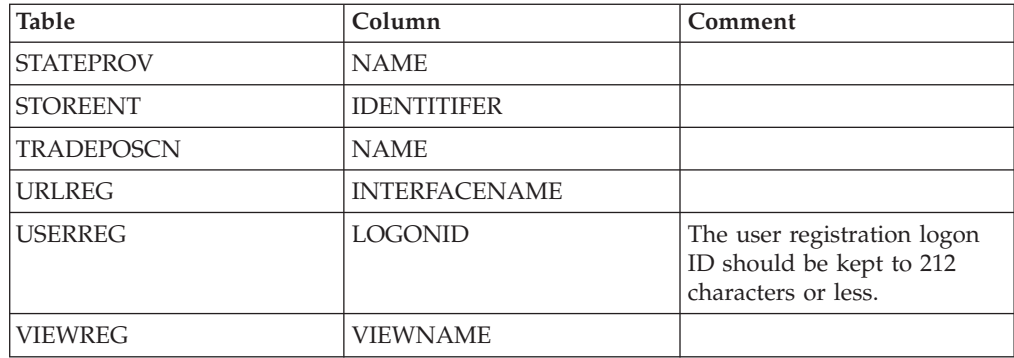

# **Enabling LDAP when using DB2 Universal Database for OS/390 and z/OS with WebSphere Commerce and WebSphere Commerce Payments**

If you are using DB2 Universal Database for OS/390 and z/OS with WebSphere Commerce, you must add the DbLogonMaxLength attribute to the Directory element. The DbLogonMaxLength attribute must be set to 212.

Refer to *WebSphere Commerce Additional Software Guide* for more information.

||||||

 $\overline{1}$  $\overline{\phantom{a}}$  $\overline{1}$  $\mathbf{I}$  $\mathbf{I}$ 

> | | | |

> | | | | | |

> |

# **Appendix B. Known problems and limitations**

This section covers known problems and limitations with WebSphere Commerce. Refer to the README file for any late-breaking problems or limitations.

Additional troubleshooting information can be gathered by turning on the trace feature for WebSphere Commerce in WebSphere Application Server. For more information on the trace feature, refer to *WebSphere Commerce Administration Guide*.

# **General problems and limitations**

## **Error received when issuing WebSphere Commerce command**

On Linux running on Intel processor-based servers, you may receive the following error messages when issuing WebSphere Commerce commands: bash: ulimit: cannot modify limit: Operation not permitted

This error message can be safely ignored.

# **Installation problems and limitations**

# **Free space message does not change when installing in console mode**

If you change the installation directory when running the installation wizard in console mode, the message displaying the free space available in the directory is not updated to reflect the free space in the selected location.

If there is not enough free space to install the product in the new location, you will receive an error when you click **Next**.

# **Installation problems introduced by a previous DB2 Universal Database installation on a machine**

If DB2 Universal Database was previously installed on the machine and is now uninstalled, ensure that the following conditions are met before using the WebSphere Commerce installation wizard to install DB2 Universal Database:

- v Ensure that all previous databases were properly dropped and uncataloged.
- Ensure that all database IDs have been dropped using the dasdrop and db2idrop commands.

For information on these commands and their use, refer to the DB2 Universal Database documentation.

- v Ensure that any DB2 ports have been removed from the /etc/services file.
- v Ensure that the following users do not exist on the system:
	- db2fwc1
	- daswc1
- v Ensure that the following groups do not exist on the system:
	- daswcg1
	- db2fwcg1

# **Web server problems and limitations**

# **Secure (HTTPS) URLs do not work**

If any of the secure URLs for WebSphere Commerce do not work, the SSL certificate for the Web server may be missing or expired.

Refer to the Web server documentation for information on installing or updating the SSL certificate.

## **WebSphere Commerce instance problems and limitations**

## **createsp.log file contains errors**

If the createsp.log file contains errors, you may be able to correct these errors by following the procedure in this sections.

The createsp.log file can be found in the following directory: *WC\_installdir*/instances/*instance\_name*/logs

where default values for *WC installdir* are listed in "Path [variables"](#page-4-0) on page v and *instance\_name* is the name of WebSphere Commerce instance.

If the createsp.log file contains errors, do the following:

1. Ensure the operating system ID that owns the DB2 Universal Database instance belongs to the DB2 fenced user group.

If it does not belong to the group, add it.

- 2. Restart DB2 Universal Database. For instructions, refer to the DB2 Universal Database documentation.
- 3. Start a terminal session. Ensure you are using the Korn shell.
- 4. Change directories to the following:

*WC\_installdir*/bin

5. Run the following commands:

./dropsp.db2.sh *db\_name db\_user\_ID db\_user\_password* ./createsp.db2.sh *db\_name db\_user\_ID db\_user\_password* dbschema

where the variables are defined as follows:

#### *db\_name*

The name of the WebSphere Commerce database. The default name of the WebSphere Commerce database is mall.

*db\_user\_ID*

The operating system ID that owns the DB2 Universal Database instance.

*db\_user\_password*

The password associated with *db\_user\_ID*.

# **Creating a WebSphere Commerce instance with a default language other than the WebSphere Commerce installation language**

During WebSphere Commerce installation, the language selected for the installation wizard sets the default language used when creating a WebSphere Commerce

instance. The creation of an instance with a default language other than the installation language will create an instance populated with data that is invalid for the chosen language.

When creating an instance with a default language other than the installation language, do the following:

1. Open a text editor to edit the following files:

*WC\_installdir*/schema/wcs.schema.ws\_ml\_db2.input *WC\_installdir*/schema/wcs.schema2.ws\_ml\_db2.input

Default values for *WC\_installdir* are listed in "Path [variables"](#page-4-0) on page v.

- 2. Replace all occurrences of the locale code for the installation language with the locale code for the new default instance language. Locale codes used by WebSphere Commerce are listed in "Valid locale codes for instance creation."
- 3. Save your changes and exit the text editor.
- 4. Create a new WebSphere Commerce instance ensuring you specify the new default language. Instructions for creating a WebSphere Commerce instance are provided in Part 4, "Creating a WebSphere Commerce and a [WebSphere](#page-68-0) [Commerce](#page-68-0) Payments instance," on page 59.

## **Valid locale codes for instance creation**

The following are the valid locale codes to use when updating the instance creation files:

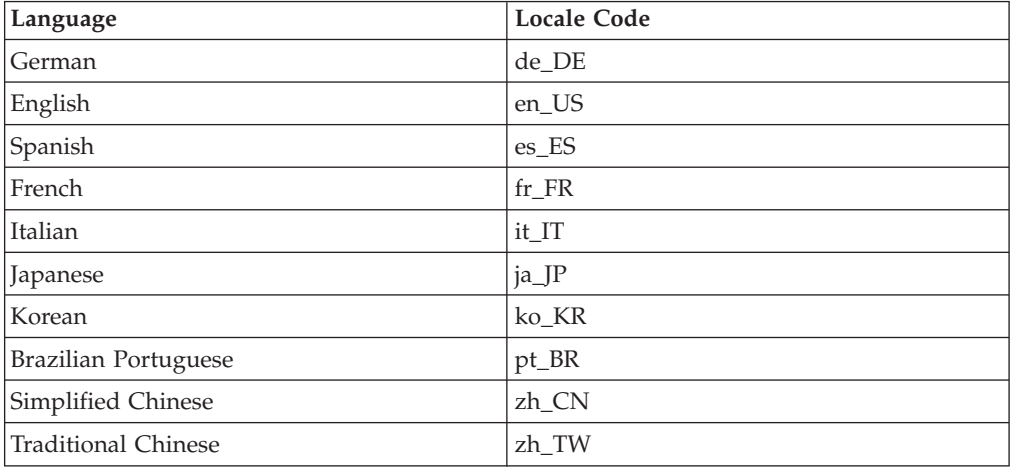

## **Out of memory error occurs during instance creation**

If instance creation fails, you may be receiving a java.lang.OutOfMemory exception during instance creation. Check the following log file for a java.lang.OutOfMemory exception:

*WC\_installdir*/instances/WCSconfig.log

To correct the out of memory error, do the following:

1. Open the following file in a text editor:

*WC\_installdir*/bin/config\_server.sh

2. Search the file for the following text:

```
if [ $OS_NAME != "OS400" ]; then
   MAX_HEAP=-Xmx256m
fi
```
- 3. Increase the value for MAX HEAP. For example, change 256 to 512.
- 4. Save your changes.
- 5. Create your instance again.

# **WebSphere Commerce instance does not start when logged in as a non-root user**

Once WebSphere Commerce instance was started as root, you will not be able to start the WebSphere Commerce instance as the non-root user.

In order to again be able to start the WebSphere Commerce instance as the non-root user, do the following:

- 1. Log in as root and start a terminal session.
- 2. Stop WebSphere Commerce. For instructions, refer to ["Starting](#page-116-0) or stopping a [WebSphere](#page-116-0) Commerce instance" on page 107.
- 3. Run the following command: *WC\_installdir*/bin/wc55nonroot.sh

Default values for *WC\_installdir* are listed in "Path [variables"](#page-4-0) on page v.

- 4. Switch to the non-root user ID.
- 5. Start WebSphere Commerce. For instructions, refer to ["Starting](#page-116-0) or stopping a [WebSphere](#page-116-0) Commerce instance" on page 107.

## **Viewing port conflicts in the log**

Attempting to start your WebSphere Commerce instance may result in the following message:

EJB6121: Application server did not start

Check the SystemOut.log file found in the following directory: *WAS\_installdir*/logs/WC\_*instance\_name*

where *instance\_name* is the name of the WebSphere Commerce instance that failed to start.

The SystemOut.log may indicate a port that is already in use. The message will be similar to:

SRVE0146E: Failed to Start Transport on host, port xxxx.

The likely cause of this message is that the port is already in use. Please ensure that no other applications are using this port and restart the server.

## **WebSphere Commerce Payments instance problems and limitations**

# **Remote WebSphere Commerce Payments instance does not work**

If a remote WebSphere Commerce Payments instance does not work, the WebSphere Commerce Payments instance may be configured incorrectly.

To check the configuration of WebSphere Commerce Payments, do the following:

1. On the WebSphere Commerce node, open the following file in a text editor:

```
WC_installdir/instances/WC_instance_name/xml/
  WC_instance_name.xml
```
where *WC\_instance\_name* is the name of the WebSphere Commerce instance.

Default values for *WC\_installdir* are listed in "Path [variables"](#page-4-0) on page v.

- 2. Search for the following text: <PaymentManager
- 3. Ensure that the Hostname entry under the found text points to the Web server node used by WebSphere Commerce Payments.

The entry should contain the fully qualified host name of the Web server node.

- 4. Save any changes and exit the text editor.
- 5. On the WebSphere Commerce Payments node, open the following file in a text editor:

```
WC_installdir/instances/Payments_instance_name/xml/
  Payments_instance_name.xml
```
where *payments\_instance\_name* is the name of the WebSphere Commerce Payments instance.

Default values for *WC\_installdir* are listed in "Path [variables"](#page-4-0) on page v.

- 6. Search for the following text: <PMWCSRealm
- 7. Ensure that the Hostname entry under the found text points to the Web server node used by WebSphere Commerce.

The entry should contain the fully qualified host name of the Web server node.

- 8. Save any changes and exit the text editor.
- 9. Restart WebSphere Commerce and WebSphere Commerce Payments. For instructions, refer to Chapter 19, ["WebSphere](#page-116-0) Commerce tasks," on page 107.

## **WebSphere Commerce Payments instance does not start**

The WebSphere Commerce Payments instance will not start if WebSphere Application Server is configured to use a port other than port 9090.

To confirm that this the cause of the problem, do the following:

1. Open the following in a text editor:

*WAS\_installdir*/logs/*payments\_instance\_name*\_Commerce\_Payments\_Server/ SystemOut.log

where *payments\_instance\_name* is the name of the WebSphere Commerce Payments instance.

Default values for *WAS\_installdir* are listed in "Path [variables"](#page-4-0) on page v.

2. Search the file for the following message: SRVE0146E: Failed to Start Transport on host \*, port 9090.

If you have this error message, change the WebSphere Commerce Payments port. For instructions, refer to "Changing [WebSphere](#page-163-0) Commerce Payments ports" on [page](#page-163-0) 154.

If you do not have this error message, contact your IBM support representative.

## <span id="page-163-0"></span>**Changing WebSphere Commerce Payments ports**

To change WebSphere Commerce Payments ports, do the following:

- 1. Start WebSphere Commerce Configuration Manager. For instructions, refer to "Starting the [Configuration](#page-70-0) Manager" on page 61.
- 2. Under **WebSphere Commerce**, expand your *hostname*.
- 3. Expand **Payments → Instance List →** *payments\_instance\_name* **→ Instance Properties**.
- 4. Click on the **Webserver** tab.
- 5. Update the desired ports.
- 6. Click **Apply** to apply your changes.
- **Note:** All Payments ports should be changed through the Configuration Manager, as stated in Chapter 11, "Before you create or modify an [instance](#page-70-0) with [Configuration](#page-70-0) Manager," on page 61 and not through the WebSphere Application Server Administration Console. This ensures that all properties and files are updated with the same information.

# **WebSphere Commerce Payments instance does not start when logged in as a non-root user**

Once the WebSphere Commerce Payments instance was started as root, you will not be able to start the WebSphere Commerce Payments instance as the non-root user.

In order to again be able to start the WebSphere Commerce Payments instance as the non-root user, do the following:

- 1. Log in as root and start a terminal session.
- 2. Stop WebSphere Commerce Payments. For instructions, refer to ["Starting](#page-116-0) or stopping a [WebSphere](#page-116-0) Commerce Payments instance" on page 107.
- 3. Delete the following directory:

*WAS\_installdir*/logs/*instance\_name*\_Commerce\_Payments\_Server/

where *instance\_name* is the name of the WebSphere Commerce Payments instance.

Default values for *WAS\_installdir* are listed in "Path [variables"](#page-4-0) on page v.

4. Run the following command: *WC\_installdir*/bin/wc55nonroot.sh

Default values for *WC\_installdir* are listed in "Path [variables"](#page-4-0) on page v.

- 5. Switch to the non-root user ID.
- 6. Start WebSphere Commerce Payments. For instructions, refer to ["Starting](#page-116-0) or stopping a [WebSphere](#page-116-0) Commerce Payments instance" on page 107.

# **WebSphere Application Server problems and limitations**

## **addNode.sh command returns out of memory error**

When federating application server nodes into a deployment manager cell, the addNode.sh command may return an out of memory error. If this occurs, do the following:

1. Ensure that the addNode.sh command is not running.

- 2. Log on as root.
- 3. Open the following file in a text editor: *WAS\_installdir*/bin/addNode.sh
- 4. In the text file, find the following line of text: "\$JAVA HOME"/bin/java \
- 5. Insert the following line of text below the "\$JAVA\_HOME"/bin/java  $\setminus$  line of text:  $-Xmx512m \lambda$
- 6. Save the changes and exit the text editor.
- 7. Run the addNode.sh command.

## **removeNode.sh command returns out of memory error**

When federating application server nodes into a deployment manager cell, the removeNode.sh command may return an out of memory error. If this occurs, do the following:

- 1. Ensure that the removeNode.sh command is not running.
- 2. Log on as root.

| | |

| | | | | |

| | | |

| | |

| |

- 3. Open the following file in a text editor: *WAS\_installdir*/bin/removeNode.sh
- 4. In the text file, find the following line of text: "\$JAVA\_HOME"/bin/java \
- 5. Insert the following line of text below the " $JAVA$  HOME"/bin/java \ line of text:  $-Xmx512m$
- 6. Save the changes and exit the text editor.
- 7. Run the removeNode.sh command.

**Known problems and limitations when using DB2 Universal Database for OS/390 and z/OS with WebSphere Commerce and WebSphere Commerce Payments**

# **WebSphere Commerce and DB2 Universal Database performance degrades during mass population of the WebSphere Commerce database**

During a mass population of data into the WebSphere Commerce database, WebSphere Commerce and DB2 Universal Database for for OS/390 and z/OS performance may degrade.

To correct this, the database administrator should reorganize the WebSphere Commerce table space and index space. The database administrator may also want to gather summary statistics about the WebSphere Commerce database in order to see how to optimize the database further.

## **Limits on concurrent users**

The default setting only supports 5 or 6 concurrent users. For heavy load situations, this setting may be inadequate.

If you expect a heavy load on WebSphere Commerce, you should adjust some configuration parameters for DB2 Universal Database for OS/390 and z/OS.

The following are some recommended database settings to consider:

- Define a different buffer pool for the WebSphere Commerce tablespaces and indexes.
- Allocate a larger bufferpool(2000).
- Allocate a larger EDMPOOL(80000).
- Use the CSA area to allocate lock space.
- Use the following settings in DSNZPARM:
	- CMTSTAT=INACTIVE
	- DESCSTAT=NO
	- IRLMRWT=120

 $\overline{\phantom{a}}$ | | | | | | | | | | | | |

- EDMDSMAX=1048576
- EDMDSPAC=73125
- v Use the following settings in the DB2 APPL definition:
	- VPACING=63

# **Appendix C. Uninstalling WebSphere Commerce components**

WebSphere Commerce components must be uninstalled in the reverse order from which they were installed. Uninstall WebSphere Commerce components in the following order:

1. WebSphere Commerce, WebSphere Commerce Payments, and the WebSphere Commerce Configuration Manager server and client

These components should be removed from all nodes on which they are installed before uninstalling any other components.

- 2. WebSphere Application Server
- 3. Web server
- 4. Database

# **Uninstalling WebSphere Commerce, WebSphere Commerce Payments, or the WebSphere Commerce Configuration Manager client**

To uninstall WebSphere Commerce, WebSphere Commerce Payments, or the WebSphere Commerce Configuration Manager client from a node, do the following:

- 1. Stop WebSphere Commerce as described in "Starting or stopping a [WebSphere](#page-116-0) [Commerce](#page-116-0) instance" on page 107.
- 2. Stop WebSphere Commerce Payments as described in ["Starting](#page-116-0) or stopping a [WebSphere](#page-116-0) Commerce Payments instance" on page 107.
- 3. Delete any WebSphere Commerce instances following the instructions provided in "Deleting a [WebSphere](#page-117-0) Commerce instance" on page 108.
- 4. Delete any WebSphere Commerce Payments instances following the instructions provided in "Deleting a [WebSphere](#page-119-0) Commerce Payments instance" on page [110.](#page-119-0)
- 5. If you have created or customized any files in the *WC\_installdir* directory or its subdirectories, and you wish to retain them, back them up to a directory that is not used by any WebSphere Commerce component.

Default values for *WC\_installdir* are listed in "Path [variables"](#page-4-0) on page v.

6. While logged in as root, start the uninstallation wizard by issuing one the following commands, depending on the hardware platform:

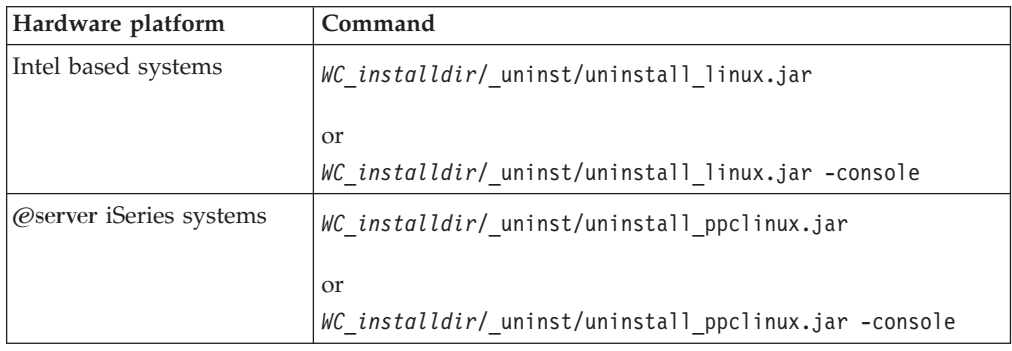

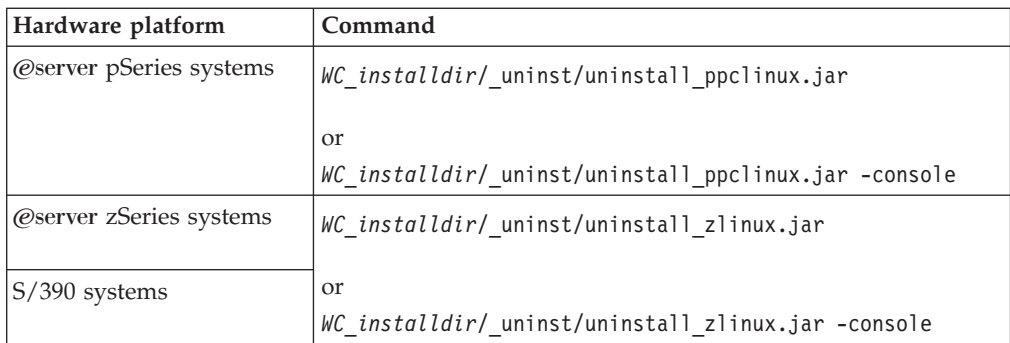

Default values for *WC\_installdir* are listed in "Path [variables"](#page-4-0) on page v.

For a distributed installation of WebSphere Commerce, run the uninstallation wizard on the WebSphere Commerce node, the WebSphere Commerce Payments node, and the WebSphere Commerce Configuration Manager client node.

Using the -console parameter starts a text-based uninstallation wizard. The steps in the text-based uninstallation wizard and the GUI-based uninstallation wizard are the same, but the methods of selection options and continuing in the uninstallation wizard differ.

In this section, instructions for selecting options and continuing are provided only for the GUI-based uninstallation wizard. To select options and continue when using the text-based uninstallation wizard, follow the prompts provided by the text-based uninstallation wizard.

7. Complete the uninstallation wizard by following the prompts.

Wait for the uninstallation wizard to complete before continuing.

8. If the *WC\_installdir* directory still exists on the node, remove it.

Default values for *WC\_installdir* are listed in "Path [variables"](#page-4-0) on page v.

Repeat the instructions on each node where you have WebSphere Commerce, WebSphere Commerce Payments, or the WebSphere Commerce Configuration Manager client installed.

## **Uninstalling WebSphere Application Server**

For information on uninstalling WebSphere Application Server, refer to *IBM WebSphere Application Server Version 5 Getting Started*. This publication is available through the WebSphere Application Server library:

<http://www.ibm.com/software/webservers/appserv/was/library/>

# **Uninstalling WebSphere Application Server Network Deployment**

WebSphere Application Server must be uninstalled from the WebSphere Commerce and WebSphere Commerce Payments nodes.

For information on uninstalling WebSphere Application Server Network Deployment, refer to *IBM WebSphere Application Server Network Deployment Version 5 Getting Started*. This publication is available through the WebSphere Application Server library:

<http://www.ibm.com/software/webservers/appserv/was/library/>

# **Uninstalling IBM HTTP Server**

If IBM HTTP Server is installed on the same node as WebSphere Application Server, IBM HTTP Server will be uninstalled automatically when you uninstall WebSphere Application Server.

For information on uninstalling IBM HTTP Server, refer to the IBM HTTP Server V1.3.26 powered by Apache Installation file available through the following URL: <http://www.ibm.com/software/webservers/httpservers/library.html>

## **Uninstalling DB2 Universal Database**

For information on uninstalling DB2 Universal Database, refer to *IBM DB2 Universal Database Installation and Configuration Supplement*. This publication is available through the DB2 Universal Database library:

[http://www.ibm.com/cgi-bin/db2www/data/db2/udb/winos2unix/support/v8pubs.d2w/en\\_main](http://www.ibm.com/software/data/db2/library/)

**Note:** The DB2 Universal Database CD provided with WebSphere Commerce contains a .tar file. To follow the instructions in the DB2 Universal Database documentation, you must untar the contents of the CD to a temporary location. Run any commands that are to be run from the DB2 Universal Database CD from this temporary location instead. After uninstalling DB2 Universal Database, delete the temporary location.

# **Appendix D. Where to find more information**

More information about the WebSphere Commerce system and its components is available from a variety of sources in different formats. The following sections indicate what information is available and how to access it.

## **WebSphere Commerce information**

The following are the sources of WebSphere Commerce information:

- WebSphere Commerce online help
- WebSphere Commerce technical library

## **WebSphere Commerce online help**

The WebSphere Commerce online information is your primary source of information for customizing, administering, and reconfiguring WebSphere Commerce. After you have installed WebSphere Commerce, you can access topics in the online information by visiting the following URL:

https://*host\_name*:8000/wchelp/

where *host\_name* is the fully qualified TCP/IP host name of the machine on which WebSphere Commerce is installed.

## **WebSphere Commerce technical library**

The WebSphere Commerce technical library is available at the following URL: [http://www.ibm.com/software/commerce/library/](http://www.ibm.com/software/genservers/commerce/library/)

A copy of this book, and any updated versions of this book, are available as PDF files from the Library section of the WebSphere Commerce Web site. In addition, new and updated documentation may also be available from the WebSphere Commerce technical library Web site.

## **WebSphere Commerce Payments information**

Help for WebSphere Commerce Payments is available by clicking the following help icon:

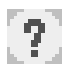

This help icon displays on the WebSphere Commerce Payments user interface within the WebSphere Commerce Administration Console and WebSphere Commerce Accelerator and in the standalone WebSphere Commerce Payments user interface at the following URL:

http://*host\_name*:*http\_port*/webapp/PaymentManager

or

https://*host\_name*:*ssl\_port*/webapp/PaymentManager

Where the variables are defined as follows:

#### *host\_name*

The fully qualified TCP/IP host name of the Web server associated with WebSphere Commerce Payments.

#### *http\_port*

The HTTP port used by WebSphere Commerce Payments. The default HTTP port is 5432.

### *ssl\_port*

The SSL port used by WebSphere Commerce Payments. The default SSL port is 5433.

If WebSphere Commerce Payments is SSL-enabled, you can use either URL. If IWebSphere Commerce Payments is not SSL-enabled, you can only use the non-secure URL (http).

Help is also available at the following URL:

http://*host\_name*:*http\_port*/webapp/PaymentManager/*language*/docenter.html

#### or

https://*host\_name*:*ssl\_port*/webapp/PaymentManager/*language*/docenter.html

Where the variables are defined as follows:

#### *host\_name*

The fully qualified TCP/IP host name of the Web server associated with WebSphere Commerce Payments.

### *http\_port*

The HTTP port used by WebSphere Commerce Payments. The default HTTP port is 5432.

#### *ssl\_port*

The SSL port used by WebSphere Commerce Payments. The default SSL port is 5433.

#### *language*

A language code for the language in which the help page will be displayed. It is two letters for most languages. The language codes are as follows:

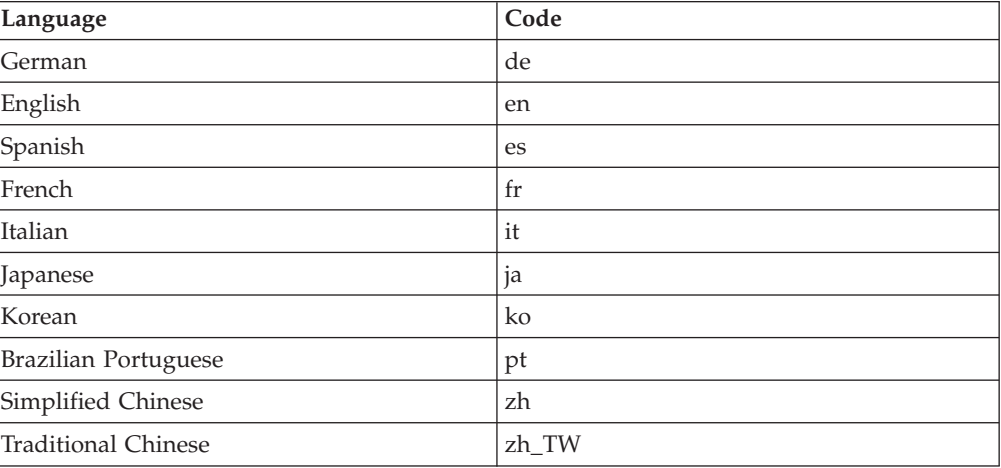

More information about WebSphere Commerce Payments and the Payments Cassettes is available at the WebSphere Commerce Technical Library:

# **IBM HTTP Server information**

IBM HTTP Server information is available at the IBM HTTP Server Web site: <http://www.ibm.com/software/webservers/httpservers/>

The documents are in HTML format, PDF files, or both.

# **WebSphere Application Server information**

WebSphere Application Server information is available at the WebSphere Application Server InfoCenter: <http://www.ibm.com/software/webservers/appserv/infocenter.html>

# **DB2 Universal Database information**

The HTML documentation files are available under the /doc/*locale*/html subdirectory, where *locale* is the language code for your locale (for example, *en* for American English). Any documentation that is not available in a national language is shown in English.

For a complete list of the available DB2 documentation, and how to view or print it, refer to the *DB2 Quick Beginnings for UNIX* book. Additional DB2 information is available at the DB2 Technical Library:

<http://www.ibm.com/software/data/db2/library/>

## **Other IBM publications**

You can purchase copies of most IBM publications from your IBM authorized dealer or marketing representative.

# **Notices**

This information was developed for products and services offered in the U.S.A.

IBM may not offer the products, services, or features discussed in this document in other countries. Consult your local IBM representative for information on the products and services currently available in your area. Any reference to an IBM product, program, or service is not intended to state or imply that only that IBM product, program, or service may be used. Any functionally equivalent product, program, or service that does not infringe any IBM intellectual property right may be used instead. However, it is the user's responsibility to evaluate and verify the operation of any non-IBM product, program, or service.

IBM may have patents or pending patent applications covering subject matter described in this document. The furnishing of this document does not grant you any license to these patents. You can send license inquiries, in writing, to:

*IBM Director of Licensing IBM Corporation North Castle Drive Armonk, NY 10504-1785 U.S.A.*

For license inquiries regarding double-byte (DBCS) information, contact the IBM Intellectual Property Department in your country or send inquiries, in writing, to:

*IBM World Trade Asia Corporation Licensing 2-31 Roppongi 3-chome, Minato-ku Tokyo 106, Japan*

The following paragraph does not apply to the United Kingdom or any other country where such provisions are inconsistent with local law:

INTERNATIONAL BUSINESS MACHINES CORPORATION PROVIDES THIS PUBLICATION ″AS IS″ WITHOUT WARRANTY OF ANY KIND, EITHER EXPRESS OR IMPLIED, INCLUDING, BUT NOT LIMITED TO, THE IMPLIED WARRANTIES OF NON-INFRINGEMENT, MERCHANTABILITY OR FITNESS FOR A PARTICULAR PURPOSE.

Some states do not allow disclaimer of express or implied warranties in certain transactions, therefore, this statement may not apply to you.

This information could include technical inaccuracies or typographical errors. Changes are periodically made to the information herein; these changes will be incorporated in new editions of the publication. IBM may make improvements and/or changes in the product(s) and/or the program(s) described in this publication at any time without notice.

Any references in this information to non-IBM Web sites are provided for convenience only and do not in any manner serve as an endorsement of those Web sites. The materials at those Web sites are not part of the materials for this IBM product and use of those Web sites is at your own risk.

IBM may use or distribute any of the information you supply in any way it believes appropriate without incurring any obligation to you.

Licensees of this program who wish to have information about it for the purpose of enabling: (i) the exchange of information between independently created programs and other programs (including this one) and (ii) the mutual use of the information which has been exchanged, should contact:

*IBM Canada Ltd. Office of the Lab Director 8200 Warden Avenue Markham, Ontario L6G 1C7 Canada*

Such information may be available, subject to appropriate terms and conditions, including in some cases, payment of a fee.

The licensed program described in this document and all licensed material available for it are provided by IBM under terms of the IBM Customer Agreement, IBM International Program License Agreement or any equivalent agreement between us.

# **Trademarks**

The IBM logo and the following terms are trademarks or registered trademarks of International Business Machines Corporation in the United States or other countries or both:

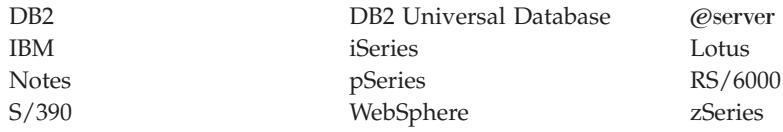

UNIX is a registered trademark of The Open Group in the United States, other countries, or both.

Pentium and Intel are registered trademarks of Intel Corporation in the United States, other countries, or both.

Java and all Java-based trademarks and logos are trademarks or registered trademarks of Sun Microsystems, Inc. in the United States, other countries, or both.

Microsoft and Windows are trademarks or registered trademarks of Microsoft Corporation in the United States, other countries, or both.

Other company, product and service names may be trademarks or service marks of others.